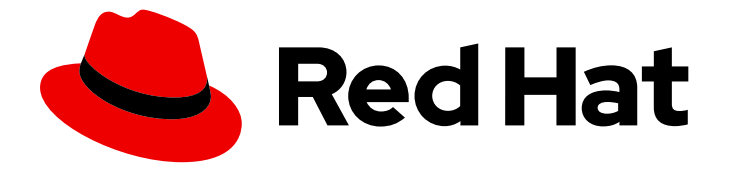

# Red Hat OpenStack Platform 15

# Advanced Overcloud Customization

Methods for configuring advanced features using Red Hat OpenStack Platform director

Last Updated: 2021-01-21

Methods for configuring advanced features using Red Hat OpenStack Platform director

OpenStack Team rhos-docs@redhat.com

### Legal Notice

Copyright © 2021 Red Hat, Inc.

The text of and illustrations in this document are licensed by Red Hat under a Creative Commons Attribution–Share Alike 3.0 Unported license ("CC-BY-SA"). An explanation of CC-BY-SA is available at

http://creativecommons.org/licenses/by-sa/3.0/

. In accordance with CC-BY-SA, if you distribute this document or an adaptation of it, you must provide the URL for the original version.

Red Hat, as the licensor of this document, waives the right to enforce, and agrees not to assert, Section 4d of CC-BY-SA to the fullest extent permitted by applicable law.

Red Hat, Red Hat Enterprise Linux, the Shadowman logo, the Red Hat logo, JBoss, OpenShift, Fedora, the Infinity logo, and RHCE are trademarks of Red Hat, Inc., registered in the United States and other countries.

Linux ® is the registered trademark of Linus Torvalds in the United States and other countries.

Java ® is a registered trademark of Oracle and/or its affiliates.

XFS ® is a trademark of Silicon Graphics International Corp. or its subsidiaries in the United States and/or other countries.

MySQL<sup>®</sup> is a registered trademark of MySQL AB in the United States, the European Union and other countries.

Node.js ® is an official trademark of Joyent. Red Hat is not formally related to or endorsed by the official Joyent Node.js open source or commercial project.

The OpenStack ® Word Mark and OpenStack logo are either registered trademarks/service marks or trademarks/service marks of the OpenStack Foundation, in the United States and other countries and are used with the OpenStack Foundation's permission. We are not affiliated with, endorsed or sponsored by the OpenStack Foundation, or the OpenStack community.

All other trademarks are the property of their respective owners.

### Abstract

This guide explains how to configure certain advanced features for a Red Hat OpenStack Platform enterprise environment using the Red Hat OpenStack Platform Director. This includes features such as network isolation, storage configuration, SSL communication, and general configuration methods.

## Table of Contents

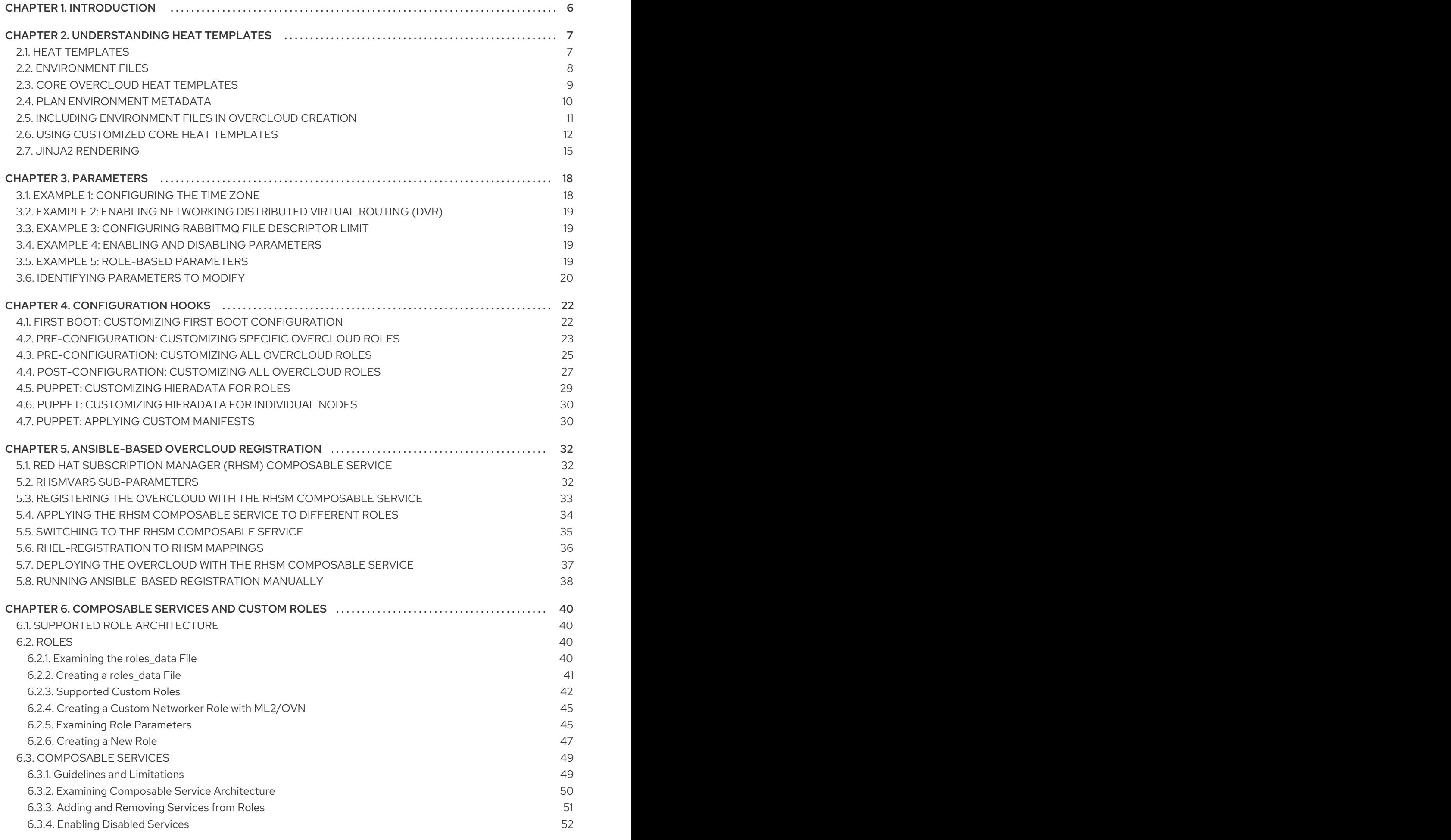

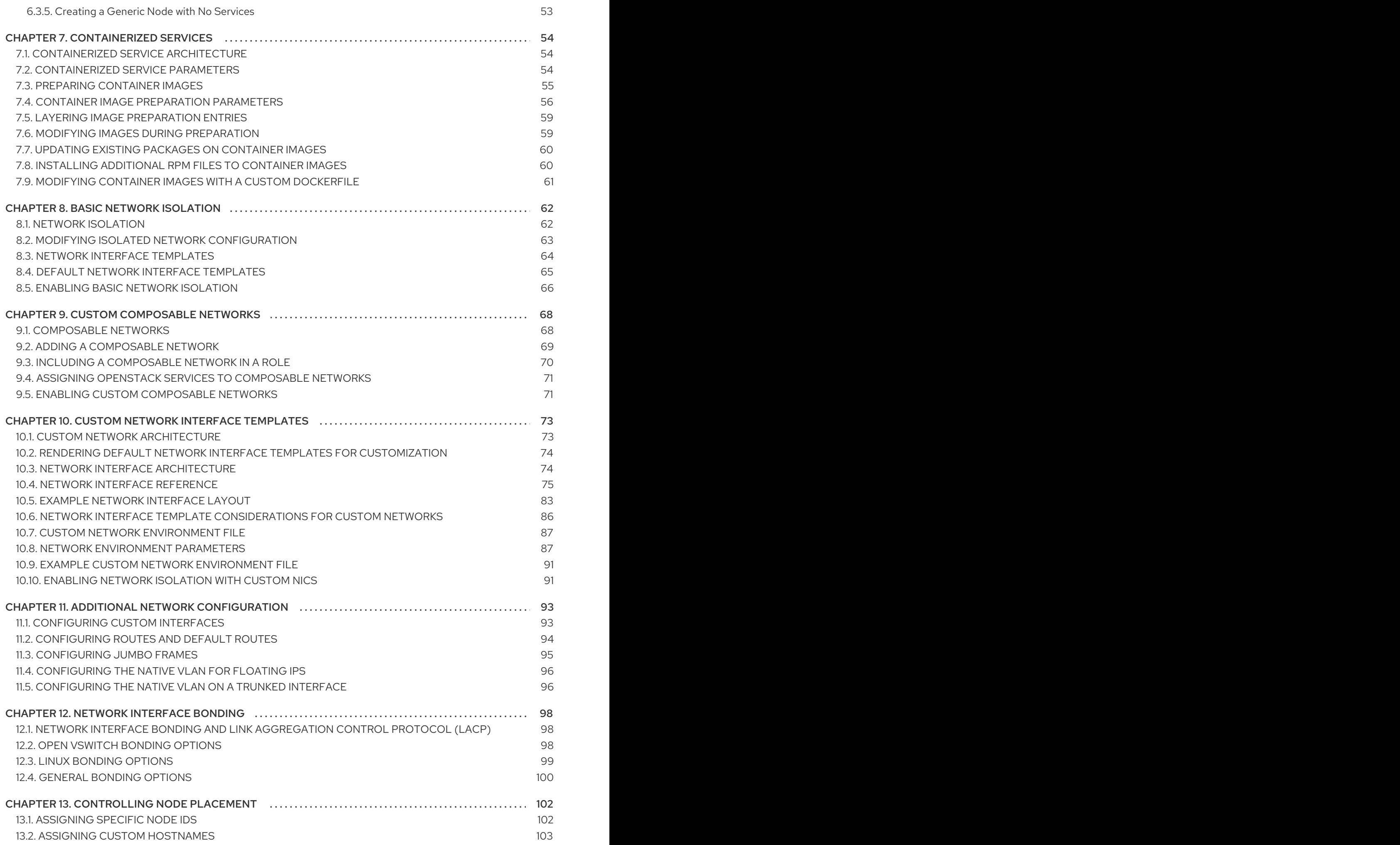

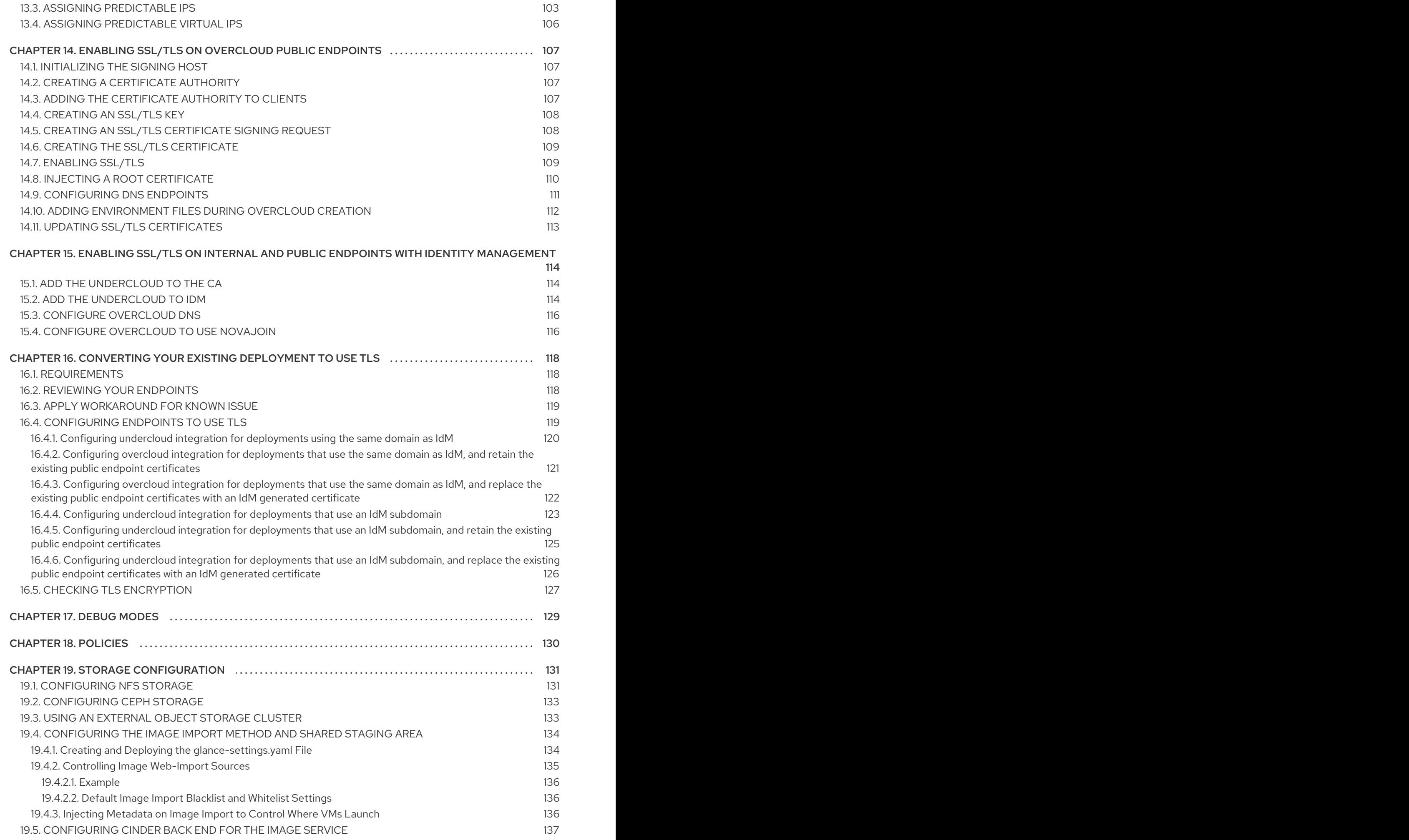

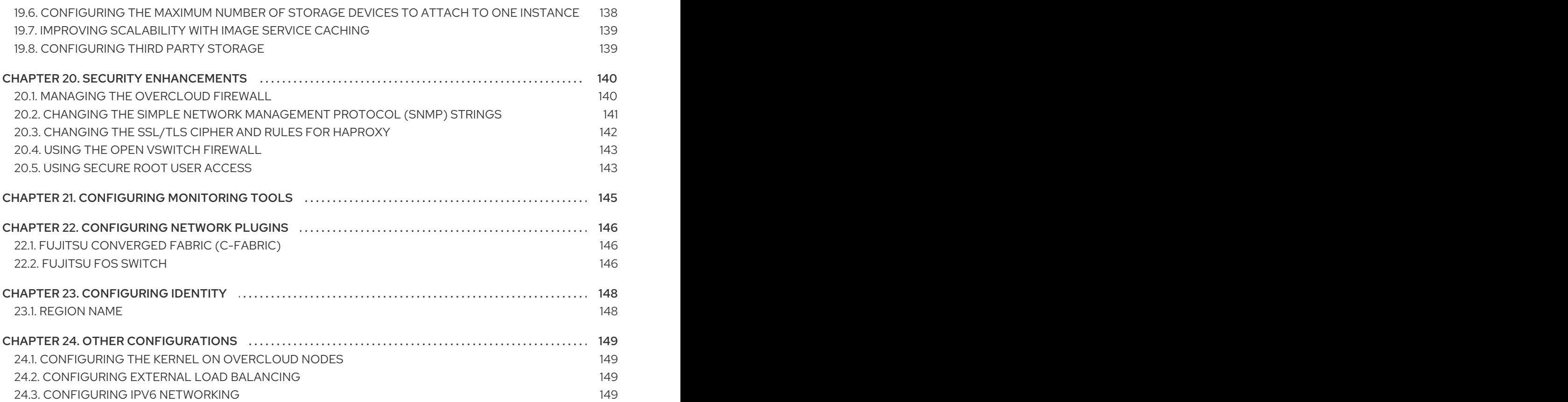

# CHAPTER 1. INTRODUCTION

<span id="page-9-0"></span>The Red Hat OpenStack Platform director provides a set of tools to provision and create a fully featured OpenStack environment, also known as the Overcloud. The Director [Installation](https://access.redhat.com/documentation/en-us/red_hat_openstack_platform/15/html/director_installation_and_usage/) and Usage Guide covers the preparation and configuration of the Overcloud. However, a proper production-level Overcloud might require additional configuration, including:

- Basic network configuration to integrate the Overcloud into your existing network infrastructure.
- Network traffic isolation on separate VLANs for certain OpenStack network traffic types.
- **SSL configuration to secure communication on public endpoints**
- Storage options such as NFS, iSCSI, Red Hat Ceph Storage, and multiple third-party storage devices.
- Registration of nodes to the Red Hat Content Delivery Network or your internal Red Hat Satellite 5 or 6 server.
- Various system-level options.
- Various OpenStack service options.

This guide provides instructions for augmenting your Overcloud through the director. At this point, the director has registered the nodes and configured the necessary services for Overcloud creation. Now you can customize your Overcloud using the methods in this guide.

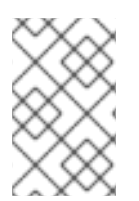

### **NOTE**

The examples in this guide are optional steps for configuring the Overcloud. These steps are only required to provide the Overcloud with additional functionality. Use the steps that apply to the needs of your environment.

# CHAPTER 2. UNDERSTANDING HEAT TEMPLATES

<span id="page-10-0"></span>The custom configurations in this guide use Heat templates and environment files to define certain aspects of the Overcloud. This chapter provides a basic introduction to Heat templates so that you can understand the structure and format of these templates in the context of the Red Hat OpenStack Platform director.

# <span id="page-10-1"></span>2.1. HEAT TEMPLATES

The director uses Heat Orchestration Templates (HOT) as a template format for its Overcloud deployment plan. Templates in HOT format are usually expressed in YAML format. The purpose of a template is to define and create a *stack*, which is a collection of resources that Heat creates, and the configuration of the resources. Resources are objects in OpenStack and can include compute resources, network configuration, security groups, scaling rules, and custom resources.

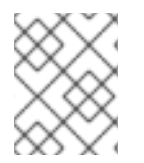

### **NOTE**

The Heat template file extension must be **.yaml** or **.template**, or it will not be treated as a custom template resource.

The structure of a Heat template has three main sections:

### Parameters

These are settings passed to Heat, which provide a way to customize a stack, and any default values for parameters without passed values. These settings are defined in the **parameters** section of a template.

### Resources

These are the specific objects to create and configure as part of a stack. OpenStack contains a set of core resources that span across all components. These are defined in the **resources** section of a template.

### **Output**

These are values passed from Heat after the creation of the stack. You can access these values either through the Heat API or client tools. These are defined in the **output** section of a template.

Here is an example of a basic Heat template:

heat template version: 2013-05-23

description: > A very basic Heat template.

```
parameters:
 key_name:
  type: string
  default: lars
  description: Name of an existing key pair to use for the instance
 flavor:
  type: string
  description: Instance type for the instance to be created
  default: m1.small
 image:
  type: string
  default: cirros
```
description: ID or name of the image to use for the instance resources: my instance: type: OS::Nova::Server properties: name: My Cirros Instance image: { get\_param: image } flavor: { get param: flavor } key\_name: { get\_param: key\_name } output: instance\_name: description: Get the instance's name value: { get attr: [ my instance, name ] }

This template uses the resource type **type: OS::Nova::Server** to create an instance called **my instance** with a particular flavor, image, and key. The stack can return the value of **instance name**, which is called **My Cirros Instance**.

When Heat processes a template it creates a stack for the template and a set of child stacks for resource templates. This creates a hierarchy of stacks that descend from the main stack you define with your template. You can view the stack hierarchy using this following command:

\$ openstack stack list --nested

### <span id="page-11-0"></span>2.2. ENVIRONMENT FILES

An environment file is a special type of template that provides customization for your Heat templates. This includes three key parts:

### Resource Registry

This section defines custom resource names, linked to other Heat templates. This provides a method to create custom resources that do not exist within the core resource collection. These are defined in the **resource\_registry** section of an environment file.

#### Parameters

These are common settings you apply to the top-level template's parameters. For example, if you have a template that deploys nested stacks, such as resource registry mappings, the parameters only apply to the top-level template and not templates for the nested resources. Parameters are defined in the **parameters** section of an environment file.

#### Parameter Defaults

These parameters modify the default values for parameters in all templates. For example, if you have a Heat template that deploys nested stacks, such as resource registry mappings,the parameter defaults apply to all templates. The parameter defaults are defined in the **parameter\_defaults** section of an environment file.

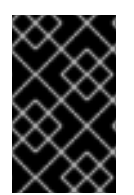

### IMPORTANT

It is recommended to use **parameter\_defaults** instead of **parameters** When creating custom environment files for your Overcloud. This is so the parameters apply to all stack templates for the Overcloud.

An example of a basic environment file:

resource\_registry: OS::Nova::Server::MyServer: myserver.yaml

parameter\_defaults: NetworkName: my\_network

parameters: MyIP: 192.168.0.1

For example, this environment file (**my\_env.yaml**) might be included when creating a stack from a certain Heat template (**my\_template.yaml**). The **my\_env.yaml** files creates a new resource type called **OS::Nova::Server::MyServer**. The **myserver.yaml** file is a Heat template file that provides an implementation for this resource type that overrides any built-in ones. You can include the **OS::Nova::Server::MyServer** resource in your **my\_template.yaml** file.

The **MyIP** applies a parameter only to the main Heat template that deploys along with this environment file. In this example, it only applies to the parameters in **my\_template.yaml**.

The **NetworkName** applies to both the main Heat template (in this example, **my\_template.yaml**) and the templates associated with resources included the main template, such as the **OS::Nova::Server::MyServer** resource and its **myserver.yaml** template in this example.

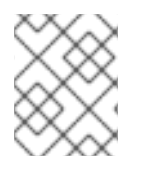

### **NOTE**

The environment file extension must be **.yaml** or **.template**, or it will not be treated as a custom template resource.

### <span id="page-12-0"></span>2.3. CORE OVERCLOUD HEAT TEMPLATES

The director contains a core Heat template collection for the Overcloud. This collection is stored in **/usr/share/openstack-tripleo-heat-templates**.

There are many Heat templates and environment files in this collection. However, the main files and directories to note in this template collection are:

### **overcloud.j2.yaml**

This is the main template file used to create the Overcloud environment. This file uses Jinja2 syntax to iterate over certain sections in the template to create custom roles. The Jinja2 formatting is rendered into YAML during the Overcloud deployment process.

### **overcloud-resource-registry-puppet.j2.yaml**

This is the main environment file used to create the Overcloud environment. It provides a set of configurations for Puppet modules stored on the Overcloud image. After the director writes the Overcloud image to each node, Heat starts the Puppet configuration for each node using the resources registered in this environment file. This file uses Jinja2 syntax to iterate over certain sections in the template to create custom roles. The Jinja2 formatting is rendered into YAML during the overcloud deployment process.

### **roles\_data.yaml**

A file that defines the roles in an overcloud and maps services to each role.

### **network\_data.yaml**

A file that defines the networks in an overcloud and their properties such as subnets, allocation pools, and VIP status. The default **network data** file contains the default networks: External, Internal Api,

Storage, Storage Management, Tenant, and Management. You can create a custom **network\_data** file and add it to your **openstack overcloud deploy** command with the **-n** option.

#### **plan-environment.yaml**

A file that defines the metadata for your overcloud plan. This includes the plan name, main template to use, and environment files to apply to the overcloud.

#### **capabilities-map.yaml**

A mapping of environment files for an overcloud plan. Use this file to describe and enable environment files through the director's web UI. Custom environment files detected in the **environments** directory in an overcloud plan but not defined in the **capabilities-map.yaml** are listed in the Other subtab of 2 Specify Deployment Configuration > Overall Settingson the web UI.

#### **environments**

Contains additional Heat environment files that you can use with your Overcloud creation. These environment files enable extra functions for your resulting OpenStack environment. For example, the directory contains an environment file for enabling Cinder NetApp backend storage (**cinder-netappconfig.yaml**). Any environment files detected in this directory that are not defined in the **capabilities-map.yaml** file are listed in the Other subtab of 2 Specify Deployment Configuration > Overall Settings in the director's web UI.

#### **network**

A set of Heat templates to help create isolated networks and ports.

#### **puppet**

Templates mostly driven by configuration with puppet. The aforementioned **overcloud-resourceregistry-puppet.j2.yaml** environment file uses the files in this directory to drive the application of the Puppet configuration on each node.

#### **puppet/services**

A directory containing Heat templates for all services in the composable service architecture.

#### **extraconfig**

Templates used to enable extra functionality.

#### **firstboot**

Provides example **first\_boot** scripts that the director uses when initially creating the nodes.

### <span id="page-13-0"></span>2.4. PLAN ENVIRONMENT METADATA

A plan environment metadata file allows you to define metadata about your overcloud plan. This information is used when importing and exporting your overcloud plan, plus used during the overcloud creation from your plan.

A plan environment metadata file includes the following parameters:

#### version

The version of the template.

#### name

The name of the overcloud plan and the container in OpenStack Object Storage (swift) used to store the plan files.

#### template

The core parent template to use for the overcloud deployment. This is most often **overcloud.yaml**, which is the rendered version of the **overcloud.yaml.j2** template.

#### environments

Defines a list of environment files to use. Specify the path of each environment file with the **path** sub-parameter.

#### parameter\_defaults

A set of parameters to use in your overcloud. This functions in the same way as the **parameter defaults** section in a standard environment file.

#### passwords

A set of parameters to use for overcloud passwords. This functions in the same way as the **parameter defaults** section in a standard environment file. Usually, the director automatically populates this section with randomly generated passwords.

#### workflow\_parameters

Allows you to provide a set of parameters to OpenStack Workflow (mistral) namespaces. You can use this to calculate and automatically generate certain overcloud parameters.

The following is an example of the syntax of a plan environment file:

version: 1.0 name: myovercloud description: 'My Overcloud Plan' template: overcloud.yaml environments: - path: overcloud-resource-registry-puppet.yaml - path: environments/containers-default-parameters.yaml - path: user-environment.yaml parameter\_defaults: ControllerCount: 1 ComputeCount: 1 OvercloudComputeFlavor: compute OvercloudControllerFlavor: control workflow parameters: tripleo.derive\_params.v1.derive\_parameters: num\_phy\_cores\_per\_numa\_node\_for\_pmd: 2

You can include the plan environment metadata file with the **openstack overcloud deploy** command using the **-p** option. For example:

(undercloud) \$ openstack overcloud deploy --templates \ -p /my-plan-environment.yaml \ [OTHER OPTIONS]

You can also view plan metadata for an existing overcloud plan using the following command:

(undercloud) \$ openstack object save overcloud plan-environment.yaml --file -

### <span id="page-14-0"></span>2.5. INCLUDING ENVIRONMENT FILES IN OVERCLOUD CREATION

The deployment command (**openstack overcloud deploy**) uses the **-e** option to include an environment file to customize your Overcloud. You can include as many environment files as necessary. However, the order of the environment files is important as the parameters and resources defined in subsequent environment files take precedence. For example, you might have two environment files:

### environment-file-1.yaml

resource\_registry: OS::TripleO::NodeExtraConfigPost: /home/stack/templates/template-1.yaml

parameter\_defaults: RabbitFDLimit: 65536 TimeZone: 'Japan'

### environment-file-2.yaml

resource\_registry: OS::TripleO::NodeExtraConfigPost: /home/stack/templates/template-2.yaml

parameter\_defaults: TimeZone: 'Hongkong'

Then deploy with both environment files included:

\$ openstack overcloud deploy --templates -e environment-file-1.yaml -e environment-file-2.yaml

In this example, both environment files contain a common resource type (**OS::TripleO::NodeExtraConfigPost**) and a common parameter (**TimeZone**). The **openstack overcloud deploy** command runs through the following process:

- 1. Loads the default configuration from the core Heat template collection as per the **--template** option.
- 2. Applies the configuration from **environment-file-1.yaml**, which overrides any common settings from the default configuration.
- 3. Applies the configuration from **environment-file-2.yaml**, which overrides any common settings from the default configuration and **environment-file-1.yaml**.

This results in the following changes to the default configuration of the Overcloud:

- **OS::TripleO::NodeExtraConfigPost** resource is set to **/home/stack/templates/template-2.yaml** as per **environment-file-2.yaml**.
- **TimeZone** parameter is set to **Hongkong** as per **environment-file-2.yaml**.
- **RabbitFDLimit** parameter is set to **65536** as per **environment-file-1.yaml**. **environment-file-2.yaml** does not change this value.

This provides a method for defining custom configuration to the your Overcloud without values from multiple environment files conflicting.

### <span id="page-15-0"></span>2.6. USING CUSTOMIZED CORE HEAT TEMPLATES

When creating the overcloud, the director uses a core set of Heat templates located in **/usr/share/openstack-tripleo-heat-templates**. If you want to customize this core template collection, use a Git workflow to track changes and merge updates. Use the following git processes to help manage your custom template collection:

### Initializing a Custom Template Collection

Use the following procedure to create an initial Git repository containing the Heat template collection:

1. Copy the template collection to the **stack** users directory. This example copies the collection to the **~/templates** directory:

\$ cd ~/templates \$ cp -r /usr/share/openstack-tripleo-heat-templates .

2. Change to the custom template directory and initialize a Git repository:

\$ cd openstack-tripleo-heat-templates \$ git init .

3. Stage all templates for the initial commit:

\$ git add \*

4. Create an initial commit:

\$ git commit -m "Initial creation of custom core heat templates"

This creates an initial **master** branch containing the latest core template collection. Use this branch as the basis for your custom branch and merge new template versions to this branch.

### Creating a Custom Branch and Committing Changes

Use a custom branch to store your changes to the core template collection. Use the following procedure to create a **my-customizations** branch and add customizations to it:

1. Create the **my-customizations** branch and switch to it:

\$ git checkout -b my-customizations

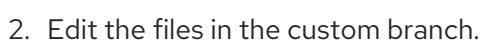

3. Stage the changes in git:

\$ git add *[edited files]*

4. Commit the changes to the custom branch:

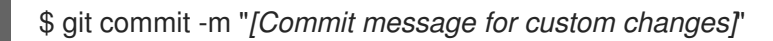

This adds your changes as commits to the **my-customizations** branch. When the **master** branch updates, you can rebase **my-customizations** off **master**, which causes git to add these commits on to the updated template collection. This helps track your customizations and replay them on future template updates.

### Updating the Custom Template Collection:

When updating the undercloud, the **openstack-tripleo-heat-templates** package might also update. When this occurs, use the following procedure to update your custom template collection:

1. Save the **openstack-tripleo-heat-templates** package version as an environment variable:

\$ export PACKAGE=\$(rpm -qv openstack-tripleo-heat-templates)

2. Change to your template collection directory and create a new branch for the updated templates:

\$ cd ~/templates/openstack-tripleo-heat-templates \$ git checkout -b \$PACKAGE

3. Remove all files in the branch and replace them with the new versions:

 $$$  git rm -rf  $*$ \$ cp -r /usr/share/openstack-tripleo-heat-templates/\* .

4. Add all templates for the initial commit:

\$ git add \*

5. Create a commit for the package update:

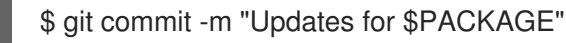

6. Merge the branch into master. If you use a Git management system (such as GitLab), use the management workflow. If you use git locally, merge by switching to the **master** branch and run the **git merge** command:

\$ git checkout master \$ git merge \$PACKAGE

The **master** branch now contains the latest version of the core template collection. You can now rebase the **my-customization** branch from this updated collection.

### Rebasing the Custom Branch

Use the following procedure to update the **my-customization** branch,:

1. Change to the **my-customizations** branch:

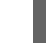

\$ git checkout my-customizations

2. Rebase the branch off **master**:

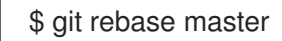

This updates the **my-customizations** branch and replays the custom commits made to this branch.

If git reports any conflicts during the rebase, use this procedure:

1. Check which files contain the conflicts:

\$ git status

- 2. Resolve the conflicts of the template files identified.
- 3. Add the resolved files:

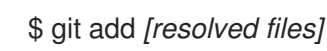

4. Continue the rebase:

\$ git rebase --continue

### Deploying Custom Templates

Use the following procedure to deploy the custom template collection:

1. Ensure that you have switched to the **my-customization** branch:

git checkout my-customizations

2. Run the **openstack overcloud deploy** command with the **--templates** option to specify your local template directory:

\$ openstack overcloud deploy --templates /home/stack/templates/openstack-tripleo-heattemplates *[OTHER OPTIONS]*

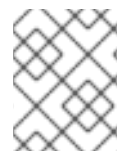

### **NOTE**

The director uses the default template directory (**/usr/share/openstack-tripleo-heattemplates**) if you specify the **--templates** option without a directory.

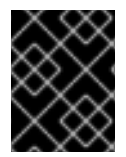

### IMPORTANT

Red Hat recommends using the methods in Chapter 4, *[Configuration](#page-29-0) Hooks* instead of modifying the Heat template collection.

### <span id="page-18-0"></span>2.7. JINJA2 RENDERING

The core Heat templates in **/usr/share/openstack-tripleo-heat-templates** contains a number of files ending with a **j2.yaml** extension. These files contain Jinja2 template syntax and the director renders these files to their static Heat template equivalents ending in **.yaml**. For example, the main **overcloud.j2.yaml** file renders into **overcloud.yaml**. The director uses the resulting **overcloud.yaml** file.

The Jinja2-enabled Heat templates use Jinja2 syntax to create parameters and resources for iterative values. For example, the **overcloud.j2.yaml** file contains the following snippet:

```
parameters:
...
{% for role in roles %}
 ...
 {{role.name}}Count:
  description: Number of {{role.name}} nodes to deploy
  type: number
  default: {{role.CountDefault|default(0)}}
 ...
{% endfor %}
```
When the director renders the Jinja2 syntax, the director iterates over the roles defined in the

**roles\_data.yaml** file and populates the **{{role.name}}Count** parameter with the name of the role. The default **roles data.yaml** file contains five roles and results in the the following parameters from our example:

- **ControllerCount**
- **ComputeCount**
- **BlockStorageCount**
- **ObjectStorageCount**
- **CephStorageCount**

A example rendered version of the parameter looks like this:

```
parameters:
 ...
 ControllerCount:
  description: Number of Controller nodes to deploy
  type: number
  default: 1
 ...
```
The director only renders Jinja2-enabled templates and environment files within the directory of your core Heat templates. The following use cases demonstrate the correct method to render the Jinja2 templates.

### Use case 1: Default core templates

Template directory: **/usr/share/openstack-tripleo-heat-templates/**

### Environment file: **/usr/share/openstack-tripleo-heat-templates/environments/networkisolation.j2.yaml**

The director uses the default core template location (**--templates**). The director renders the **networkisolation.j2.yaml** file into **network-isolation.yaml**. When running the **openstack overcloud deploy** command, use the **-e** option to include the name of rendered **network-isolation.yaml** file.

\$ openstack ovecloud deploy --templates \ -e /usr/share/openstack-tripleo-heat-templates/environments/network-isolation.yaml ...

### Use case 2: Custom core templates

### Template directory: **/home/stack/tripleo-heat-templates**

### Environment file: **/home/stack/tripleo-heat-templates/environments/network-isolation.j2.yaml**

The director uses a custom core template location (**--templates /home/stack/tripleo-heat-templates**). The director renders the **network-isolation.j2.yaml** file within the custom core templates into **networkisolation.yaml**. When running the **openstack overcloud deploy** command, use the **-e** option to include the name of rendered **network-isolation.yaml** file.

\$ openstack ovecloud deploy --templates /home/stack/tripleo-heat-templates \ -e /home/stack/tripleo-heat-templates/environments/network-isolation.yaml ...

Use case 3: Incorrect usage

Template directory: **/usr/share/openstack-tripleo-heat-templates/**

### Environment file: **/home/stack/tripleo-heat-templates/environments/network-isolation.j2.yaml**

This director uses a custom core template location (**--templates /home/stack/tripleo-heat-templates**). However, the chosen **network-isolation.j2.yaml** is not located within the custom core templates, so it *will not* render into **network-isolation.yaml**. This causes the deployment to fail.

# CHAPTER 3. PARAMETERS

<span id="page-21-0"></span>Each Heat template in the director's template collection contains a **parameters** section. This section defines all parameters specific to a particular overcloud service. This includes the following:

- **overcloud.j2.yaml** Default base parameters
- **roles\_data.yaml** Default parameters for composable roles
- **deployment/\*.yaml** Default parameters for specific services

You can modify the values for these parameters using the following method:

- 1. Create an environment file for your custom parameters.
- 2. Include your custom parameters in the **parameter defaults** section of the environment file.
- 3. Include the environment file with the **openstack overcloud deploy** command.

The next few sections contain examples to demonstrate how to configure specific parameters for services in the **deployment** directory.

### <span id="page-21-1"></span>3.1. EXAMPLE 1: CONFIGURING THE TIME ZONE

The Heat template for setting the time zone (**deployment/time/timezone-baremetal-ansible.yaml**) contains a **TimeZone** parameter. If you leave the **TimeZone** parameter blank, the overcloud sets the time zone to **UTC** by default. The director recognizes the standard time zone names defined in the time zone database **/usr/share/zoneinfo/**. For example, if you want to set your time zone to **Japan**, examine the contents of **/usr/share/zoneinfo** to locate a suitable entry:

\$ ls /usr/share/zoneinfo/ Africa Asia Canada Cuba EST GB GMT-0 HST iso3166.tab Kwajalein MST NZ-CHAT posix right Turkey UTC Zulu America Atlantic CET EET EST5EDT GB-Eire GMT+0 Iceland Israel Libya MST7MDT Pacific posixrules ROC UCT WET Antarctica Australia Chile Egypt Etc GMT Greenwich Indian Jamaica MET Navajo Poland PRC ROK Universal W-SU Arctic Brazil CST6CDT Eire Europe GMT0 Hongkong Iran Japan Mexico NZ Portugal PST8PDT Singapore US zone.tab

The output listed above includes time zone files and directories containing additional time zone files. For example, **Japan** is an individual time zone file in this result, but **Africa** is a directory containing additional time zone files:

### \$ ls /usr/share/zoneinfo/Africa/

Abidjan Algiers Bamako Bissau Bujumbura Ceuta Dar\_es\_Salaam El\_Aaiun Harare Kampala Kinshasa Lome Lusaka Maseru Monrovia Niamey Porto-Novo Tripoli Accra Asmara Bangui Blantyre Cairo Conakry Djibouti Freetown Johannesburg Khartoum Lagos Luanda Malabo Mbabane Nairobi Nouakchott Sao\_Tome Tunis Addis\_Ababa Asmera Banjul Brazzaville Casablanca Dakar Douala Gaborone Juba Kigali Libreville Lubumbashi Maputo Mogadishu Ndjamena Ouagadougou Timbuktu Windhoek

Add the entry in an environment file to set your time zone to **Japan**:

parameter\_defaults: TimeZone: 'Japan'

### <span id="page-22-0"></span>3.2. EXAMPLE 2: ENABLING NETWORKING DISTRIBUTED VIRTUAL ROUTING (DVR)

The Heat template for the OpenStack Networking (neutron) API (**deployment/neutron/neutron-apicontainer-puppet.yaml**) contains a parameter to enable and disable Distributed Virtual Routing (DVR). The default for the parameter is **false**. To enable it, use the following in an environment file:

parameter\_defaults: NeutronEnableDVR: true

### <span id="page-22-1"></span>3.3. EXAMPLE 3: CONFIGURING RABBITMQ FILE DESCRIPTOR LIMIT

For certain configurations, you might need to increase the file descriptor limit for the RabbitMQ server. The **deployment/rabbitmq/rabbitmq-container-puppet.yaml** Heat template allows you to set the **RabbitFDLimit** parameter to the limit you require. Add the following to an environment file:

parameter\_defaults: RabbitFDLimit: 65536

### <span id="page-22-2"></span>3.4. EXAMPLE 4: ENABLING AND DISABLING PARAMETERS

You might need to initially set a parameter during a deployment, then disable the parameter for a future deployment operation, such as updates or scaling operations. For example, to include a custom RPM during the overcloud creation, include the following:

parameter\_defaults: DeployArtifactURLs: ["http://www.example.com/myfile.rpm"]

To disable this parameter from a future deployment, it is not enough to remove the parameter. Instead, you set the parameter to an empty value:

parameter\_defaults: DeployArtifactURLs: []

This ensures the parameter is no longer set for subsequent deployments operations.

### <span id="page-22-3"></span>3.5. EXAMPLE 5: ROLE-BASED PARAMETERS

Use the **[ROLE]Parameters** parameters, replacing **[ROLE]** with a composable role, to set parameters for a specific role.

For example, director configures **logrotate** on both Controller and Compute nodes. To set a different different **logrotate** parameters for Controller and Compute nodes, create an environment file that contains both the 'ControllerParameters' and 'ComputeParameters' parameter and set the logrotate parameter for each specific role:

parameter\_defaults:

ControllerParameters: LogrotateMaxsize: 10M LogrotatePurgeAfterDays: 30 ComputeParameters: LogrotateMaxsize: 20M LogrotatePurgeAfterDays: 15

## <span id="page-23-0"></span>3.6. IDENTIFYING PARAMETERS TO MODIFY

Red Hat OpenStack Platform director provides many parameters for configuration. In some cases, you might experience difficulty identifying a certain option to configure and the corresponding director parameter. If there is an option you want to configure through the director, use the following workflow to identify and map the option to a specific overcloud parameter:

- 1. Identify the option you aim to configure. Make a note of the service that uses the option.
- 2. Check the corresponding Puppet module for this option. The Puppet modules for Red Hat OpenStack Platform are located under **/etc/puppet/modules** on the director node. Each module corresponds to a particular service. For example, the **keystone** module corresponds to the OpenStack Identity (keystone).
	- If the Puppet module contains a variable that controls the chosen option, move to the next step.
	- If the Puppet module does not contain a variable that controls the chosen option, no hieradata exists for this option. If possible, you can set the option manually after the overcloud completes deployment.
- 3. Check the director's core Heat template collection for the Puppet variable in the form of hieradata. The templates in **deployment/\*** usually correspond to the Puppet modules of the same services. For example, the **deployment/keystone/keystone-container-puppet.yaml** template provides hieradata to the **keystone** module.
	- If the Heat template sets hieradata for the Puppet variable, the template should also disclose the director-based parameter to modify.
	- If the Heat template does not set hieradata for the Puppet variable, use the configuration hooks to pass the hieradata using an [environment](#page-32-0) file. See Section 4.5, "Puppet: Customizing Hieradata for Roles" for more information on customizing hieradata.

### Workflow Example

To change the notification format for OpenStack Identity (keystone), use the workflow and complete the following steps:

- 1. Identify the OpenStack parameter to configure (**notification\_format**).
- 2. Search the **keystone** Puppet module for the **notification\_format** setting. For example:

\$ grep notification\_format /etc/puppet/modules/keystone/manifests/\*

In this case, the **keystone** module manages this option using the **keystone::notification\_format** variable.

3. Search the **keystone** service template for this variable. For example:

\$ grep "keystone::notification\_format" /usr/share/openstack-tripleo-heattemplates/deployment/keystone/keystone-container-puppet.yaml

The output shows the director using the **KeystoneNotificationFormat** parameter to set the **keystone::notification\_format** hieradata.

The following table shows the eventual mapping:

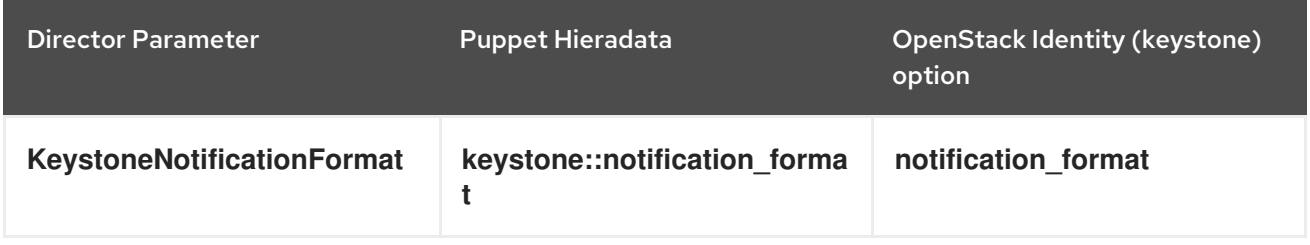

You set the **KeystoneNotificationFormat** in an overcloud's environment file which in turn sets the **notification\_format** option in the **keystone.conf** file during the overcloud's configuration.

# CHAPTER 4. CONFIGURATION HOOKS

<span id="page-25-0"></span>The configuration hooks provide a method to inject your own configuration functions into the Overcloud deployment process. This includes hooks for injecting custom configuration before and after the main Overcloud services configuration and hook for modifying and including Puppet-based configuration.

### <span id="page-25-1"></span>4.1. FIRST BOOT: CUSTOMIZING FIRST BOOT CONFIGURATION

The director provides a mechanism to perform configuration on all nodes upon the initial creation of the Overcloud. The director achieves this through **cloud-init**, which you can call using the **OS::TripleO::NodeUserData** resource type.

In this example, update the nameserver with a custom IP address on all nodes. First, create a basic Heat template (**/home/stack/templates/nameserver.yaml**) that runs a script to append each node's **resolv.conf** with a specific nameserver. You can use the **OS::TripleO::MultipartMime** resource type to send the configuration script.

```
heat template version: 2014-10-16
description: >
 Extra hostname configuration
resources:
 userdata:
  type: OS::Heat::MultipartMime
  properties:
   parts:
   - config: {get_resource: nameserver_config}
 nameserver_config:
  type: OS::Heat::SoftwareConfig
  properties:
   config: |
     #!/bin/bash
     echo "nameserver 192.168.1.1" >> /etc/resolv.conf
outputs:
 OS::stack_id:
```
value: {get\_resource: userdata}

Create an environment file (**/home/stack/templates/firstboot.yaml**) that registers your Heat template as the **OS::TripleO::NodeUserData** resource type.

```
resource_registry:
 OS::TripleO::NodeUserData: /home/stack/templates/nameserver.yaml
```
To add the first boot configuration, add the environment file to the stack along with your other environment files when first creating the Overcloud. For example:

\$ openstack overcloud deploy --templates \

```
-e /home/stack/templates/firstboot.yaml \
```
...

...

The **-e** applies the environment file to the Overcloud stack.

This adds the configuration to all nodes when they are first created and boot for the first time. Subsequent inclusions of these templates, such as updating the Overcloud stack, does not run these scripts.

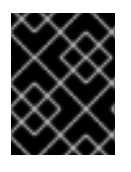

### IMPORTANT

You can only register the **OS::TripleO::NodeUserData** to one Heat template. Subsequent usage overrides the Heat template to use.

### <span id="page-26-0"></span>4.2. PRE-CONFIGURATION: CUSTOMIZING SPECIFIC OVERCLOUD ROLES

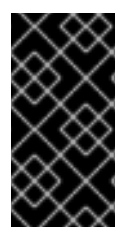

### IMPORTANT

Previous versions of this document used the **OS::TripleO::Tasks::\*PreConfig** resources to provide pre-configuration hooks on a per role basis. The director's Heat template collection requires dedicated use of these hooks, which means you should not use them for custom use. Instead, use the **OS::TripleO::\*ExtraConfigPre** hooks outlined below.

The Overcloud uses Puppet for the core configuration of OpenStack components. The director provides a set of hooks to provide custom configuration for specific node roles after the first boot completes and before the core configuration begins. These hooks include:

#### OS::TripleO::ControllerExtraConfigPre

Additional configuration applied to Controller nodes before the core Puppet configuration.

#### OS::TripleO::ComputeExtraConfigPre

Additional configuration applied to Compute nodes before the core Puppet configuration.

### OS::TripleO::CephStorageExtraConfigPre

Additional configuration applied to Ceph Storage nodes before the core Puppet configuration.

#### OS::TripleO::ObjectStorageExtraConfigPre

Additional configuration applied to Object Storage nodes before the core Puppet configuration.

#### OS::TripleO::BlockStorageExtraConfigPre

Additional configuration applied to Block Storage nodes before the core Puppet configuration.

#### OS::TripleO::[ROLE]ExtraConfigPre

Additional configuration applied to custom nodes before the core Puppet configuration. Replace **[ROLE]** with the composable role name.

In this example, you first create a basic Heat template (**/home/stack/templates/nameserver.yaml**) that runs a script to write to a node's **resolv.conf** with a variable nameserver.

heat template version: 2014-10-16

description: > Extra hostname configuration

parameters: server: type: json

```
nameserver_ip:
   type: string
  DeployIdentifier:
   type: string
resources:
 CustomExtraConfigPre:
  type: OS::Heat::SoftwareConfig
  properties:
   group: script
   config:
    str_replace:
      template: |
       #!/bin/sh
       echo "nameserver _NAMESERVER_IP_" > /etc/resolv.conf
      params:
       NAMESERVER IP : {get\ param:} nameserver ip}
 CustomExtraDeploymentPre:
  type: OS::Heat::SoftwareDeployment
  properties:
   server: {get_param: server}
   config: {get_resource: CustomExtraConfigPre}
   actions: ['CREATE','UPDATE']
   input_values:
    deploy identifier: {get_param: DeployIdentifier}
outputs:
 deploy_stdout:
  description: Deployment reference, used to trigger pre-deploy on changes
  value: {get_attr: [CustomExtraDeploymentPre, deploy_stdout]}
```
In this example, the **resources** section contains the following parameters:

### CustomExtraConfigPre

This defines a software configuration. In this example, we define a Bash **script** and Heat replaces **\_NAMESERVER\_IP\_** with the value stored in the **nameserver\_ip** parameter.

### CustomExtraDeploymentPre

This executes a software configuration, which is the software configuration from the **CustomExtraConfigPre** resource. Note the following:

- The **config** parameter makes a reference to the **CustomExtraConfigPre** resource so Heat knows what configuration to apply.
- The **server** parameter retrieves a map of the Overcloud nodes. This parameter is provided by the parent template and is mandatory in templates for this hook.
- The **actions** parameter defines when to apply the configuration. In this case, apply the configuration when the Overcloud is created. Possible actions include **CREATE**, **UPDATE**, **DELETE**, **SUSPEND**, and **RESUME**.
- **input values** contains a parameter called **deploy identifier**, which stores the **DeployIdentifier** from the parent template. This parameter provides a timestamp to the resource for each deployment update. This ensures the resource reapplies on subsequent overcloud updates.

Create an environment file (**/home/stack/templates/pre\_config.yaml**) that registers your Heat template to the role-based resource type. For example, to apply only to Controller nodes, use the **ControllerExtraConfigPre** hook:

```
resource_registry:
 OS::TripleO::ControllerExtraConfigPre: /home/stack/templates/nameserver.yaml
```

```
parameter_defaults:
 nameserver_ip: 192.168.1.1
```
To apply the configuration, add the environment file to the stack along with your other environment files when creating or updating the Overcloud. For example:

```
$ openstack overcloud deploy --templates \
  ...
  -e /home/stack/templates/pre_config.yaml \
  ...
```
This applies the configuration to all Controller nodes before the core configuration begins on either the initial Overcloud creation or subsequent updates.

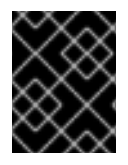

### IMPORTANT

You can only register each resource to only one Heat template per hook. Subsequent usage overrides the Heat template to use.

### <span id="page-28-0"></span>4.3. PRE-CONFIGURATION: CUSTOMIZING ALL OVERCLOUD ROLES

The Overcloud uses Puppet for the core configuration of OpenStack components. The director provides a hook to configure all node types after the first boot completes and before the core configuration begins:

### OS::TripleO::NodeExtraConfig

Additional configuration applied to all nodes roles before the core Puppet configuration.

In this example, create a basic Heat template (**/home/stack/templates/nameserver.yaml**) that runs a script to append each node's **resolv.conf** with a variable nameserver.

heat template version: 2014-10-16

description: > Extra hostname configuration

parameters: server: type: string nameserver\_ip: type: string DeployIdentifier: type: string

resources: CustomExtraConfigPre: type: OS::Heat::SoftwareConfig <span id="page-29-0"></span>properties: group: script config: str\_replace: template: | #!/bin/sh echo "nameserver\_NAMESERVER\_IP\_" >> /etc/resolv.conf params: NAMESERVER IP :  ${get\ param:}$  nameserver ip}

CustomExtraDeploymentPre: type: OS::Heat::SoftwareDeployment properties: server: {get\_param: server} config: {get\_resource: CustomExtraConfigPre} actions: ['CREATE','UPDATE'] input\_values: deploy\_identifier: {get\_param: DeployIdentifier}

outputs: deploy\_stdout: description: Deployment reference, used to trigger pre-deploy on changes value: {get\_attr: [CustomExtraDeploymentPre, deploy\_stdout]}

In this example, the **resources** section contains the following parameters:

### CustomExtraConfigPre

This defines a software configuration. In this example, we define a Bash **script** and Heat replaces **\_NAMESERVER\_IP\_** with the value stored in the **nameserver\_ip** parameter.

### CustomExtraDeploymentPre

This executes a software configuration, which is the software configuration from the **CustomExtraConfigPre** resource. Note the following:

- The **config** parameter makes a reference to the **CustomExtraConfigPre** resource so Heat knows what configuration to apply.
- The **server** parameter retrieves a map of the Overcloud nodes. This parameter is provided by the parent template and is mandatory in templates for this hook.
- The **actions** parameter defines when to apply the configuration. In this case, we only apply the configuration when the Overcloud is created. Possible actions include **CREATE**, **UPDATE**, **DELETE**, **SUSPEND**, and **RESUME**.
- **•** The **input values** parameter contains a sub-parameter called **deploy identifier**, which stores the **DeployIdentifier** from the parent template. This parameter provides a timestamp to the resource for each deployment update. This ensures the resource reapplies on subsequent overcloud updates.

Next, create an environment file (**/home/stack/templates/pre\_config.yaml**) that registers your heat template as the **OS::TripleO::NodeExtraConfig** resource type.

### resource\_registry:

OS::TripleO::NodeExtraConfig: /home/stack/templates/nameserver.yaml

parameter\_defaults: nameserver\_ip: 192.168.1.1

To apply the configuration, add the environment file to the stack along with your other environment files when creating or updating the Overcloud. For example:

```
$ openstack overcloud deploy --templates \
  ...
  -e /home/stack/templates/pre_config.yaml \
  ...
```
This applies the configuration to all nodes before the core configuration begins on either the initial Overcloud creation or subsequent updates.

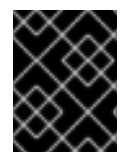

### IMPORTANT

You can only register the **OS::TripleO::NodeExtraConfig** to only one Heat template. Subsequent usage overrides the Heat template to use.

### <span id="page-30-0"></span>4.4. POST-CONFIGURATION: CUSTOMIZING ALL OVERCLOUD ROLES

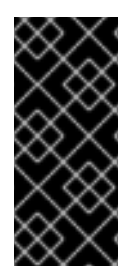

### IMPORTANT

Previous versions of this document used the **OS::TripleO::Tasks::\*PostConfig** resources to provide post-configuration hooks on a per role basis. The director's Heat template collection requires dedicated use of these hooks, which means you should not use them for custom use. Instead, use the **OS::TripleO::NodeExtraConfigPost** hook outlined below.

A situation might occur where you have completed the creation of your Overcloud but want to add additional configuration to all roles, either on initial creation or on a subsequent update of the Overcloud. In this case, you use the following post-configuration hook:

### OS::TripleO::NodeExtraConfigPost

Additional configuration applied to all nodes roles after the core Puppet configuration.

In this example, you first create a basic heat template (**/home/stack/templates/nameserver.yaml**) that runs a script to append each node's **resolv.conf** with a variable nameserver.

heat\_template\_version: 2014-10-16 description: > Extra hostname configuration parameters: servers: type: json nameserver\_ip: type: string DeployIdentifier: type: string EndpointMap:

default: {}

```
type: json
resources:
 CustomExtraConfig:
  type: OS::Heat::SoftwareConfig
  properties:
   group: script
   config:
    str_replace:
      template: |
       #!/bin/sh
       echo "nameserver _NAMESERVER_IP_" >> /etc/resolv.conf
      params:
       NAMESERVER IP : {get\ param: nameserver\ ip}CustomExtraDeployments:
  type: OS::Heat::SoftwareDeploymentGroup
  properties:
   servers: {get_param: servers}
   config: {get_resource: CustomExtraConfig}
   actions: ['CREATE','UPDATE']
   input_values:
    deploy identifier: {get_param: DeployIdentifier}
```
In this example, the **resources** section contains the following:

### CustomExtraConfig

This defines a software configuration. In this example, we define a Bash **script** and Heat replaces **\_NAMESERVER\_IP\_** with the value stored in the **nameserver\_ip** parameter.

### CustomExtraDeployments

This executes a software configuration, which is the software configuration from the **CustomExtraConfig** resource. Note the following:

- The **config** parameter makes a reference to the **CustomExtraConfig** resource so Heat knows what configuration to apply.
- The **servers** parameter retrieves a map of the Overcloud nodes. This parameter is provided by the parent template and is mandatory in templates for this hook.
- The **actions** parameter defines when to apply the configuration. In this case, we apply the configuration when the Overcloud is created. Possible actions include **CREATE**, **UPDATE**, **DELETE**, **SUSPEND**, and **RESUME**.
- **input values** contains a parameter called **deploy identifier**, which stores the **DeployIdentifier** from the parent template. This parameter provides a timestamp to the resource for each deployment update. This ensures the resource reapplies on subsequent overcloud updates.

Create an environment file (**/home/stack/templates/post\_config.yaml**) that registers your Heat template as the **OS::TripleO::NodeExtraConfigPost:** resource type.

#### resource\_registry:

OS::TripleO::NodeExtraConfigPost: /home/stack/templates/nameserver.yaml

parameter\_defaults: nameserver\_ip: 192.168.1.1

To apply the configuration, add the environment file to the stack along with your other environment files when creating or updating the Overcloud. For example:

```
$ openstack overcloud deploy --templates \
  ...
  -e /home/stack/templates/post_config.yaml \
  ...
```
This applies the configuration to all nodes after the core configuration completes on either initial Overcloud creation or subsequent updates.

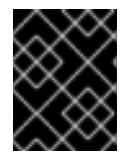

### IMPORTANT

You can only register the **OS::TripleO::NodeExtraConfigPost** to only one Heat template. Subsequent usage overrides the Heat template to use.

### <span id="page-32-0"></span>4.5. PUPPET: CUSTOMIZING HIERADATA FOR ROLES

The Heat template collection contains a set of parameters to pass extra configuration to certain node types. These parameters save the configuration as hieradata for the node's Puppet configuration. These parameters are:

### ControllerExtraConfig

Configuration to add to all Controller nodes.

### ComputeExtraConfig

Configuration to add to all Compute nodes.

### BlockStorageExtraConfig

Configuration to add to all Block Storage nodes.

### ObjectStorageExtraConfig

Configuration to add to all Object Storage nodes.

#### CephStorageExtraConfig

Configuration to add to all Ceph Storage nodes.

### [ROLE]ExtraConfig

Configuration to add to a composable role. Replace **[ROLE]** with the composable role name.

### **ExtraConfig**

Configuration to add to all nodes.

To add extra configuration to the post-deployment configuration process, create an environment file that contains these parameters in the **parameter defaults** section. For example, to increase the reserved memory for Compute hosts to 1024 MB and set the VNC keymap to Japanese:

parameter\_defaults: ComputeExtraConfig: nova::compute::reserved\_host\_memory: 1024 nova::compute::vnc\_keymap: ja

Include this environment file when running **openstack overcloud deploy**.

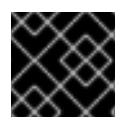

### IMPORTANT

You can only define each parameter once. Subsequent usage overrides previous values.

### <span id="page-33-0"></span>4.6. PUPPET: CUSTOMIZING HIERADATA FOR INDIVIDUAL NODES

You can set Puppet hieradata for individual nodes using the Heat template collection. To accomplish this, acquire the system UUID saved as part of the introspection data for a node:

\$ openstack baremetal introspection data save 9dcc87ae-4c6d-4ede-81a5-9b20d7dc4a14 | jq .extra.system.product.uuid

This outputs a system UUID. For example:

### "F5055C6C-477F-47FB-AFE5-95C6928C407F"

Use this system UUID in an environment file that defines node-specific hieradata and registers the **per\_node.yaml** template to a pre-configuration hook. For example:

resource\_registry: OS::TripleO::ComputeExtraConfigPre: /usr/share/openstack-tripleo-heattemplates/puppet/extraconfig/pre\_deploy/per\_node.yaml parameter\_defaults: NodeDataLookup: '{"F5055C6C-477F-47FB-AFE5-95C6928C407F": {"nova::compute::vcpu\_pin\_set": [ "2", "3" ]}}'

Include this environment file when running **openstack overcloud deploy**.

The **per\_node.yaml** template generates a set of heiradata files on nodes that correspond to each system UUID and contains the hieradata you defined. If a UUID is not defined, the resulting hieradata file is empty. In the previous example, the **per\_node.yaml** template runs on all Compute nodes (as per the **OS::TripleO::ComputeExtraConfigPre** hook), but only the Compute node with system UUID **F5055C6C-477F-47FB-AFE5-95C6928C407F** receives hieradata.

This provides a method of tailoring each node to specific requirements.

For more information about [NodeDataLookup,](https://access.redhat.com/documentation/en-us/red_hat_openstack_platform/15/html-single/deploying_an_overcloud_with_containerized_red_hat_ceph/#map_disk_layout_non-homogen_ceph) see section Mapping the Disk Layout to Non-Homogeneous Ceph Storage Nodes of the *Storage Guide*.

### <span id="page-33-1"></span>4.7. PUPPET: APPLYING CUSTOM MANIFESTS

In certain circumstances, you might need to install and configure some additional components to your Overcloud nodes. You can achieve this with a custom Puppet manifest that applies to nodes after the main configuration completes. As a basic example, you might intend to install **motd** to each node. The process for accomplishing this is to first create a Heat template

(**/home/stack/templates/custom\_puppet\_config.yaml**) that launches Puppet configuration.

heat template version: 2014-10-16

```
description: >
 Run Puppet extra configuration to set new MOTD
```
parameters: servers:

type: json

resources:

ExtraPuppetConfig: type: OS::Heat::SoftwareConfig properties: config: {get\_file: motd.pp} group: puppet options: enable\_hiera: True enable\_facter: False

ExtraPuppetDeployments: type: OS::Heat::SoftwareDeploymentGroup properties: config: {get\_resource: ExtraPuppetConfig} servers: {get\_param: servers}

This includes the **/home/stack/templates/motd.pp** within the template and passes it to nodes for configuration. The **motd.pp** file itself contains the Puppet classes to install and configure **motd**.

Create an environment file (**/home/stack/templates/puppet\_post\_config.yaml**) that registers your heat template as the **OS::TripleO::NodeExtraConfigPost:** resource type.

```
resource_registry:
 OS::TripleO::NodeExtraConfigPost: /home/stack/templates/custom_puppet_config.yaml
```
Include this environment file along with your other environment files when creating or updating the Overcloud stack:

```
$ openstack overcloud deploy --templates \
  ...
  -e /home/stack/templates/puppet_post_config.yaml \
  ...
```
This applies the configuration from **motd.pp** to all nodes in the Overcloud.

# <span id="page-35-0"></span>CHAPTER 5. ANSIBLE-BASED OVERCLOUD REGISTRATION

The director uses Ansible-based methods to register overcloud nodes to the Red Hat Customer Portal or a Red Hat Satellite 6 server.

### <span id="page-35-1"></span>5.1. RED HAT SUBSCRIPTION MANAGER (RHSM) COMPOSABLE **SERVICE**

The **rhsm** composable service provides a method to register overcloud nodes through Ansible. Each role in the default **roles\_data** file contains a **OS::TripleO::Services::Rhsm** resource, which is disabled by default. To enable the service, register the resource to the **rhsm** composable service file:

resource\_registry: OS::TripleO::Services::Rhsm: /usr/share/openstack-tripleo-heattemplates/extraconfig/services/rhsm.yaml

The **rhsm** composable service accepts a **RhsmVars** parameter, which allows you to define multiple subparameters relevant to your registration. For example:

parameter\_defaults: RhsmVars: rhsm\_repos: - rhel-8-for-x86\_64-baseos-rpms - rhel-8-for-x86\_64-appstream-rpms - rhel-8-for-x86\_64-highavailability-rpms - ansible-2.8-for-rhel-8-x86\_64-rpms - advanced-virt-for-rhel-8-x86\_64-rpms - openstack-15-for-rhel-8-x86\_64-rpms - rhceph-4-osd-for-rhel-8-x86\_64-rpms - rhceph-4-mon-for-rhel-8-x86\_64-rpms - rhceph-4-tools-for-rhel-8-x86\_64-rpms - fast-datapath-for-rhel-8-x86\_64-rpms rhsm\_username: "myusername" rhsm\_password: "p@55w0rd!" rhsm\_org\_id: "1234567"

You can also use the **RhsmVars** parameter in combination with role-specific parameters (e.g. **ControllerParameters**) to provide flexibility when enabling specific repositories for different nodes types.

The next section is a list of sub-parameters available to use with the **RhsmVars** parameter for use with the **rhsm** composable service.

### <span id="page-35-2"></span>5.2. RHSMVARS SUB-PARAMETERS

See the role [documentation](https://github.com/openstack/ansible-role-redhat-subscription/) to learn about all Ansible parameters.

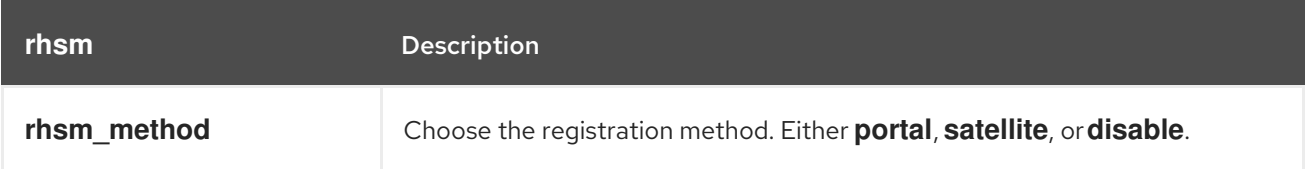
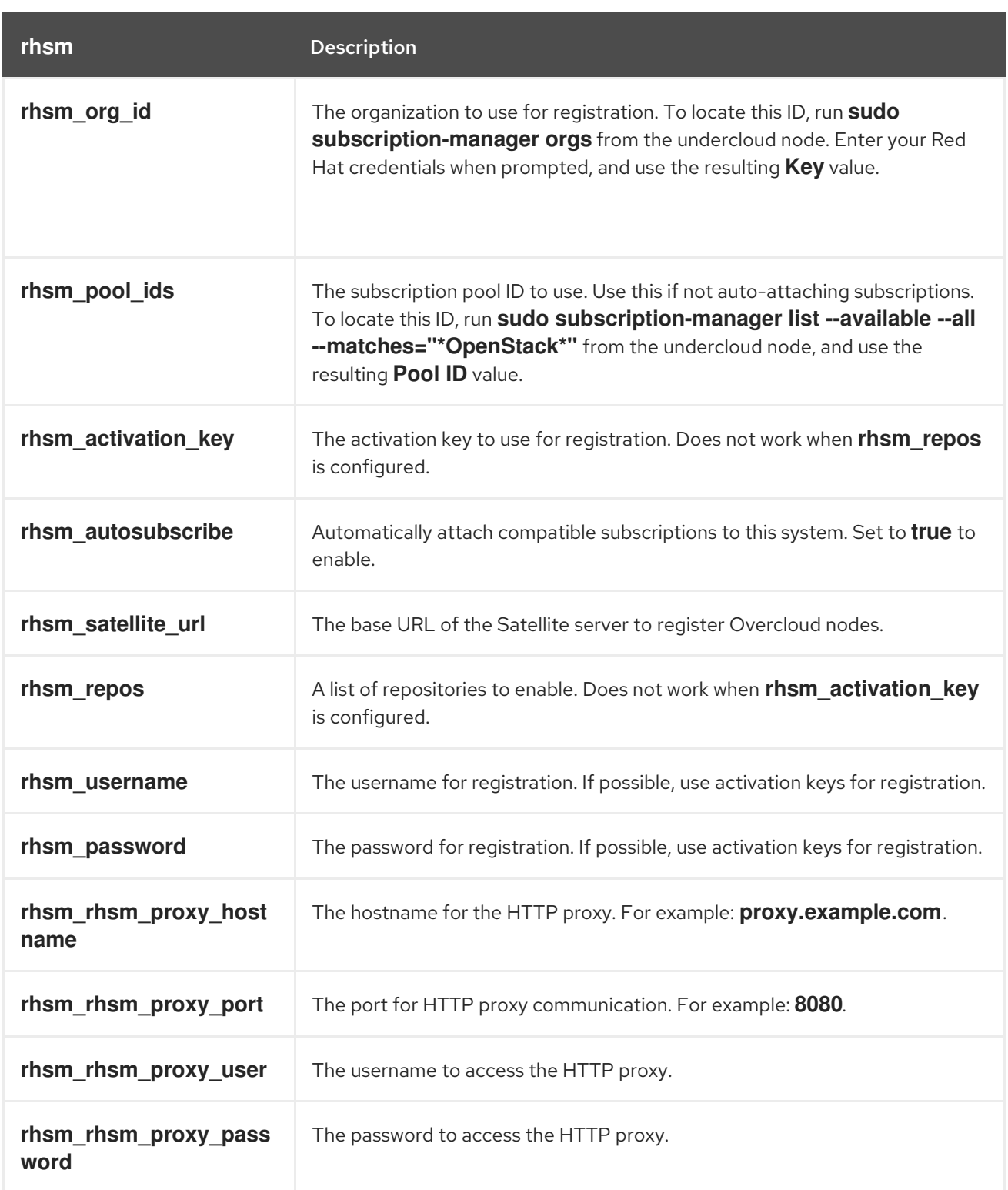

Now that you have an understanding of how the **rhsm** composable service works and how to configure it, you can use the following procedures to configure your own registration details.

## 5.3. REGISTERING THE OVERCLOUD WITH THE RHSM COMPOSABLE **SERVICE**

Use the following procedure to create an environment file that enables and configures the **rhsm** composable service. The director uses this environment file to register and subscribe your nodes.

### Procedure

- 1. Create an environment file (**templates/rhsm.yml**) to store the configuration.
- 2. Include your configuration in the environment file. For example:

resource\_registry: OS::TripleO::Services::Rhsm: /usr/share/openstack-tripleo-heattemplates/extraconfig/services/rhsm.yaml parameter\_defaults: RhsmVars: rhsm\_repos: - rhel-8-for-x86\_64-baseos-rpms - rhel-8-for-x86\_64-appstream-rpms - rhel-8-for-x86\_64-highavailability-rpms - ansible-2.8-for-rhel-8-x86\_64-rpms - advanced-virt-for-rhel-8-x86\_64-rpms - openstack-15-for-rhel-8-x86\_64-rpms - rhceph-4-osd-for-rhel-8-x86\_64-rpms - rhceph-4-mon-for-rhel-8-x86\_64-rpms - rhceph-4-tools-for-rhel-8-x86\_64-rpms - fast-datapath-for-rhel-8-x86\_64-rpms rhsm\_username: "myusername" rhsm\_password: "p@55w0rd!" rhsm\_org\_id: "1234567" rhsm\_pool\_ids: "1a85f9223e3d5e43013e3d6e8ff506fd" rhsm\_method: "portal"

The **resource\_registry** associates the **rhsm** composable service with the **OS::TripleO::Services::Rhsm** resource, which is available on each role.

The **RhsmVars** variable passes parameters to Ansible for configuring your Red Hat registration.

3. Save the environment file.

You can also provide registration details to specific overcloud roles. The next section provides an example of this.

## 5.4. APPLYING THE RHSM COMPOSABLE SERVICE TO DIFFERENT ROLES

You can apply the **rhsm** composable service on a per-role basis. For example, you can apply one set of configuration to Controller nodes and a different set of configuration to Compute nodes.

### Procedure

- 1. Create an environment file (**templates/rhsm.yml**) to store the configuration.
- 2. Include your configuration in the environment file. For example:

resource\_registry: OS::TripleO::Services::Rhsm: /usr/share/openstack-tripleo-heattemplates/extraconfig/services/rhsm.yaml parameter\_defaults: ControllerParameters: RhsmVars: rhsm\_repos:

- rhel-8-for-x86\_64-baseos-rpms - rhel-8-for-x86\_64-appstream-rpms - rhel-8-for-x86\_64-highavailability-rpms - ansible-2.8-for-rhel-8-x86\_64-rpms - advanced-virt-for-rhel-8-x86\_64-rpms - openstack-15-for-rhel-8-x86\_64-rpms - rhceph-4-osd-for-rhel-8-x86\_64-rpms - rhceph-4-mon-for-rhel-8-x86\_64-rpms - rhceph-4-tools-for-rhel-8-x86\_64-rpms - fast-datapath-for-rhel-8-x86\_64-rpms rhsm\_username: "myusername" rhsm\_password: "p@55w0rd!" rhsm\_org\_id: "1234567" rhsm\_pool\_ids: "1a85f9223e3d5e43013e3d6e8ff506fd" rhsm\_method: "portal" ComputeParameters: RhsmVars: rhsm\_repos: - rhel-8-for-x86\_64-baseos-rpms - rhel-8-for-x86\_64-appstream-rpms - rhel-8-for-x86\_64-highavailability-rpms - ansible-2.8-for-rhel-8-x86\_64-rpms - advanced-virt-for-rhel-8-x86\_64-rpms - openstack-15-for-rhel-8-x86\_64-rpms - rhceph-4-tools-for-rhel-8-x86\_64-rpms rhsm\_username: "myusername" rhsm\_password: "p@55w0rd!" rhsm\_org\_id: "1234567" rhsm\_pool\_ids: "1a85f9223e3d5e43013e3d6e8ff506fd" rhsm\_method: "portal"

The **resource\_registry** associates the **rhsm** composable service with the **OS::TripleO::Services::Rhsm** resource, which is available on each role.

Both **ControllerParameters** and **ComputeParameters** use their own **RhsmVars** parameter to pass subscription details to their respective roles.

3. Save the environment file.

These procedures enable and configure **rhsm** on the overcloud. However, if you used the **rhelregistration** method from previous Red Hat OpenStack Platform version, you must disable it and switch to the Ansible-based method. Use the following procedure to switch from the old **rhel-registration** method to the Ansible-based method.

## 5.5. SWITCHING TO THE RHSM COMPOSABLE SERVICE

The previous **rhel-registration** method runs a bash script to handle the overcloud registration. The scripts and environment files for this method are located in the core Heat template collection at **/usr/share/openstack-tripleo-heat-templates/extraconfig/pre\_deploy/rhel-registration/**.

Complete the following steps to switch from the **rhel-registration** method to the **rhsm** composable service.

### Procedure

- 1. Exclude the **rhel-registration** environment files from future deployments operations. In most cases, exclude the following files:
	- **rhel-registration/environment-rhel-registration.yaml**
	- **rhel-registration/rhel-registration-resource-registry.yaml**
- 2. If you use a custom **roles\_data** file, ensure that each role in your **roles\_data** file contains the **OS::TripleO::Services::Rhsm** composable service. For example:

```
- name: Controller
 description: |
  Controller role that has all the controller services loaded and handles
  Database, Messaging and Network functions.
 CountDefault: 1
 ...
 ServicesDefault:
  ...
  - OS::TripleO::Services::Rhsm
  ...
```
3. Add the environment file for **rhsm** composable service parameters to future deployment operations.

This method replaces the **rhel-registration** parameters with the **rhsm** service parameters and changes the Heat resource that enables the service from:

resource\_registry: OS::TripleO::NodeExtraConfig: rhel-registration.yaml

To:

resource\_registry: OS::TripleO::Services::Rhsm: /usr/share/openstack-tripleo-heattemplates/extraconfig/services/rhsm.yaml

You can also include the **/usr/share/openstack-tripleo-heat-templates/environments/rhsm.yaml** environment file with your deployment to enable the service.

To help transition your details from the **rhel-registration** method to the **rhsm** method, use the following table to map the your parameters and their values.

## 5.6. RHEL-REGISTRATION TO RHSM MAPPINGS

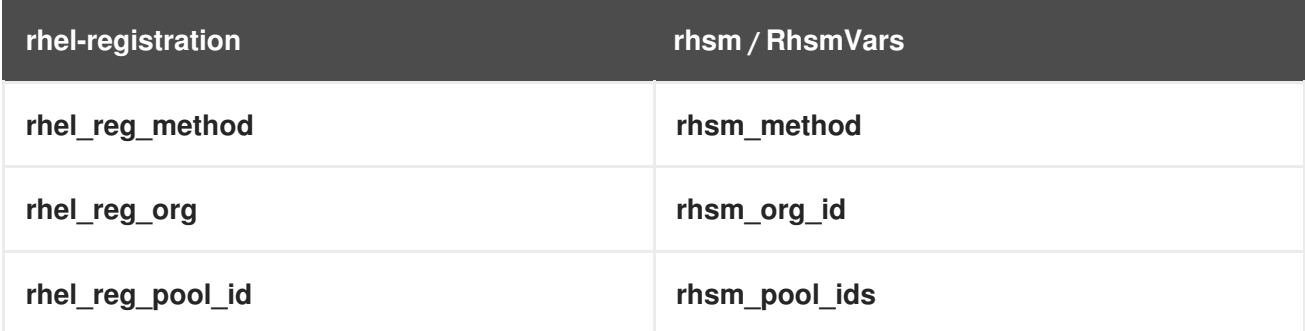

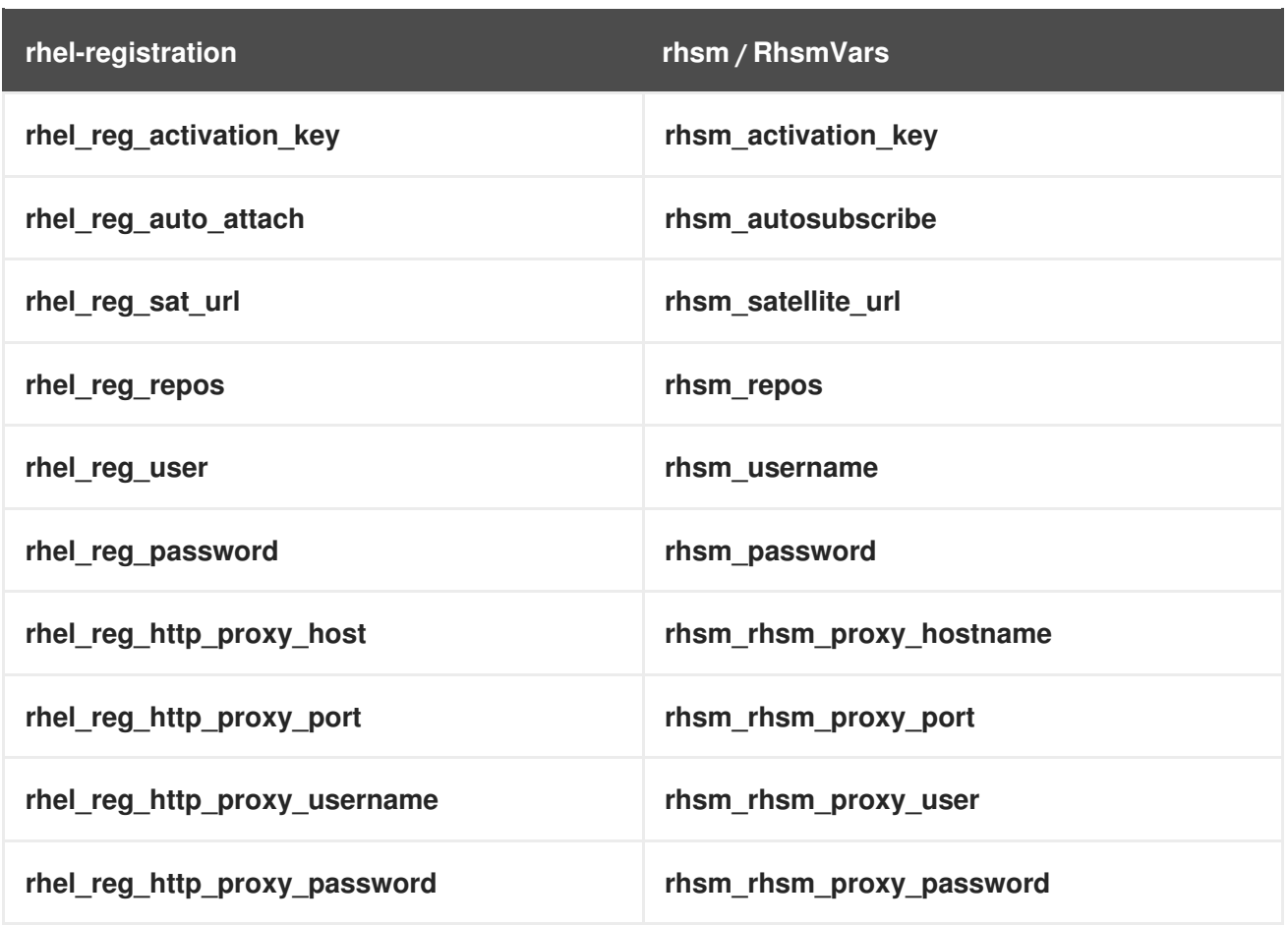

Now that you have configured the environment file for the **rhsm** service, you can include it with your next overcloud deployment operation.

## 5.7. DEPLOYING THE OVERCLOUD WITH THE RHSM COMPOSABLE **SERVICE**

This section shows how to apply your **rhsm** configuration to the overcloud.

### Procedure

1. Include **rhsm.yml** environment file with the **openstack overcloud deploy**:

openstack overcloud deploy \  $\lt$ other cli args> \ -e ~/templates/rhsm.yaml

This enables the Ansible configuration of the overcloud and the Ansible-based registration.

- 2. Wait until the overcloud deployment completes.
- 3. Check the subscription details on your overcloud nodes. For example, log into a Controller node and run the following commands:

\$ sudo subscription-manager status \$ sudo subscription-manager list --consumed

In addition to the director-based registration method, you can also manually register after deployment.

## 5.8. RUNNING ANSIBLE-BASED REGISTRATION MANUALLY

You can perform manual Ansible-based registration on a deployed overcloud. You accomplish this using the director's dynamic inventory script to define node roles as host groups and then run a playbook against them using **ansible-playbook**. The following example shows how to manually register Controller nodes using a playbook.

### Procedure

- 1. Create a playbook with that using the **redhat\_subscription** modules to register your nodes. For example, the following playbook applies to Controller nodes:
	- --- - name: Register Controller nodes hosts: Controller become: yes vars: repos: - rhel-8-for-x86\_64-baseos-rpms - rhel-8-for-x86\_64-appstream-rpms - rhel-8-for-x86\_64-highavailability-rpms - ansible-2.8-for-rhel-8-x86\_64-rpms - advanced-virt-for-rhel-8-x86\_64-rpms - openstack-15-for-rhel-8-x86\_64-rpms - rhceph-4-mon-for-rhel-8-x86\_64-rpms - fast-datapath-for-rhel-8-x86\_64-rpms tasks: - name: Register system redhat\_subscription: username: myusername password: p@55w0rd! org\_id: 1234567 pool\_ids: 1a85f9223e3d5e43013e3d6e8ff506fd - name: Disable all repos command: "subscription-manager repos --disable \*" - name: Enable Controller node repos command: "subscription-manager repos --enable {{ item }}" with\_items: "{{ repos }}"
	- This play contains three tasks:
		- Register the node using an activation key.
		- Disable any auto-enabled repositories.
		- Enable only the repositories relevant to the Controller node. The repositories are listed with the **repos** variable.
- 2. After deploying the overcloud, you can run the following command so that Ansible executes the playbook (**ansible-osp-registration.yml**) against your overcloud:

\$ ansible-playbook -i /usr/bin/tripleo-ansible-inventory ansible-osp-registration.yml

This command does the following:

Runs the dynamic inventory script to get a list of host and their groups.

Applies the playbook tasks to the nodes in the group defined in the playbook's **hosts** parameter, which in this case is the Controller group.

# CHAPTER 6. COMPOSABLE SERVICES AND CUSTOM ROLES

The Overcloud usually consists of nodes in predefined roles such as Controller nodes, Compute nodes, and different storage node types. Each of these default roles contains a set of services defined in the core Heat template collection on the director node. However, the architecture of the core Heat templates provide methods to do the following tasks:

- Create custom roles
- Add and remove services from each role

This allows the possibility to create different combinations of services on different roles. This chapter explores the architecture of custom roles, composable services, and methods for using them.

## 6.1. SUPPORTED ROLE ARCHITECTURE

The following architectures are available when using custom roles and composable services:

#### Architecture 1 - Default Architecture

Uses the default **roles\_data** files. All controller services are contained within one Controller role.

#### Architecture 2 - Supported Standalone Roles

Use the predefined files in **/usr/share/openstack-tripleo-heat-templates/roles** to generate a custom **roles** data file`. See Section 6.2.3, ["Supported](#page-46-0) Custom Roles".

#### Architecture 3 - Custom Composable Services

Create your own **roles** and use them to generate a custom **roles\_data** file. Note that only a limited number of composable service combinations have been tested and verified and Red Hat cannot support all composable service combinations.

## 6.2. ROLES

### 6.2.1. Examining the roles\_data File

The Overcloud creation process defines its roles using a **roles\_data** file. The **roles\_data** file contains a YAML-formatted list of the roles. The following is a shortened example of the **roles\_data** syntax:

```
- name: Controller
 description: |
  Controller role that has all the controller services loaded and handles
  Database, Messaging and Network functions.
 ServicesDefault:
  - OS::TripleO::Services::AuditD
  - OS::TripleO::Services::CACerts
  - OS::TripleO::Services::CephClient
  ...
- name: Compute
 description: |
  Basic Compute Node role
 ServicesDefault:
  - OS::TripleO::Services::AuditD
  - OS::TripleO::Services::CACerts
  - OS::TripleO::Services::CephClient
  ...
```
The core Heat template collection contains a default **roles\_data** file located at **/usr/share/openstacktripleo-heat-templates/roles\_data.yaml**. The default file defines the following role types:

- **Controller**
- **Compute**
- **BlockStorage**
- **ObjectStorage**
- **CephStorage**.

The **openstack overcloud deploy** command includes this file during deployment. You can override this file with a custom **roles\_data** file using the **-r** argument. For example:

\$ openstack overcloud deploy --templates -r ~/templates/roles\_data-custom.yaml

## 6.2.2. Creating a roles\_data File

Although you can manually create a custom **roles\_data** file, you can also automatically generate the file using individual role templates. The director provides several commands to manage role templates and automatically generate a custom **roles\_data** file.

To list the default role templates, use the **openstack overcloud roles list** command:

\$ openstack overcloud roles list BlockStorage **CephStorage Compute ComputeHCI** ComputeOvsDpdk **Controller** ...

To see the role's YAML definition, use the **openstack overcloud roles show** command:

\$ openstack overcloud roles show Compute

To generate a custom **roles\_data** file, use the **openstack overcloud roles generate** command to join multiple predefined roles into a single file. For example, the following command joins the **Controller**, **Compute**, and **Networker** roles into a single file:

\$ openstack overcloud roles generate -o ~/roles\_data.yaml Controller Compute Networker

The **-o** defines the name of the file to create.

This creates a custom **roles\_data** file. However, the previous example uses the **Controller** and **Networker** roles, which both contain the same networking agents. This means the networking services scale from **Controller**to the **Networker** role. The overcloud balances the load for networking services between the **Controller** and **Networker** nodes.

To make this **Networker** role standalone, you can create your own custom **Controller**role, as well as any other role needed. This allows you to generate a **roles\_data** file from your own custom roles.

Copy the directory from the core Heat template collection to the **stack** user's home directory:

\$ cp -r /usr/share/openstack-tripleo-heat-templates/roles ~/.

Add or modify the custom role files in this directory. Use the **--roles-path** option with any of the aforementioned role sub-commands to use this directory as the source for your custom roles. For example:

\$ openstack overcloud roles generate -o my\_roles\_data.yaml \ --roles-path ~/roles \ Controller Compute Networker

This generates a single **my\_roles\_data.yaml** file from the individual roles in the **~/roles** directory.

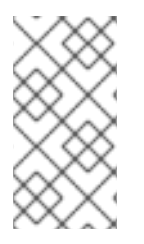

### **NOTE**

The default roles collection also contains the **ControllerOpenStack** role, which does not include services for **Networker**, **Messaging**, and **Database** roles. You can use the **ControllerOpenStack** combined with with the standalone **Networker**, **Messaging**, and **Database** roles.

### 6.2.3. Supported Custom Roles

The following table contains information about the available custom roles. You can find custom role templates in the **/usr/share/openstack-tripleo-heat-templates/roles** directory.

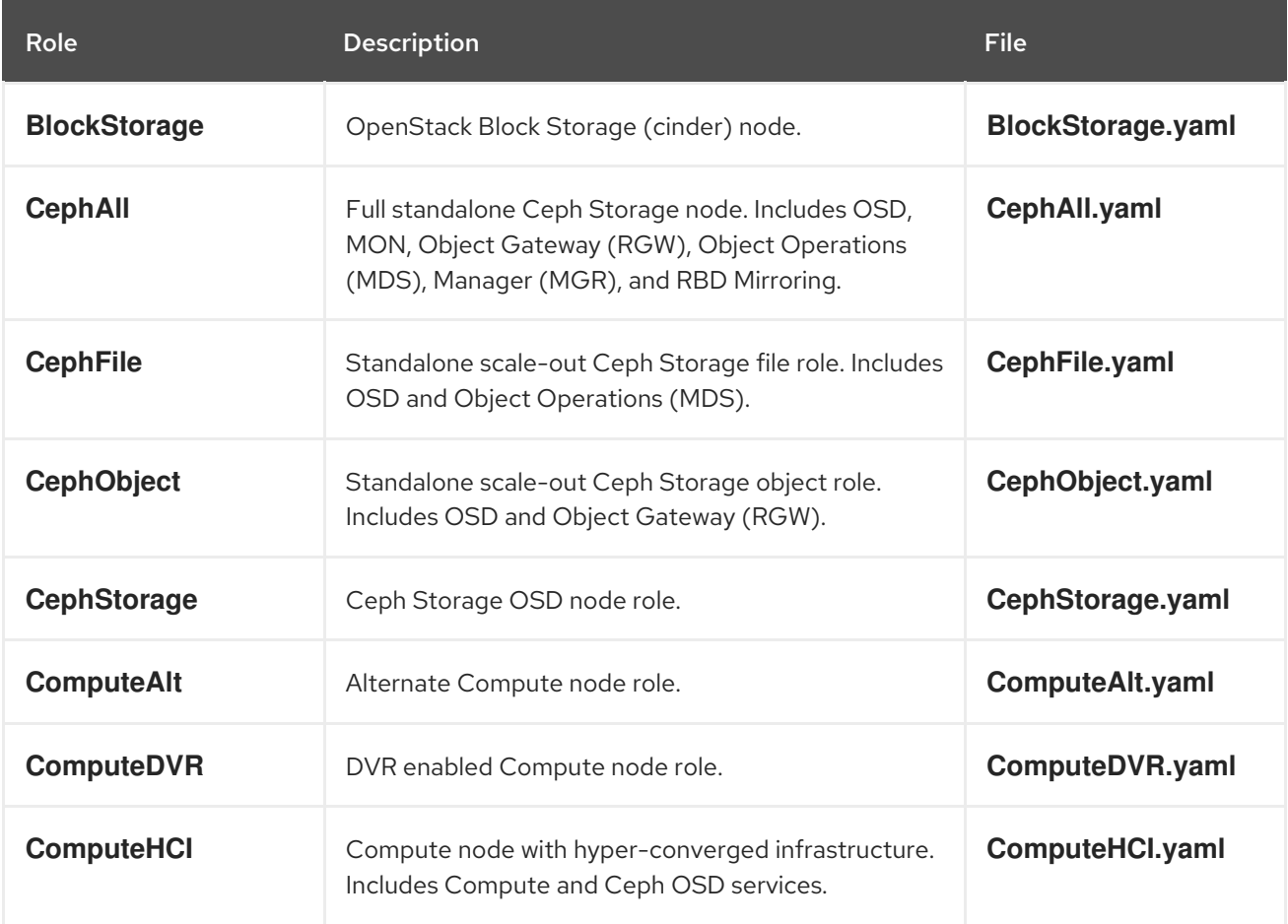

<span id="page-46-0"></span>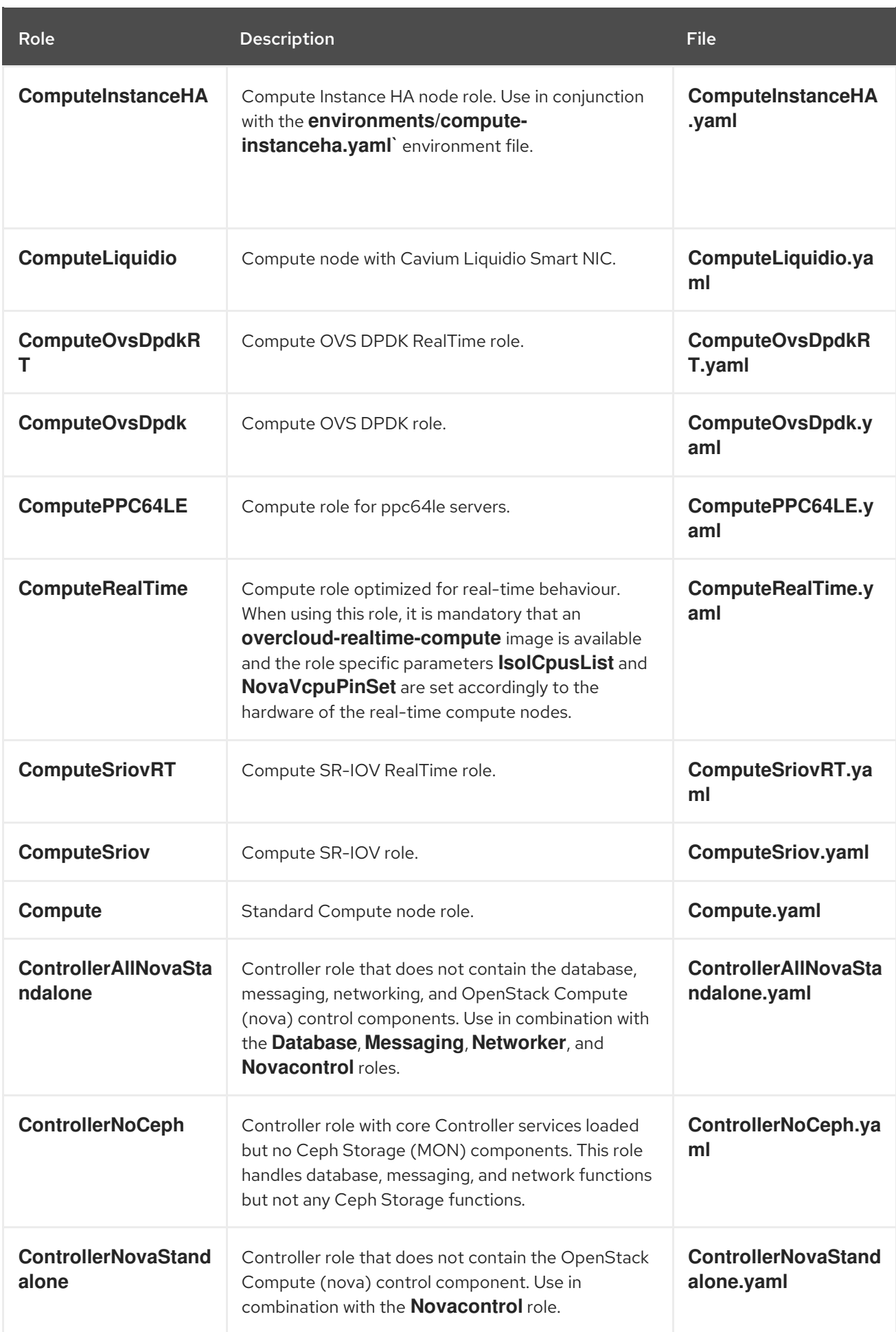

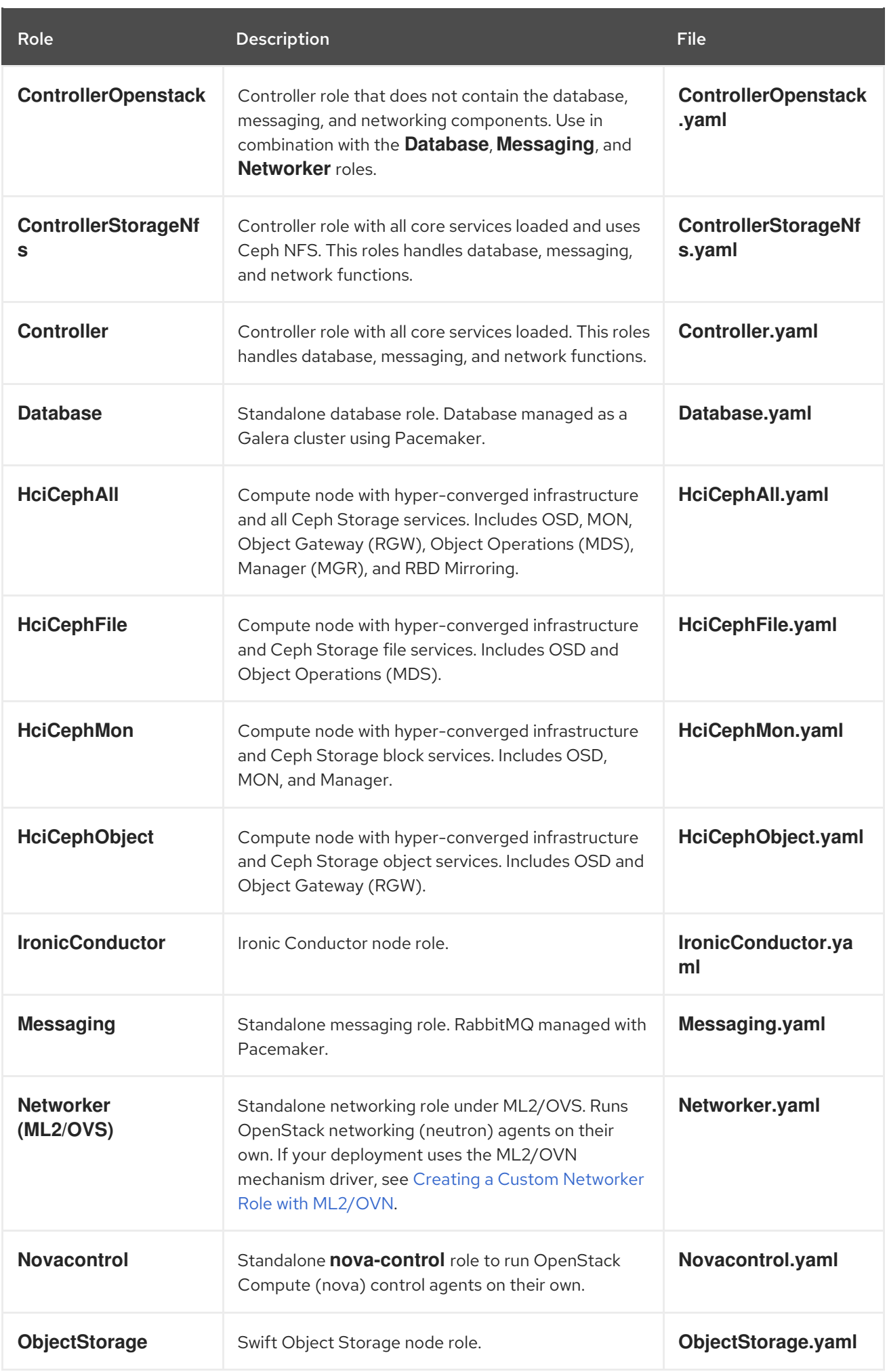

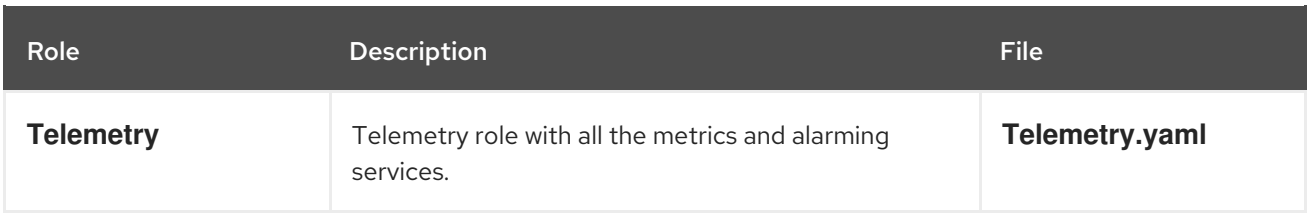

### <span id="page-48-0"></span>6.2.4. Creating a Custom Networker Role with ML2/OVN

To deploy a custom networker role when your deployment uses the ML2/OVN mechanism driver, you must use an environment file to set the parameter for the role on networker nodes and clear it on controller nodes. Use an environment file such as **neutron-ovn-dvr-ha.yaml**.

### Procedure

1. On controller nodes, clear **OVNCMSOptions**:

ControllerParameters: OVNCMSOptions: ""

2. On networker nodes, set **OVNCMSOptions** to **'enable-chassis-as-gw'**:

NetworkerParameters: OVNCMSOptions: "enable-chassis-as-gw"

## 6.2.5. Examining Role Parameters

Each role uses the following parameters:

### name

(Mandatory) The name of the role, which is a plain text name with no spaces or special characters. Check that the chosen name does not cause conflicts with other resources. For example, use **Networker** as a name instead of **Network**.

### description

(Optional) A plain text description for the role.

### tags

(Optional) A YAML list of tags that define role properties. Use this parameter to define the primary role with both the **controller** and **primary** tags together:

```
- name: Controller
 ...
 tags:
  - primary
  - controller
 ...
```
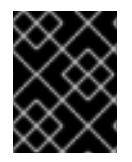

### IMPORTANT

If you do not tag the primary role, the first role defined becomes the primary role. Ensure that this role is the Controller role.

#### <span id="page-49-0"></span>networks

A YAML list or dictionary of networks to configure on the role. If using a YAML list, list each composable network:

networks:

- External
- InternalApi
- Storage
- StorageMgmt
- Tenant

If using a dictionary, map each network to a specific **subnet** in your composable networks.

```
networks:
 External:
  subnet: external_subnet
 InternalApi:
  subnet: internal_api_subnet
 Storage:
  subnet: storage_subnet
 StorageMgmt:
  subnet: storage_mgmt_subnet
 Tenant:
  subnet: tenant_subnet
```
Default networks include **External**, **InternalApi**, **Storage**, **StorageMgmt**, **Tenant**, and **Management**.

### **CountDefault**

(Optional) Defines the default number of nodes to deploy for this role.

#### HostnameFormatDefault

(Optional) Defines the default hostname format for the role. The default naming convention uses the following format:

[STACK NAME]-[ROLE NAME]-[NODE ID]

For example, the default Controller nodes are named:

```
overcloud-controller-0
overcloud-controller-1
overcloud-controller-2
...
```
#### disable\_constraints

(Optional) Defines whether to disable OpenStack Compute (nova) and OpenStack Image Storage (glance) constraints when deploying with the director. Used when deploying an overcloud with preprovisioned nodes. For more information, see "Configuring a Basic Overcloud using [Pre-Provisioned](https://access.redhat.com/documentation/en-us/red_hat_openstack_platform/15/html/director_installation_and_usage/chap-configuring_basic_overcloud_requirements_on_pre_provisioned_nodes) Nodes" in the *Director Installation and Usage Guide*.

#### update\_serial

(Optional) Defines how many nodes to update simultaneously during the OpenStack update options. In the default **roles\_data.yaml** file:

The default is **1** for Controller, Object Storage, and Ceph Storage nodes.

The default is **25** for Compute and Block Storage nodes.

If you omit this parameter from a custom role, the default is **1**.

#### **ServicesDefault**

(Optional) Defines the default list of services to include on the node. See Section 6.3.2, "Examining Composable Service [Architecture"](#page-53-0) for more information.

These parameters provide a means to create new roles and also define which services to include.

The **openstack overcloud deploy** command integrates the parameters from the **roles\_data** file into some of the Jinja2-based templates. For example, at certain points, the **overcloud.j2.yaml** Heat template iterates over the list of roles from **roles data.yaml** and creates parameters and resources specific to each respective role.

The resource definition for each role in the **overcloud.j2.yaml** Heat template appears as the following snippet:

{{role.name}}: type: OS::Heat::ResourceGroup depends\_on: Networks properties: count: {get\_param: {{role.name}}Count} removal\_policies: {get\_param: {{role.name}}RemovalPolicies} resource\_def: type: OS::TripleO::{{role.name}} properties: CloudDomain: {get\_param: CloudDomain} ServiceNetMap: {get\_attr: [ServiceNetMap, service\_net\_map]} EndpointMap: {get\_attr: [EndpointMap, endpoint\_map]} ...

This snippet shows how the Jinja2-based template incorporates the **{{role.name}}** variable to define the name of each role as a **OS::Heat::ResourceGroup** resource. This in turn uses each **name** parameter from the **roles\_data** file to name each respective **OS::Heat::ResourceGroup** resource.

### 6.2.6. Creating a New Role

In this example, the aim is to create a new **Horizon** role to host the OpenStack Dashboard ( **horizon**) only. In this situation, you create a custom **roles** directory that includes the new role information.

Create a custom copy of the default **roles** directory:

\$ cp -r /usr/share/openstack-tripleo-heat-templates/roles ~/.

Create a new file called **~/roles/Horizon.yaml** and create a new **Horizon** role containing base and core OpenStack Dashboard services. For example:

```
- name: Horizon
 CountDefault: 1
 HostnameFormatDefault: '%stackname%-horizon-%index%'
 ServicesDefault:
  - OS::TripleO::Services::CACerts
  - OS::TripleO::Services::Kernel
```
- OS::TripleO::Services::Ntp
- OS::TripleO::Services::Snmp
- OS::TripleO::Services::Sshd
- OS::TripleO::Services::Timezone
- OS::TripleO::Services::TripleoPackages
- OS::TripleO::Services::TripleoFirewall
- OS::TripleO::Services::SensuClient
- OS::TripleO::Services::FluentdClient
- OS::TripleO::Services::AuditD
- OS::TripleO::Services::Collectd
- OS::TripleO::Services::MySQLClient
- OS::TripleO::Services::Apache
- OS::TripleO::Services::Horizon

It is a good idea to set the **CountDefault** to **1** so that a default Overcloud always includes the **Horizon** node.

If scaling the services in an existing overcloud, keep the existing services on the **Controller**role. If creating a new overcloud and you want the OpenStack Dashboard to remain on the standalone role, remove the OpenStack Dashboard components from the **Controller**role definition:

- name: Controller CountDefault: 1 ServicesDefault:
	- ...
	- OS::TripleO::Services::GnocchiMetricd
	- OS::TripleO::Services::GnocchiStatsd
	- OS::TripleO::Services::HAproxy
	- OS::TripleO::Services::HeatApi
	- OS::TripleO::Services::HeatApiCfn
	- OS::TripleO::Services::HeatApiCloudwatch
	- OS::TripleO::Services::HeatEngine
	- # OS::TripleO::Services::Horizon # Remove this service
	- OS::TripleO::Services::IronicApi
	- OS::TripleO::Services::IronicConductor
	- OS::TripleO::Services::Iscsid
	- OS::TripleO::Services::Keepalived
	- ...

Generate the new **roles\_data** file using the **roles** directory as the source:

\$ openstack overcloud roles generate -o roles\_data-horizon.yaml \ --roles-path ~/roles \ Controller Compute Horizon

You might need to define a new flavor for this role so that you can tag specific nodes. For this example, use the following commands to create a **horizon** flavor:

\$ openstack flavor create --id auto --ram 6144 --disk 40 --vcpus 4 horizon \$ openstack flavor set --property "cpu\_arch"="x86\_64" --property "capabilities:boot\_option"="local" - property "capabilities:profile"="horizon" horizon \$ openstack flavor set --property resources:VCPU=0 --property resources:MEMORY\_MB=0 - property resources:DISK\_GB=0 --property resources:CUSTOM\_BAREMETAL=1 horizon

Tag nodes into the new flavor using the following command:

\$ openstack baremetal node set --property capabilities='profile:horizon,boot\_option:local' 58c3d07e-24f2-48a7-bbb6-6843f0e8ee13

Define the Horizon node count and flavor using the following environment file snippet:

parameter\_defaults: OvercloudHorizonFlavor: horizon HorizonCount: 1

Include the new **roles\_data** file and environment file when running the **openstack overcloud deploy** command. For example:

\$ openstack overcloud deploy --templates -r ~/templates/roles\_data-horizon.yaml -e ~/templates/node-count-flavor.yaml

When the deployment completes, this creates a three-node Overcloud consisting of one Controller node, one Compute node, and one Networker node. To view the Overcloud's list of nodes, run the following command:

\$ openstack server list

## 6.3. COMPOSABLE SERVICES

### 6.3.1. Guidelines and Limitations

Note the following guidelines and limitations for the composable node architecture.

For services not managed by Pacemaker:

- You can assign services to standalone custom roles.
- You can create additional custom roles after the initial deployment and deploy them to scale existing services.

For services managed by Pacemaker:

- You can assign Pacemaker-managed services to standalone custom roles.
- Pacemaker has a 16 node limit. If you assign the Pacemaker service (**OS::TripleO::Services::Pacemaker**) to 16 nodes, subsequent nodes must use the Pacemaker Remote service (**OS::TripleO::Services::PacemakerRemote**) instead. You cannot have the Pacemaker service and Pacemaker Remote service on the same role.
- Do not include the Pacemaker service (**OS::TripleO::Services::Pacemaker**) on roles that do not contain Pacemaker-managed services.
- You cannot scale up or scale down a custom role that contains **OS::TripleO::Services::Pacemaker** or **OS::TripleO::Services::PacemakerRemote** services.

General limitations:

You cannot change custom roles and composable services during the a major version upgrade.

You cannot modify the list of services for any role after deploying an Overcloud. Modifying the

You cannot modify the list of services for any role after deploying an Overcloud. Modifying the service lists after Overcloud deployment can cause deployment errors and leave orphaned services on nodes.

### <span id="page-53-0"></span>6.3.2. Examining Composable Service Architecture

The core Heat template collection contains two sets of composable service templates:

- **deployment** contains the templates for key OpenStack Platform services.
- **puppet/services** contains legacy templates for configuring composable services. In some cases, the composable services use templates from this directory for compatibility. In most cases, the composable services use the templates in the **deployment** directory.

Each template contains a description that identifies its purpose. For example, the **deployment/time/ntpbaremetal-puppet.yaml** service template contains the following description:

description: > NTP service deployment using puppet, this YAML file creates the interface between the HOT template and the puppet manifest that actually installs and configure NTP.

These service templates are registered as resources specific to a Red Hat OpenStack Platform deployment. This means you can call each resource using a unique Heat resource namespace defined in the **overcloud-resource-registry-puppet.j2.yaml** file. All services use the **OS::TripleO::Services** namespace for their resource type.

Some resources use the base composable service templates directly. For example:

resource\_registry:

... OS::TripleO::Services::Ntp: deployment/time/ntp-baremetal-puppet.yaml

...

However, core services require containers and use the containerized service templates. For example, the **keystone** containerized service uses the following resource:

resource\_registry:

... OS::TripleO::Services::Keystone: deployment/keystone/keystone-container-puppet.yaml ...

These containerized templates usually reference other templates to include dependencies. For example, the **deployment/keystone/keystone-container-puppet.yaml** template stores the output of the base template in the **ContainersCommon** resource:

The **overcloud.j2.yaml** Heat template includes a section of Jinja2-based code to define a service list

resources: ContainersCommon: type: ../containers-common.yaml

The containerized template can then incorporate functions and data from the **containerscommon.yaml** template.

The **overcloud.j2.yaml** Heat template includes a section of Jinja2-based code to define a service list for each custom role in the **roles data.yaml** file:

{{role.name}}Services: description: A list of service resources (configured in the Heat resource\_registry) which represent nested stacks for each service that should get installed on the {{role.name}} role. type: comma\_delimited\_list default: {{role.ServicesDefault|default([])}}

For the default roles, this creates the following service list parameters: **ControllerServices**, **ComputeServices**, **BlockStorageServices**, **ObjectStorageServices**, and **CephStorageServices**.

You define the default services for each custom role in the **roles\_data.yaml** file. For example, the default Controller role contains the following content:

- name: Controller CountDefault: 1 ServicesDefault:
	- OS::TripleO::Services::CACerts
	- OS::TripleO::Services::CephMon
	- OS::TripleO::Services::CephExternal
	- OS::TripleO::Services::CephRgw
	- OS::TripleO::Services::CinderApi
	- OS::TripleO::Services::CinderBackup
	- OS::TripleO::Services::CinderScheduler
	- OS::TripleO::Services::CinderVolume
	- OS::TripleO::Services::Core
	- OS::TripleO::Services::Kernel
	- OS::TripleO::Services::Keystone
	- OS::TripleO::Services::GlanceApi
	- OS::TripleO::Services::GlanceRegistry

```
...
```
These services are then defined as the default list for the **ControllerServices** parameter.

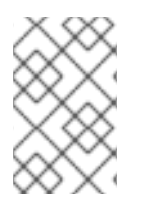

### **NOTE**

You can also use an environment file to override the default list for the service parameters. For example, you can define **ControllerServices** as a **parameter\_default** in an environment file to override the services list from the **roles data.yaml** file.

## 6.3.3. Adding and Removing Services from Roles

The basic method of adding or removing services involves creating a copy of the default service list for a node role and then adding or removing services. For example, you might aim to remove OpenStack Orchestration (**heat**) from the Controller nodes. In this situation, create a custom copy of the default **roles** directory:

\$ cp -r /usr/share/openstack-tripleo-heat-templates/roles ~/.

Edit the **~/roles/Controller.yaml** file and modify the service list for the **ServicesDefault** parameter. Scroll to the OpenStack Orchestration services and remove them:

- OS::TripleO::Services::GlanceApi
- OS::TripleO::Services::GlanceRegistry
- OS::TripleO::Services::HeatApi # Remove this service
- OS::TripleO::Services::HeatApiCfn # Remove this service
- OS::TripleO::Services::HeatApiCloudwatch # Remove this service
- OS::TripleO::Services::HeatEngine # Remove this service
- OS::TripleO::Services::MySQL
- OS::TripleO::Services::NeutronDhcpAgent

Generate the new **roles\_data** file. For example:

\$ openstack overcloud roles generate -o roles\_data-no\_heat.yaml \ --roles-path ~/roles \ Controller Compute Networker

Include this new **roles\_data** file when running the **openstack overcloud deploy** command. For example:

\$ openstack overcloud deploy --templates -r ~/templates/roles\_data-no\_heat.yaml

This deploys an Overcloud without OpenStack Orchestration services installed on the Controller nodes.

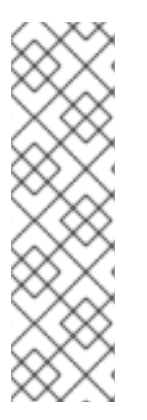

### **NOTE**

You can also disable services in the **roles\_data** file using a custom environment file. Redirect the services to disable to the **OS::Heat::None** resource. For example:

resource\_registry:

OS::TripleO::Services::HeatApi: OS::Heat::None

OS::TripleO::Services::HeatApiCfn: OS::Heat::None

OS::TripleO::Services::HeatApiCloudwatch: OS::Heat::None

OS::TripleO::Services::HeatEngine: OS::Heat::None

## 6.3.4. Enabling Disabled Services

Some services are disabled by default. These services are registered as null operations (**OS::Heat::None**) in the **overcloud-resource-registry-puppet.j2.yaml** file. For example, the Block Storage backup service (**cinder-backup**) is disabled:

OS::TripleO::Services::CinderBackup: OS::Heat::None

To enable this service, include an environment file that links the resource to its respective Heat templates in the **puppet/services** directory. Some services have predefined environment files in the **environments** directory. For example, the Block Storage backup service uses the **environments/cinder-backup.yaml** file, which contains the following:

```
resource_registry:
 OS::TripleO::Services::CinderBackup: ../puppet/services/pacemaker/cinder-backup.yaml
...
```
This overrides the default null operation resource and enables the service. Include this environment file when running the **openstack overcloud deploy** command.

\$ openstack overcloud deploy --templates -e /usr/share/openstack-tripleo-heattemplates/environments/cinder-backup.yaml

### TIP

For another example of how to enable disabled services, see the [Installation](https://access.redhat.com/documentation/en-us/red_hat_openstack_platform/15/html-single/openstack_data_processing/#install) section of the OpenStack Data Processing guide. This section contains [instructions](https://access.redhat.com/documentation/en-us/red_hat_openstack_platform/15/html-single/openstack_data_processing) on how to enable the OpenStack Data Processing service (**sahara**) on the overcloud.

## 6.3.5. Creating a Generic Node with No Services

Red Hat OpenStack Platform provides the ability to create generic Red Hat Enterprise Linux 8 nodes without any OpenStack services configured. This is useful when you need to host software outside of the core Red Hat OpenStack Platform environment. For example, OpenStack Platform provides integration with monitoring tools such as Kibana and Sensu (see Monitoring Tools [Configuration](https://access.redhat.com/documentation/en-us/red_hat_openstack_platform/15/html/monitoring_tools_configuration_guide) Guide ). While Red Hat does not provide support for the monitoring tools themselves, the director can create a generic Red Hat Enterprise Linux 8 node to host these tools.

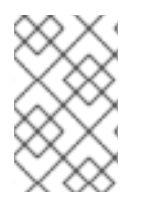

### **NOTE**

The generic node still uses the base **overcloud-full** image rather than a base Red Hat Enterprise Linux 8 image. This means the node has some Red Hat OpenStack Platform software installed but not enabled or configured.

Creating a generic node requires a new role without a **ServicesDefault** list:

### name: Generic

Include the role in your custom **roles\_data** file (**roles\_data\_with\_generic.yaml**). Make sure to keep the existing **Controller** and **Compute** roles.

You can also include an environment file (**generic-node-params.yaml**) to specify how many generic Red Hat Enterprise Linux 8 nodes you require and the flavor when selecting nodes to provision. For example:

parameter\_defaults: OvercloudGenericFlavor: baremetal GenericCount: 1

Include both the roles file and the environment file when running the **openstack overcloud deploy** command. For example:

\$ openstack overcloud deploy --templates -r ~/templates/roles\_data\_with\_generic.yaml -e ~/templates/generic-node-params.yaml

This deploys a three-node environment with one Controller node, one Compute node, and one generic Red Hat Enterprise Linux 8 node.

# CHAPTER 7. CONTAINERIZED SERVICES

The director installs the core OpenStack Platform services as containers on the overcloud. This section provides some background information on how containerized services work.

## 7.1. CONTAINERIZED SERVICE ARCHITECTURE

The director installs the core OpenStack Platform services as containers on the overcloud. The templates for the containerized services are located in the **/usr/share/openstack-tripleo-heattemplates/deployment/**.

All nodes using containerized services must enable the **OS::TripleO::Services::Podman** service. When you create a **roles\_data.yaml** file for your custom roles configuration, include the **OS::TripleO::Services::Podman** service with the base composable services, as the containerized services. For example, the **IronicConductor**role uses the following role definition:

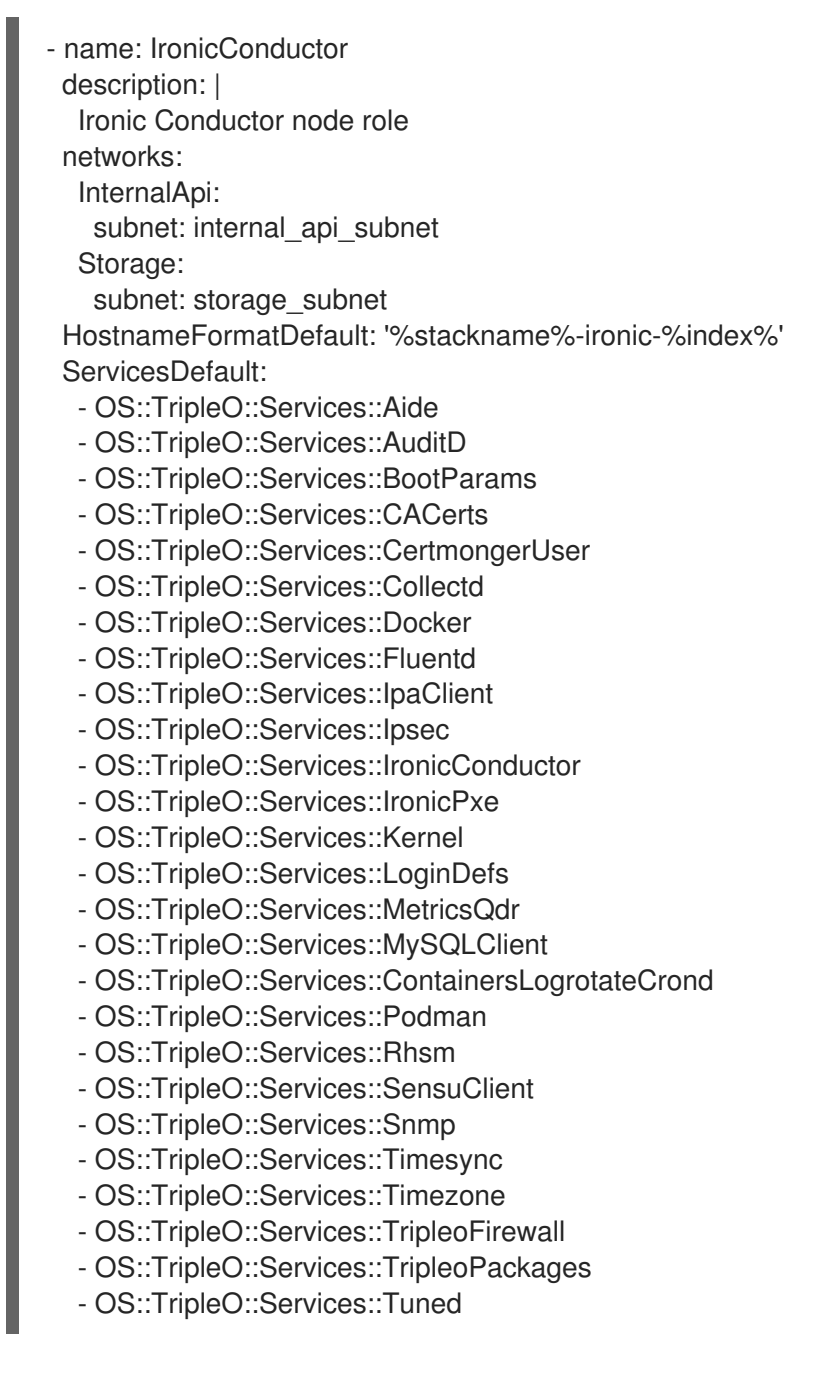

## 7.2. CONTAINERIZED SERVICE PARAMETERS

Each containerized service template contains an **outputs** section that defines a data set passed to the director's OpenStack Orchestration (Heat) service. In addition to the standard composable service parameters (see Section 6.2.5, "Examining Role [Parameters"](#page-49-0)), the template contain a set of parameters specific to the container configuration.

### **puppet\_config**

Data to pass to Puppet when configuring the service. In the initial overcloud deployment steps, the director creates a set of containers used to configure the service before the actual containerized service runs. This parameter includes the following sub-parameters:

- **config volume** The mounted volume that stores the configuration.
- **puppet tags** Tags to pass to Puppet during configuration. These tags are used in OpenStack Platform to restrict the Puppet run to a particular configuration resource for a service. For example, the OpenStack Identity (keystone) containerized service uses the **keystone\_config** tag to run the **keystone\_config** Puppet resource on the configuration container.
- **step\_config** The configuration data passed to Puppet. This is usually inherited from the referenced composable service.
- **config image** The container image used to configure the service.

### **kolla\_config**

A set of container-specific data that defines configuration file locations, directory permissions, and the command to run on the container to launch the service.

### **docker\_config**

Tasks to run on the service's configuration container. All tasks are grouped into the following steps to help the director perform a staged deployment:

- **Step 1 Load balancer configuration**
- **Step 2** Core services (Database, Redis)
- Step 3 Initial configuration of OpenStack Platform service
- Step 4 General OpenStack Platform services configuration
- Step 5 Service activation

### **host\_prep\_tasks**

Preparation tasks for the bare metal node to accommodate the containerized service.

## 7.3. PREPARING CONTAINER IMAGES

The overcloud configuration requires initial registry configuration to determine where to obtain images and how to store them. Complete the following steps to generate and customize an environment file for preparing your container images.

### Procedure

- 1. Log in to your undercloud host as the stack user.
- 2. Generate the default container image preparation file:

\$ openstack tripleo container image prepare default \ --local-push-destination \ --output-env-file containers-prepare-parameter.yaml

This command includes the following additional options:

- **--local-push-destination** sets the registry on the undercloud as the location for container images. This means the director pulls the necessary images from the Red Hat Container Catalog and pushes them to the registry on the undercloud. The director uses this registry as the container image source. To pull directly from the Red Hat Container Catalog, omit this option.
- **--output-env-file** is an environment file name. The contents of this file include the parameters for preparing your container images. In this case, the name of the file is **containers-prepare-parameter.yaml**.

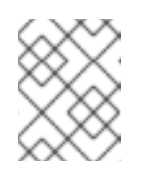

**NOTE** 

You can also use the same **containers-prepare-parameter.yaml** file to define a container image source for both the undercloud and the overcloud.

3. Edit the **containers-prepare-parameter.yaml** and make the modifications to suit your requirements.

## 7.4. CONTAINER IMAGE PREPARATION PARAMETERS

The default file for preparing your containers (**containers-prepare-parameter.yaml**) contains the **ContainerImagePrepare** Heat parameter. This parameter defines a list of strategies for preparing a set of images:

```
parameter_defaults:
 ContainerImagePrepare:
 - (strategy one)
 - (strategy two)
 - (strategy three)
```
...

Each strategy accepts a set of sub-parameters that define which images to use and what to do with them. The following table contains information about the sub-parameters you can use with each **ContainerImagePrepare** strategy:

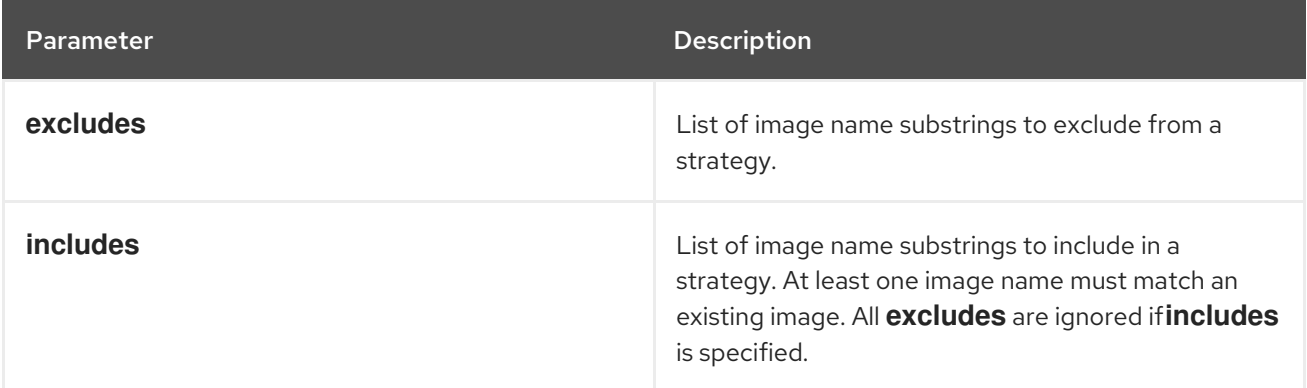

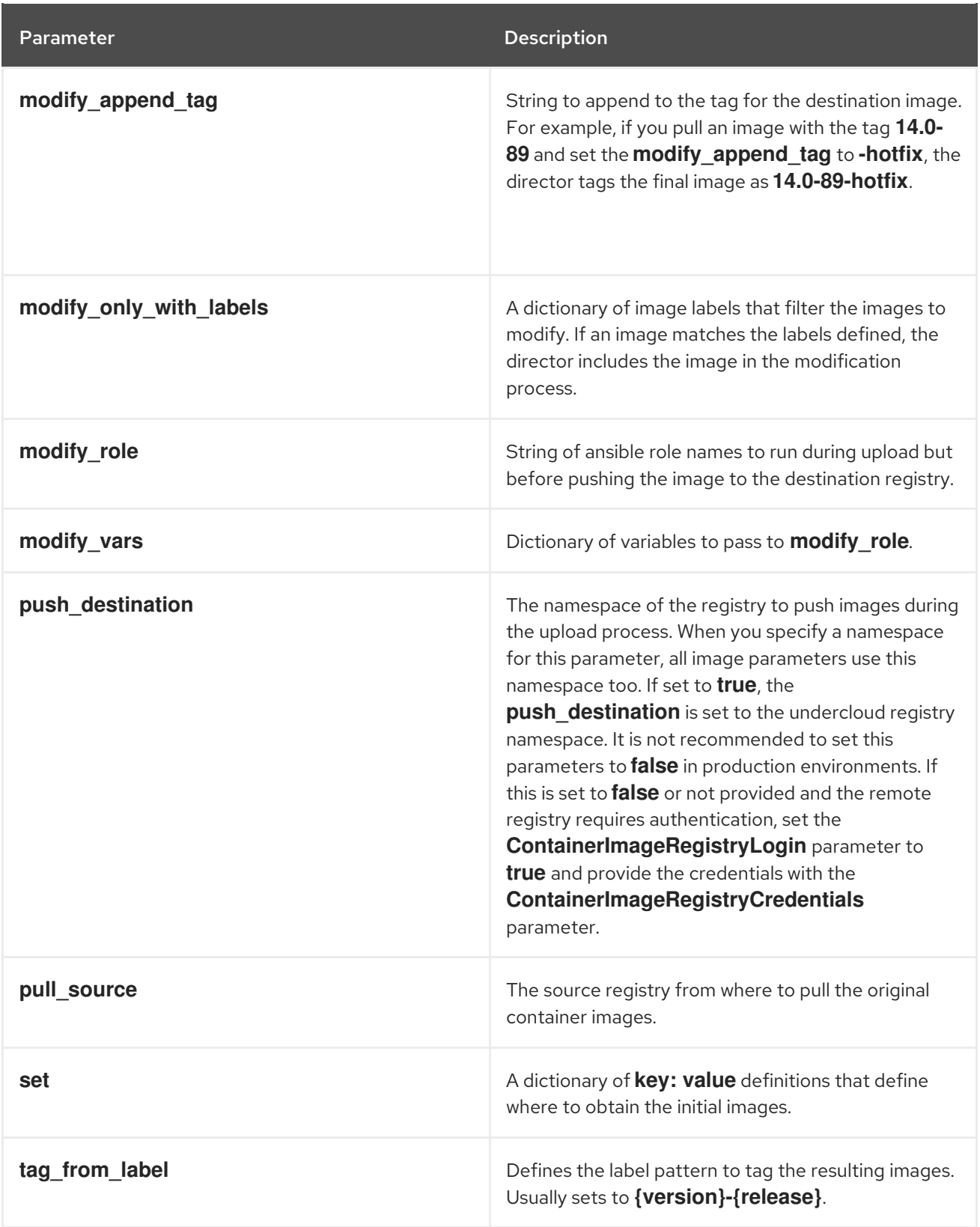

The **set** parameter accepts a set of **key: value** definitions. The following table contains information about the keys:

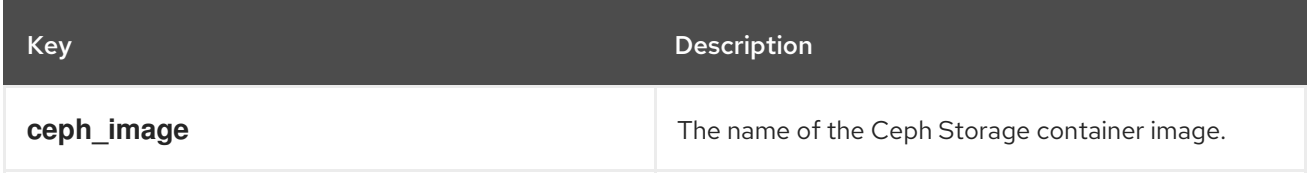

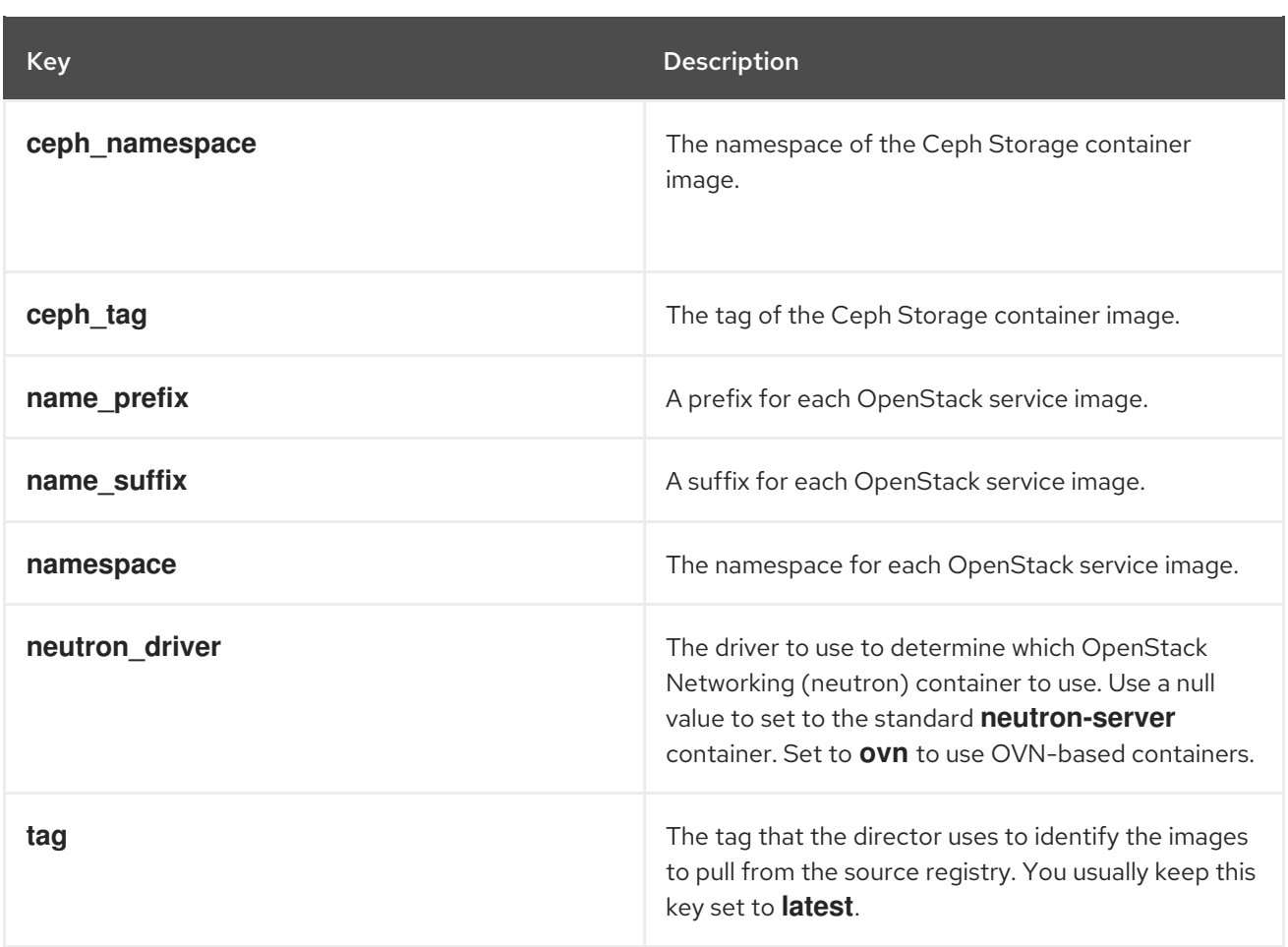

The **ContainerImageRegistryCredentials** parameter maps a container registry to a username and password to authenticate to that registry.

If a container registry requires a username and password, you can use **ContainerImageRegistryCredentials** to include their values with the following syntax:

```
ContainerImagePrepare:
- push_destination: 192.168.24.1:8787
 set:
  namespace: registry.redhat.io/...
  ...
ContainerImageRegistryCredentials:
 registry.redhat.io:
  my_username: my_password
```
In the example, replace **my\_username** and **my\_password** with your authentication credentials. Instead of using your individual user credentials, Red Hat recommends creating a registry service account and using those credentials to access **[registry.redhat.io](https://access.redhat.com/RegistryAuthentication)** content. For more information, see "Red Hat Container Registry Authentication".

The **ContainerImageRegistryLogin** parameter is used to control the registry login on the systems being deployed. This must be set to **true** if **push\_destination** is set to false or not used.

```
ContainerImagePrepare:
- set:
  namespace: registry.redhat.io/...
  ...
ContainerImageRegistryCredentials:
```
registry.redhat.io: my\_username: my\_password ContainerImageRegistryLogin: true

## 7.5. LAYERING IMAGE PREPARATION ENTRIES

The value of the **ContainerImagePrepare** parameter is a YAML list. This means you can specify multiple entries. The following example demonstrates two entries where the director uses the latest version of all images except for the **nova-api** image, which uses the version tagged with **15.0-44**:

```
ContainerImagePrepare:
- tag_from_label: "{version}-{release}"
 push_destination: true
 excludes:
 - nova-api
 set:
  namespace: registry.redhat.io/rhosp15-rhel8
  name_prefix: openstack-
  name_suffix: ''
  tag: latest
- push_destination: true
 includes:
 - nova-api
 set:
  namespace: registry.redhat.io/rhosp15-rhel8
  tag: 15.0-44
```
The **includes** and **excludes** entries control image filtering for each entry. The images that match the **includes** strategy take precedence over **excludes** matches. The image name must include the **includes** or **excludes** value to be considered a match.

## 7.6. MODIFYING IMAGES DURING PREPARATION

It is possible to modify images during image preparation, then immediately deploy with modified images. Scenarios for modifying images include:

- As part of a continuous integration pipeline where images are modified with the changes being tested before deployment.
- As part of a development workflow where local changes need to be deployed for testing and development.
- When changes need to be deployed but are not available through an image build pipeline. For example, adding proprietry add-ons or emergency fixes.

To modify an image during preparation, invoke an Ansible role on each image that you want to modify. The role takes a source image, makes the requested changes, and tags the result. The prepare command can push the image to the destination registry and set the Heat parameters to refer to the modified image.

The Ansible role **tripleo-modify-image** conforms with the required role interface, and provides the behaviour necessary for the modify use-cases. Modification is controlled using modify-specific keys in the **ContainerImagePrepare** parameter:

**modify\_role** specifies the Ansible role to invoke for each image to modify.

- **modify append tag** appends a string to the end of the source image tag. This makes it obvious that the resulting image has been modified. Use this parameter to skip modification if the **push destination** registry already contains the modified image. It is recommended to change **modify append tag** whenever you modify the image.
- **modify\_vars** is a dictionary of Ansible variables to pass to the role.

To select a use-case that the **tripleo-modify-image** role handles, set the **tasks\_from** variable to the required file in that role.

While developing and testing the **ContainerImagePrepare** entries that modify images, it is recommended to run the image prepare command without any additional options to confirm the image is modified as expected:

sudo openstack tripleo container image prepare \ -e ~/containers-prepare-parameter.yaml

## 7.7. UPDATING EXISTING PACKAGES ON CONTAINER IMAGES

The following example **ContainerImagePrepare** entry updates in all packages on the images using the undercloud host's dnf repository configuration:

```
ContainerImagePrepare:
- push_destination: true
 ...
 modify_role: tripleo-modify-image
 modify_append_tag: "-updated"
 modify_vars:
  tasks_from: yum_update.yml
  compare_host_packages: true
  yum_repos_dir_path: /etc/yum.repos.d
 ...
```
## 7.8. INSTALLING ADDITIONAL RPM FILES TO CONTAINER IMAGES

You can install a directory of RPM files in your container images. This is useful for installing hotfixes, local package builds, or any package not available through a package repository. For example, the following **ContainerImagePrepare** entry installs some hotfix packages only on the **nova-compute** image:

```
ContainerImagePrepare:
- push destination: true
 ...
 includes:
 - nova-compute
 modify role: tripleo-modify-image
 modify_append_tag: "-hotfix"
 modify_vars:
  tasks_from: rpm_install.yml
  rpms_path: /home/stack/nova-hotfix-pkgs
 ...
```
## 7.9. MODIFYING CONTAINER IMAGES WITH A CUSTOM DOCKERFILE

For maximum flexibility, you can specify a directory containing a Dockerfile to make the required changes. When you invoke the **tripleo-modify-image** role, the role generates a **Dockerfile.modified** file that changes the **FROM** directive and adds extra **LABEL** directives. The following example runs the custom Dockerfile on the **nova-compute** image:

ContainerImagePrepare: - push destination: true ... includes: - nova-compute modify\_role: tripleo-modify-image modify\_append\_tag: "-hotfix" modify\_vars: tasks from: modify image.yml modify\_dir\_path: /home/stack/nova-custom ...

An example **/home/stack/nova-custom/Dockerfile** follows. After running any **USER** root directives, you must switch back to the original image default user:

FROM registry.redhat.io/rhosp15-rhel8/openstack-nova-compute:latest

USER "root"

COPY customize.sh /tmp/ RUN /tmp/customize.sh

USER "nova"

# CHAPTER 8. BASIC NETWORK ISOLATION

This chapter shows you how to configure the overcloud with the standard network isolation configuration. This includes the following configurations:

- The rendered environment file to enable network isolation (**/usr/share/openstack-tripleo-heattemplates/environments/network-isolation.yaml**).
- A copied environment file to configure network defaults (**/usr/share/openstack-tripleo-heattemplates/environments/network-environment.yaml**).
- **A network data** file to define network settings such as IP ranges, subnets, and virtual IPs. This example shows you how to create a copy of the default and edit it to suit your own network.
- Templates to define your NIC layout for each node. The overcloud core template collection contains a set of defaults for different use cases.
- An environment file to enable NICs. This example uses a default file located in the **environments** directory.
- Any additional environment files to customize your networking parameters.

The following content in this chapter shows how to define each of these aspects.

## 8.1. NETWORK ISOLATION

The overcloud assigns services to the provisioning network by default. However, the director can divide overcloud network traffic into isolated networks. To use isolated networks, the overcloud contains an environment file that enables this feature. The **environments/network-isolation.j2.yaml** file in the director's core Heat templates is a Jinja2 file that defines all ports and VIPs for each network in your composable network file. When rendered, it results in a **network-isolation.yaml** file in the same location with the full resource registry. For example:

resource\_registry: # networks as defined in network\_data.yaml OS::TripleO::Network::Storage: ../network/storage.yaml OS::TripleO::Network::StorageMgmt: ../network/storage\_mgmt.yaml OS::TripleO::Network::InternalApi: ../network/internal\_api.yaml OS::TripleO::Network::Tenant: ../network/tenant.yaml OS::TripleO::Network::External: ../network/external.yaml # Port assignments for the VIPs OS::TripleO::Network::Ports::StorageVipPort: ../network/ports/storage.yaml OS::TripleO::Network::Ports::StorageMgmtVipPort: ../network/ports/storage\_mgmt.yaml OS::TripleO::Network::Ports::InternalApiVipPort: ../network/ports/internal\_api.yaml OS::TripleO::Network::Ports::ExternalVipPort: ../network/ports/external.yaml OS::TripleO::Network::Ports::RedisVipPort: ../network/ports/vip.yaml # Port assignments by role, edit role definition to assign networks to roles. # Port assignments for the Controller OS::TripleO::Controller::Ports::StoragePort: ../network/ports/storage.yaml OS::TripleO::Controller::Ports::StorageMgmtPort: ../network/ports/storage\_mgmt.yaml OS::TripleO::Controller::Ports::InternalApiPort: ../network/ports/internal\_api.yaml OS::TripleO::Controller::Ports::TenantPort: ../network/ports/tenant.yaml OS::TripleO::Controller::Ports::ExternalPort: ../network/ports/external.yaml

# Port assignments for the Compute OS::TripleO::Compute::Ports::StoragePort: ../network/ports/storage.yaml OS::TripleO::Compute::Ports::InternalApiPort: ../network/ports/internal\_api.yaml OS::TripleO::Compute::Ports::TenantPort: ../network/ports/tenant.yaml

# Port assignments for the CephStorage OS::TripleO::CephStorage::Ports::StoragePort: ../network/ports/storage.yaml OS::TripleO::CephStorage::Ports::StorageMgmtPort: ../network/ports/storage\_mgmt.yaml

The first section of this file has the resource registry declaration for the **OS::TripleO::Network::\*** resources. By default, these resources use the **OS::Heat::None** resource type, which does not create any networks. By redirecting these resources to the YAML files for each network, you enable the creation of these networks.

The next several sections create the IP addresses for the nodes in each role. The controller nodes have IPs on each network. The compute and storage nodes each have IPs on a subset of the networks.

Other functions of overcloud networking, such as Chapter 9, *Custom [composable](#page-73-0) networks* and Chapter 10, *Custom network interface [templates](#page-85-0)* rely on this network isolation environment file. As a result, you need to include the name of the rendered file with your deployment commands. For example:

\$ openstack overcloud deploy --templates \

... -e /usr/share/openstack-tripleo-heat-templates/environments/network-isolation.yaml \ ...

## 8.2. MODIFYING ISOLATED NETWORK CONFIGURATION

The **network\_data** file provides a method to configure the default isolated networks. This procedure shows how to create a custom **network\_data** file and configure it according to your network requirements.

### Procedure

1. Copy the default **network\_data** file:

\$ cp /usr/share/openstack-tripleo-heat-templates/network\_data.yaml /home/stack/.

- 2. Edit the local copy of the **network data.yaml** file and modify the parameters to suit your networking requirements. For example, the Internal API network contains the following default network details:
	- name: InternalApi name\_lower: internal\_api vip: true vlan: 201 ip\_subnet: '172.16.2.0/24' allocation\_pools: [{'start': '172.16.2.4', 'end': '172.16.2.250'}]

Edit the following for each network:

**vlan** defines the VLAN ID to use for this network.

- <span id="page-67-0"></span>**• ip subnet** and **ip allocation pools** set the default subnet and IP range for the network..
- **gateway** sets the gateway for the network. Used mostly to define the default route for the External network, but can be used for other networks if necessary.

Include the custom **network\_data** file with your deployment using the **-n** option. Without the **-n** option, the deployment command uses the default network details.

## 8.3. NETWORK INTERFACE TEMPLATES

The overcloud network configuration requires a set of the network interface templates. These templates are standard Heat templates in YAML format. Each role requires a NIC template so the director can configure each node within that role correctly.

All NIC templates contain the same sections as standard Heat templates:

#### **heat\_template\_version**

The syntax version to use.

#### **description**

A string description of the template.

#### **parameters**

Network parameters to include in the template.

#### **resources**

Takes parameters defined in **parameters** and applies them to a network configuration script.

#### **outputs**

Renders the final script used for configuration.

The default NIC templates in **/usr/share/openstack-tripleo-heat-templates/network/config** take advantage of Jinja2 syntax to help render the template. For example, the following snippet from the **single-nic-vlans** configuration renders a set of VLANs for each network:

{%- for network in networks if network.enabled|default(true) and network.name in role.networks %} - type: vlan

vlan\_id:

get\_param: {{network.name}}NetworkVlanID

addresses:

- ip\_netmask:

get\_param: {{network.name}}IpSubnet

{%- if network.name in role.default\_route\_networks %}

For default Compute nodes, this only renders network information for the Storage, Internal API, and Tenant networks:

```
- type: vlan
 vlan_id:
  get_param: StorageNetworkVlanID
 device: bridge_name
 addresses:
 - ip_netmask:
   get_param: StorageIpSubnet
- type: vlan
 vlan_id:
```
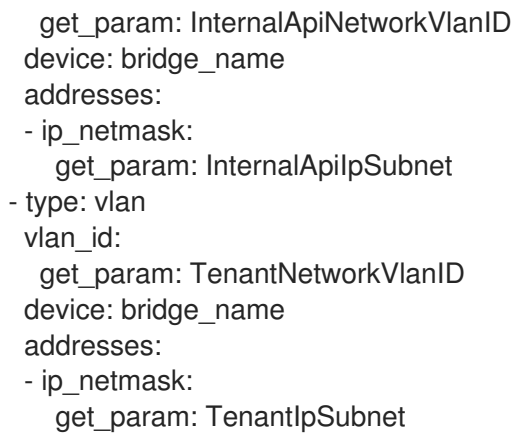

Chapter 10, *Custom network interface [templates](#page-85-0)* explores how to render the default Jinja2-based templates to standard YAML versions, which you can use as a basis for customization.

## 8.4. DEFAULT NETWORK INTERFACE TEMPLATES

The director contains templates in **/usr/share/openstack-tripleo-heat-templates/network/config/** to suit most common network scenarios. The following table outlines each NIC template set and the respective environment file to use to enable the templates.

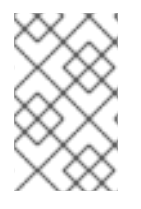

### **NOTE**

Each environment file for enabling NIC templates uses the suffix **.j2.yaml**. This is the unrendered Jinja2 version. Ensure that you include the rendered file name, which only uses the **.yaml** suffix, in your deployment.

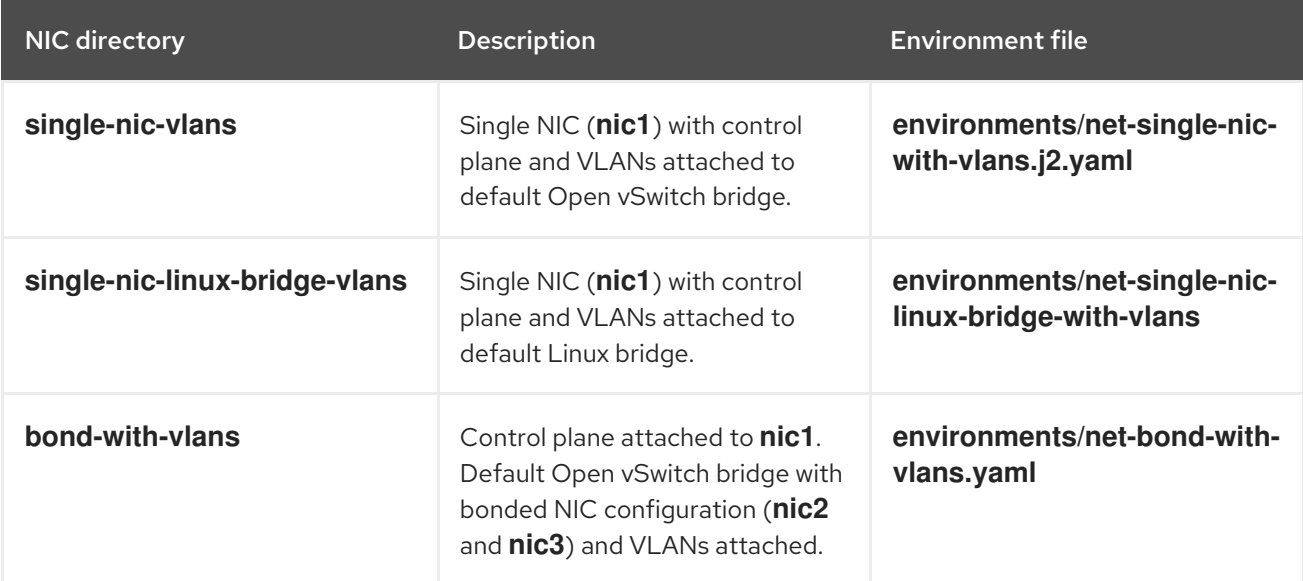

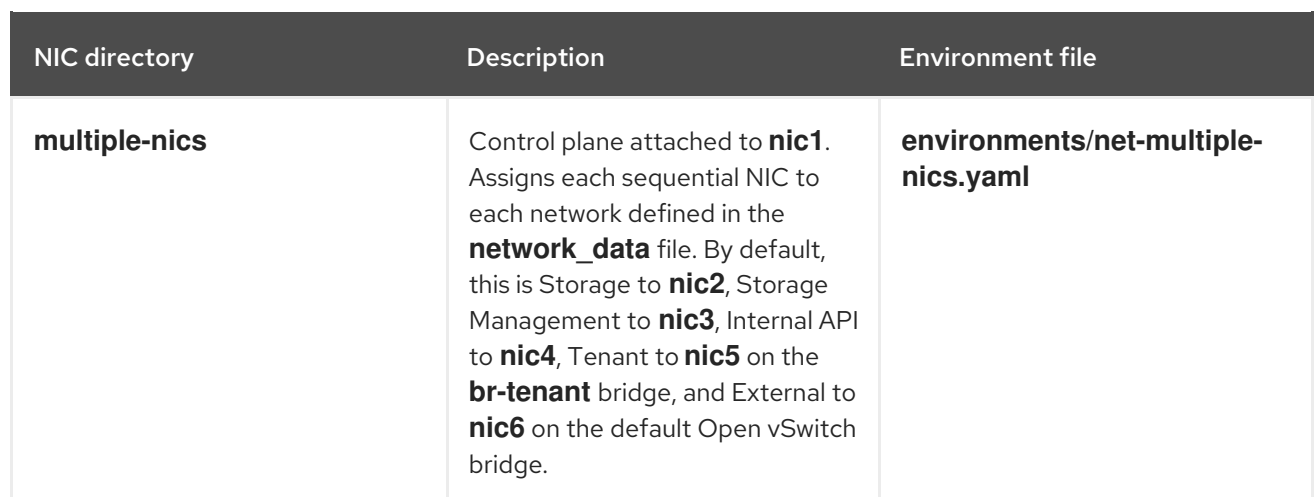

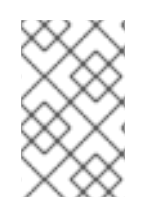

### **NOTE**

Environment files exist for using no external network, for example, **net-bond-with-vlansno-external.yaml**, and using IPv6, for example, **net-bond-with-vlans-v6.yaml**. These are provided for backwards compatibility and do not function with composable networks.

Each default NIC template set contains a **role.role.j2.yaml** template. This file uses Jinja2 to render additional files for each composable role. For example, if your overcloud uses Compute, Controller, and Ceph Storage roles, the deployment renders new templates based on **role.role.j2.yaml**, such as the following templates:

- **compute.yaml**
- **controller.yaml**
- **ceph-storage.yaml**.

## 8.5. ENABLING BASIC NETWORK ISOLATION

This procedure shows you how to enable basic network isolation using one of the default NIC templates. In this case, it is the single NIC with VLANs template (**single-nic-vlans**).

### Procedure

- 1. When running the **openstack overcloud deploy** command, ensure that you include the rendered environment file names for the following files:
	- **•** The custom **network** data file.
	- The rendered file name of the default network isolation.
	- The rendered file name of the default network environment file.
	- The rendered file name of the default network interface configuration
	- Any additional environment files relevant to your configuration.

For example:

\$ openstack overcloud deploy --templates \

...

- -n /home/stack/network\_data.yaml \
- -e /usr/share/openstack-tripleo-heat-templates/environments/network-isolation.yaml \
- -e /usr/share/openstack-tripleo-heat-templates/environments/network-environment.yaml \
- -e /usr/share/openstack-tripleo-heat-templates/environments/net-single-nic-with-vlans.yaml \

...

# CHAPTER 9. CUSTOM COMPOSABLE NETWORKS

This chapter follows on from the concepts and procedures outlined in [Chapter](#page-67-0) 8, *Basic network isolation* and shows you how to configure the overcloud with an additional composable network. This includes configuration of the following files and templates:

- **•** The environment file to enable network isolation (/usr/share/openstack-tripleo-heat**templates/environments/network-isolation.yaml**).
- The environment file to configure network defaults (**/usr/share/openstack-tripleo-heattemplates/environments/network-environment.yaml**).
- A custom **network\_data** file to create additional networks outside of the defaults.
- A custom **roles\_data** file to assign custom networks to roles.
- Templates to define your NIC layout for each node. The overcloud core template collection contains a set of defaults for different use cases.
- An environment file to enable NICs. This example uses a a default file located in the **environments** directory.
- Any additional environment files to customize your networking parameters. This example uses an environment file to customize OpenStack service mappings to composable networks.

The following content in this chapter shows you how to define each of these aspects.

## 9.1. COMPOSABLE NETWORKS

The overcloud uses the following pre-defined set of network segments by default:

- Control Plane
- **•** Internal API
- Storage
- Storage Management
- Tenant
- External
- Management (optional)

You can use Composable networks to add networks for various services. For example, if you have a network dedicated to NFS traffic, you can present it to multiple roles.

Director supports the creation of custom networks during the deployment and update phases. These additional networks can be used for ironic bare metal nodes, system management, or to create separate networks for different roles. You can also use them to create multiple sets of networks for split deployments where traffic is routed between networks.

A single data file (**network\_data.yaml**) manages the list of networks to be deployed. Include this file with your deployment command using the **-n** option. Without this option, the deployment uses the default file (**/usr/share/openstack-tripleo-heat-templates/network\_data.yaml**).
### 9.2. ADDING A COMPOSABLE NETWORK

This procedure shows you how to add an additional composable network to your overcloud.

#### Procedure

1. Copy the default **network\_data** file:

\$ cp /usr/share/openstack-tripleo-heat-templates/network\_data.yaml /home/stack/.

2. Edit the local copy of the **network data.yaml** file and add a section for your new network. For example:

```
- name: StorageBackup
 name_lower: storage_backup
vlan: 21
vip: true
 ip_subnet: '172.21.1.0/24'
 allocation_pools: [{'start': '171.21.1.4', 'end': '172.21.1.250'}]
 gateway_ip: '172.21.1.1'
```
You can use the following parameters in your **network** data file:

#### **name**

Sets the human readable name of the network. This parameter is the only mandatory parameter. You can also use **name\_lower** to normalize names for readability. For example, changing **InternalApi** to **internal\_api**.

#### **name\_lower**

Sets the lowercase version of the name, which the director maps to respective networks assigned to roles in the **roles\_data** file.

#### **vlan**

Sets the VLAN to use for this network.

#### **vip: true**

Creates a virtual IP address (VIP) on the new network. This IP is used as the target IP for services listed in the service-to-network mapping parameter (**ServiceNetMap**). Note that VIPs are only used by roles that use Pacemaker. The overcloud's load-balancing service redirects traffic from these IPs to their respective service endpoint.

#### **ip\_subnet**

Sets the default IPv4 subnet in CIDR format.

#### **allocation\_pools**

Sets the IP range for the IPv4 subnet

#### **gateway\_ip**

Sets the gateway for the network.

#### **routes**

Adds additional routes to the network. Uses a JSON list containing each additional route. Each list item contains a dictionary value mapping. The example demonstrates the syntax:

routes: [{'destination':'10.0.0.0/16', 'nexthop':'10.0.2.254'}]

#### **subnets**

Creates additional routed subnets that fall within this network. This parameter accepts a **dict** value containing the lowercase name of the routed subnet as the key and the previously mentioned **vlan**, **ip\_subnet**, **allocation\_pools**, and **gateway\_ip** parameters as the value mapped to the subnet. The following example demonstrates this layout:

- name: StorageBackup name\_lower: storage\_backup vlan: 200 vip: true ip\_subnet: '172.21.0.0/24' allocation\_pools: [{'start': '171.21.0.4', 'end': '172.21.0.250'}] gateway\_ip: '172.21.0.1' subnets: storage\_backup\_leaf1: vlan: 201 ip\_subnet: '172.21.1.0/24' allocation\_pools: [{'start': '171.21.1.4', 'end': '172.21.1.250'}] gateway\_ip: '172.19.1.254'

This mapping is often used in spine leaf [deployments.](https://access.redhat.com/documentation/en-us/red_hat_openstack_platform/15/html/spine_leaf_networking/index) For more information, see the "Spine Leaf Networking" guide.

Include the custom **network\_data** file with your deployment using the **-n** option. Without the **-n** option, the deployment command uses the default set of networks.

### 9.3. INCLUDING A COMPOSABLE NETWORK IN A ROLE

You can assign composable networks to the roles defined in your environment. For example, you might include a custom **StorageBackup** network with your Ceph Storage nodes.

This procedure shows you how to add composable networks to a role in your overcloud.

#### Procedure

1. If you do not already have a custom **roles\_data** file, copy the default to your home directory:

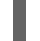

\$ cp /usr/share/openstack-tripleo-heat-templates/roles\_data.yaml /home/stack/.

- 2. Edit the custom **roles\_data** file.
- 3. Scroll to the role you want to add the composable network and add the network name to the list of **networks**. For example, to add the network to the Ceph Storage role, use the following snippet as a guide:
	- name: CephStorage description: | Ceph OSD Storage node role networks: - Storage - StorageMgmt - StorageBackup

4. After adding custom networks to their respective roles, save the file.

When running the **openstack overcloud deploy** command, include the **roles\_data** file using the **-r** option. Without the **-r** option, the deployment command uses the default set of roles with their respective assigned networks.

### 9.4. ASSIGNING OPENSTACK SERVICES TO COMPOSABLE **NETWORKS**

Each OpenStack service is assigned to a default network type in the resource registry. These services are then bound to IP addresses within the network type's assigned network. Although the OpenStack services are divided among these networks, the number of actual physical networks can differ as defined in the network environment file. You can reassign OpenStack services to different network types by defining a new network map in an environment file, for example, **/home/stack/templates/servicereassignments.yaml**. The **ServiceNetMap** parameter determines the network types used for each service.

For example, you can reassign the Storage Management network services to the Storage Backup Network by modifying the highlighted sections:

parameter\_defaults: ServiceNetMap: SwiftMgmtNetwork: storage\_backup CephClusterNetwork: storage\_backup

Changing these parameters to **storage\_backup** places these services on the Storage Backup network instead of the Storage Management network. This means you only need to define a set of **parameter\_defaults** for the Storage Backup network and not the Storage Management network.

The director merges your custom **ServiceNetMap** parameter definitions into a pre-defined list of defaults taken from **ServiceNetMapDefaults** and overrides the defaults. The director returns the full list, including customizations back to **ServiceNetMap**, which is used to configure network assignments for various services.

Service mappings apply to networks that use **vip: true** in the **network\_data** file for nodes that use Pacemaker. The overcloud's load balancer redirects traffic from the VIPs to the specific service endpoints.

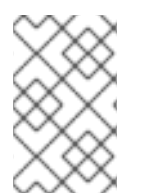

#### **NOTE**

A full list of default services can be found in the **ServiceNetMapDefaults** parameter within **/usr/share/openstack-tripleo-heattemplates/network/service\_net\_map.j2.yaml**.

### 9.5. ENABLING CUSTOM COMPOSABLE NETWORKS

This procedure shows you how to enable custom composable networks using one of the default NIC templates. In this case, it is the Single NIC with VLANs (**single-nic-vlans**).

#### Procedure

1. When you run the **openstack overcloud deploy** command, ensure that you include the following files:

- **•** The custom **network** data file.
- **•** The custom **roles data** file with network-to-role assignments.
- The rendered file name of the default network isolation.
- The rendered file name of the default network environment file.
- The rendered file name of the default network interface configuration.
- Any additional environment files related to your network, such as the service reassignments.

#### For example:

```
$ openstack overcloud deploy --templates \
```
- ...
- -n /home/stack/network\_data.yaml \
- -r /home/stack/roles\_data.yaml \
- -e /usr/share/openstack-tripleo-heat-templates/environments/network-isolation.yaml \
- -e /usr/share/openstack-tripleo-heat-templates/environments/network-environment.yaml \
- -e /usr/share/openstack-tripleo-heat-templates/environments/net-single-nic-with-vlans.yaml \
- -e /home/stack/templates/service-reassignments.yaml \

```
...
```
This example command deploys the composable networks, including your additional custom networks, across nodes in your overcloud.

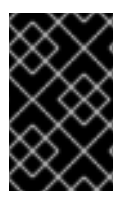

#### IMPORTANT

Remember that you must render the templates again if you are introducing a new custom network, such as a management network. Simply adding the network name to the **roles** data.yaml file is not sufficient.

# CHAPTER 10. CUSTOM NETWORK INTERFACE TEMPLATES

This chapter follows on from the concepts and procedures outlined in [Chapter](#page-67-0) 8, *Basic network isolation*. The purpose of this chapter is to demonstrate how to create a set of custom network interface template to suit nodes in your environment. This includes:

- **•** The environment file to enable network isolation (/usr/share/openstack-tripleo-heat**templates/environments/network-isolation.yaml**).
- The environment file to configure network defaults (**/usr/share/openstack-tripleo-heattemplates/environments/network-environment.yaml**).
- Templates to define your NIC layout for each node. The overcloud core template collection contains a set of defaults for different use cases. In this situation, you will render a default a basis for your custom templates.
- A custom environment file to enable NICs. This example uses a custom environment file (**/home/stack/templates/custom-network-configuration.yaml**) that references your custom interface templates.
- Any additional environment files to customize your networking parameters.
- **If using customizing your networks, a custom network data** file.
- If creating additional or custom composable networks, a custom **network\_data** file and a custom **roles\_data** file.

### 10.1. CUSTOM NETWORK ARCHITECTURE

The default NIC templates might not suit a specific network configuration. For example, you might want to create your own custom NIC template that suits a specific network layout. You might aim to separate the control services and data services on to separate NICs. In this situation, the service to NIC assignments result in the following mapping:

- NIC1 (Provisioning):
	- Provisioning / Control Plane
- NIC2 (Control Group)
	- Internal API
	- **o** Storage Management
	- External (Public API)
- NIC3 (Data Group)
	- Tenant Network (VXLAN tunneling)
	- Tenant VLANs / Provider VLANs
	- Storage
	- External VLANs (Floating IP/SNAT)
- NIC4 (Management)

Management

### 10.2. RENDERING DEFAULT NETWORK INTERFACE TEMPLATES FOR **CUSTOMIZATION**

For the purposes of simplifying the configuration of custom interface templates, this procedure shows you how to render the Jinja2 syntax of a default NIC template. This way you can use the rendered templates as a basis for your custom configuration.

#### Procedure

1. Render a copy of the **openstack-tripleo-heat-templates** collection using the **processtemplates.py** script:

\$ cd /usr/share/openstack-tripleo-heat-templates \$ ./tools/process-templates.py -o ~/openstack-tripleo-heat-templates-rendered

This converts all Jinja2 templates to their rendered YAML versions and saves the results to **~/openstack-tripleo-heat-templates-rendered**.

If using a custom network file or custom roles file, you can include these files using the **-n** and **-r** options respectively. For example:

\$ ./tools/process-templates.py -o ~/openstack-tripleo-heat-templates-rendered -n /home/stack/network\_data.yaml -r /home/stack/roles\_data.yaml

2. Copy the multiple NIC example:

\$ cp -r ~/openstack-tripleo-heat-templates-rendered/network/config/multiple-nics/ ~/templates/custom-nics/

3. You can edit the template set in **custom-nics** to suit your own network configuration.

### 10.3. NETWORK INTERFACE ARCHITECTURE

This section explores the architecture of the custom NIC templates in **custom-nics** and provides recommendations on editing them.

#### Parameters

The **parameters** section contains all network configuration parameters for network interfaces. This includes information such as subnet ranges and VLAN IDs. This section should remain unchanged as the Heat template inherits values from its parent template. However, you can modify the values for some parameters using a network environment file.

#### Resources

The **resources** section is where the main network interface configuration occurs. In most cases, the **resources** section is the only one that requires editing. Each **resources** section begins with the following header:

resources: OsNetConfigImpl: type: OS::Heat::SoftwareConfig properties: group: script config: str\_replace: template: get\_file: /usr/share/openstack-tripleo-heat-templates/network/scripts/run-os-net-config.sh params: \$network\_config: network\_config:

This runs a script (**run-os-net-config.sh**) that creates a configuration file for **os-net-config** to use for configuring network properties on a node. The **network\_config** section contains the custom network interface data sent to the **run-os-net-config.sh** script. You arrange this custom interface data in a sequence based on the type of device.

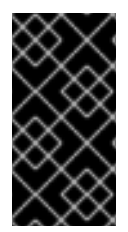

#### IMPORTANT

If creating custom NIC templates, you must set the **run-os-net-config.sh** script location to an absolute location for each NIC template. The script is located at **/usr/share/openstack-tripleo-heat-templates/network/scripts/run-os-net-config.sh** on the undercloud.

### 10.4. NETWORK INTERFACE REFERENCE

The following sections define the network interface types and the parameters used in each.

#### interface

Defines a single network interface. The configuration defines each interface using either the actual interface name ("eth0", "eth1", "enp0s25") or a set of numbered interfaces ("nic1", "nic2", "nic3").

For example:

- type: interface name: nic2

#### Table 10.1. interface options

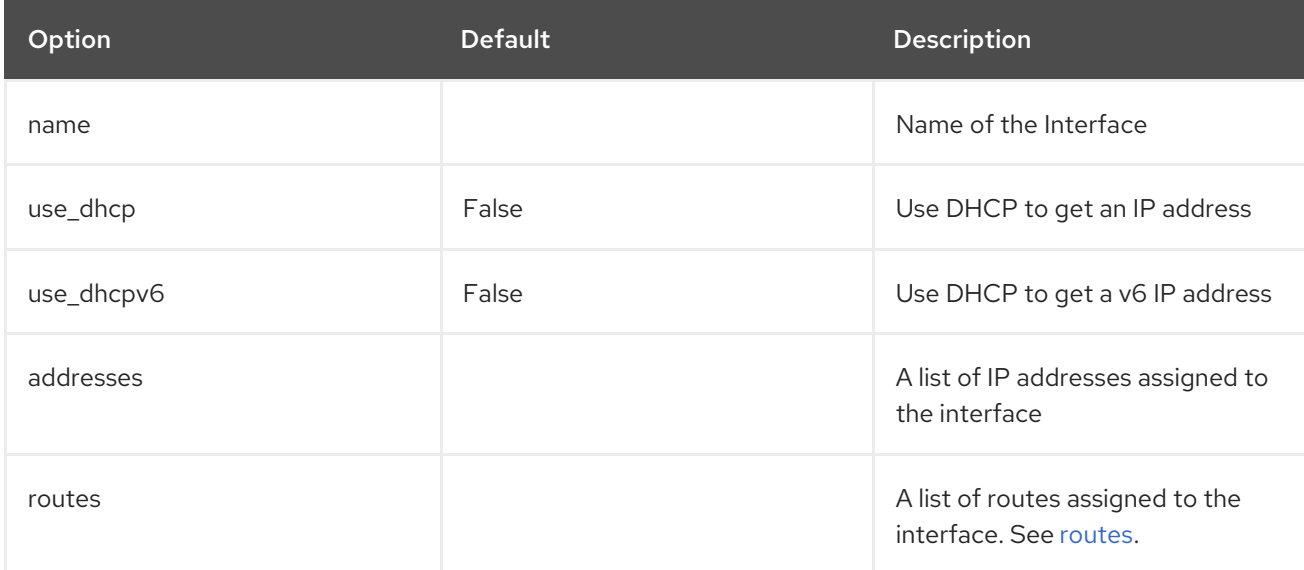

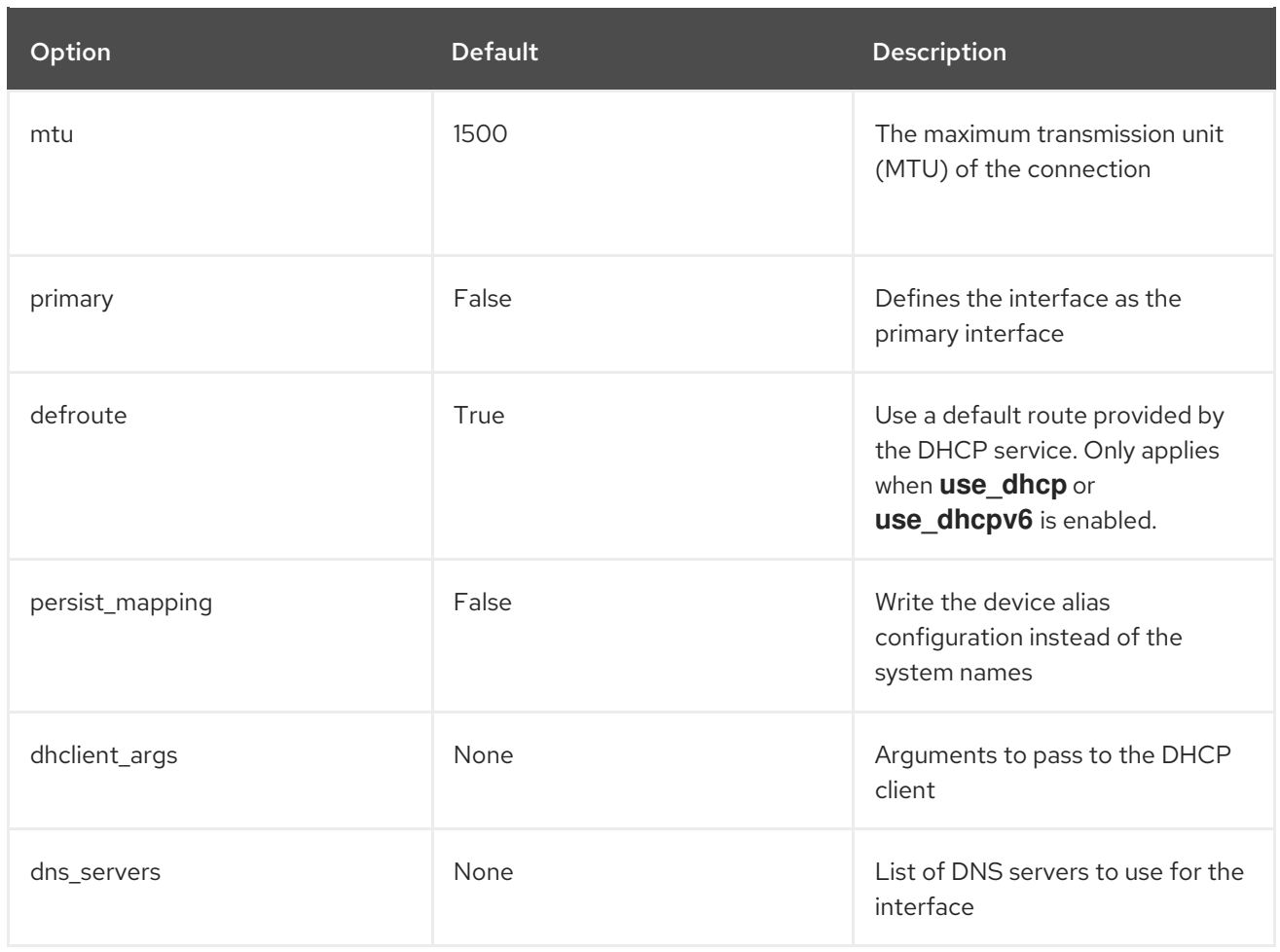

#### vlan

Defines a VLAN. Use the VLAN ID and subnet passed from the **parameters** section.

For example:

- type: vlan vlan\_id:{get\_param: ExternalNetworkVlanID} addresses: - ip\_netmask: {get\_param: ExternalIpSubnet}

#### Table 10.2. vlan options

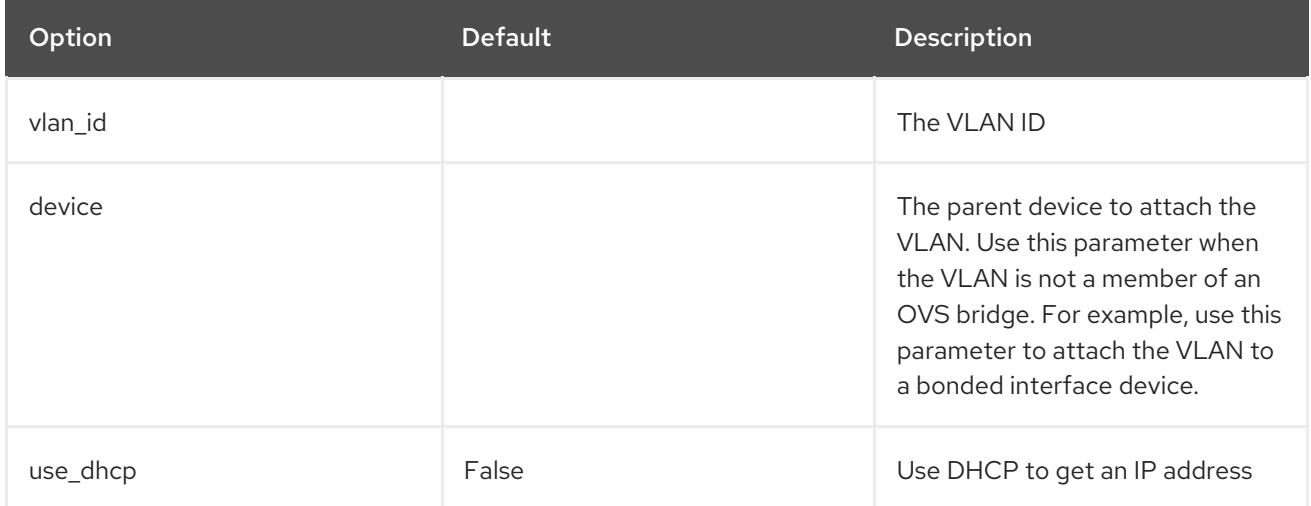

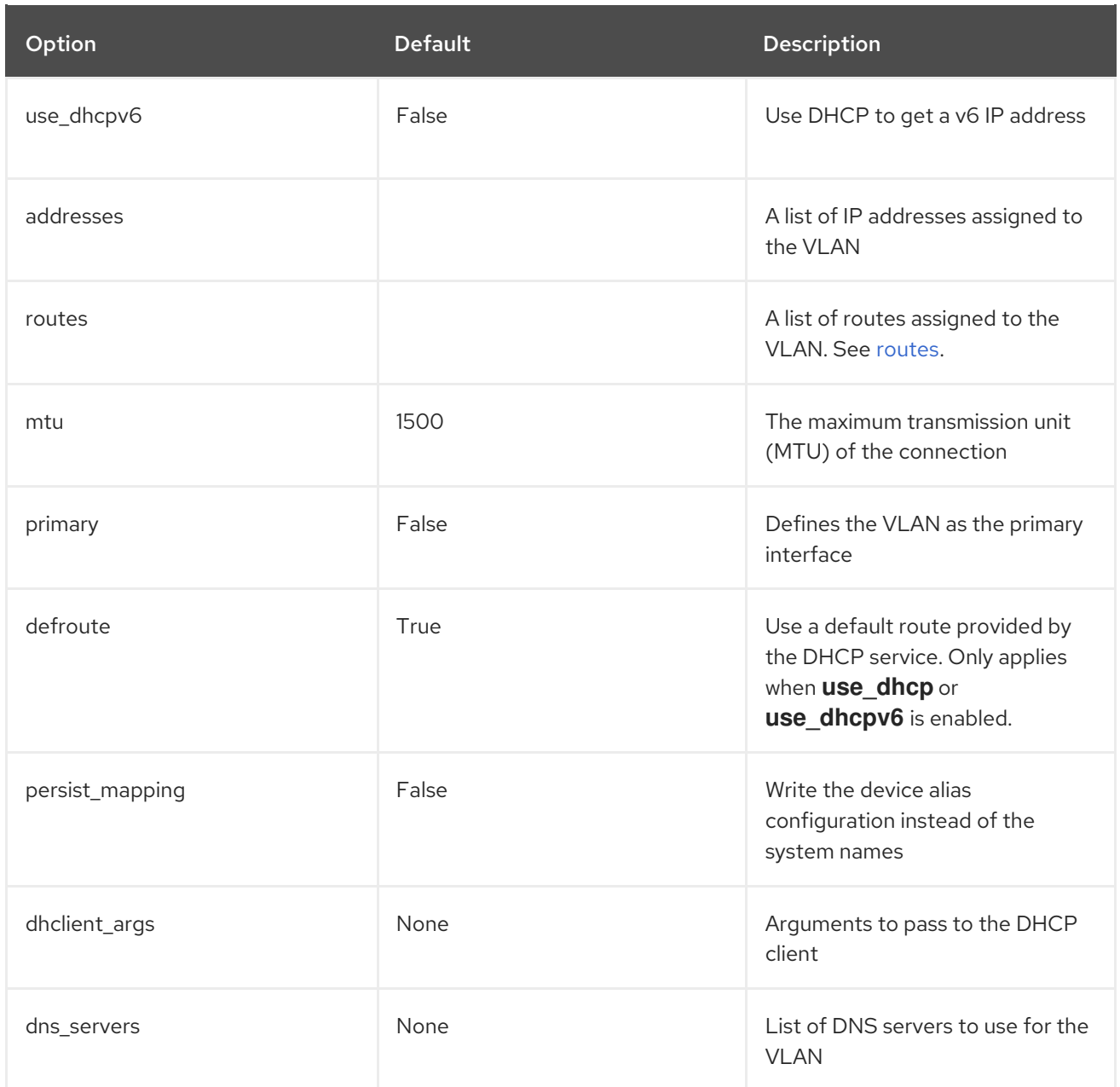

#### ovs\_bond

Defines a bond in Open vSwitch to join two or more **interfaces** together. This helps with redundancy and increases bandwidth.

For example:

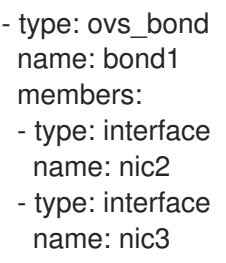

Table 10.3. ovs\_bond options

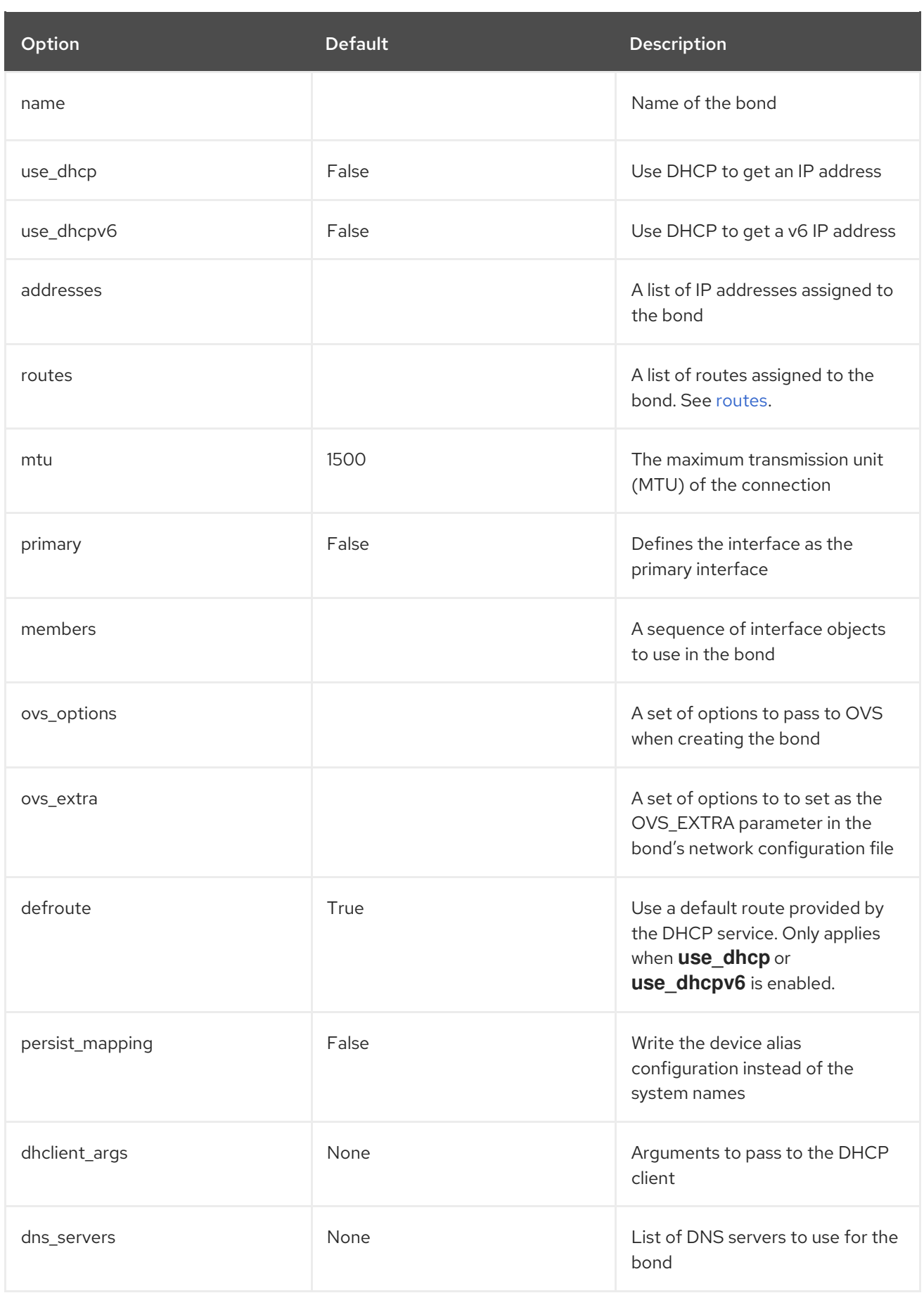

### ovs\_bridge

Defines a bridge in Open vSwitch, which connects multiple **interface**, **ovs\_bond**, and **vlan** objects together. The external bridge also uses two special values for parameters:

- **bridge name**, which is replaced with the external bridge name.
- **interface name**, which is replaced with the external interface.

For example:

```
- type: ovs_bridge
 name: bridge_name
 addresses:
 - ip_netmask:
   list_join:
   - /
   - - {get_param: ControlPlaneIp}
    - {get_param: ControlPlaneSubnetCidr}
 members:
  - type: interface
   name: interface_name
- type: vlan
 device: bridge_name
 vlan_id:
  {get_param: ExternalNetworkVlanID}
 addresses:
  - ip_netmask:
    {get_param: ExternalIpSubnet}
```
#### **NOTE**

The OVS bridge connects to the Neutron server in order to get configuration data. If the OpenStack control traffic (typically the Control Plane and Internal API networks) is placed on an OVS bridge, then connectivity to the Neutron server gets lost whenever OVS is upgraded or the OVS bridge is restarted by the admin user or process. This will cause some downtime. If downtime is not acceptable under these circumstances, then the Control group networks should be placed on a separate interface or bond rather than on an OVS bridge:

- A minimal setting can be achieved, when you put the Internal API network on a VLAN on the provisioning interface and the OVS bridge on a second interface.
- If you want bonding, you need at least two bonds (four network interfaces). The control group should be placed on a Linux bond (Linux bridge). If the switch does not support LACP fallback to a single interface for PXE boot, then this solution requires at least five NICs.

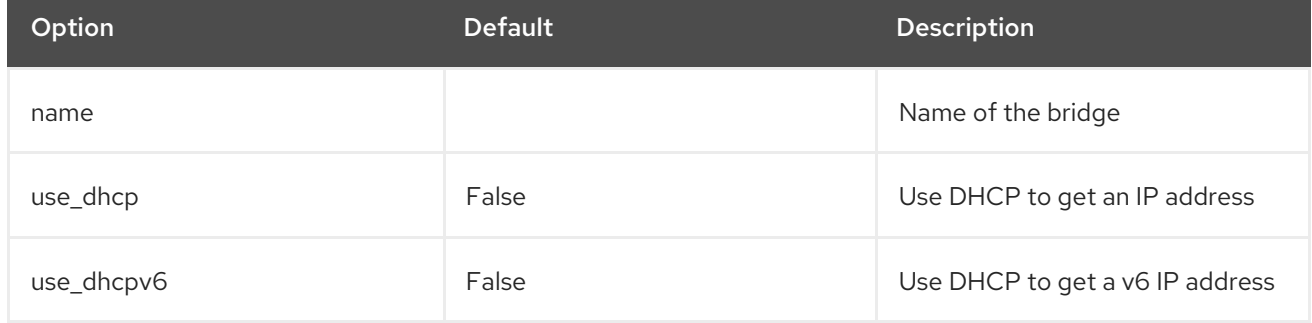

#### Table 10.4. ovs\_bridge options

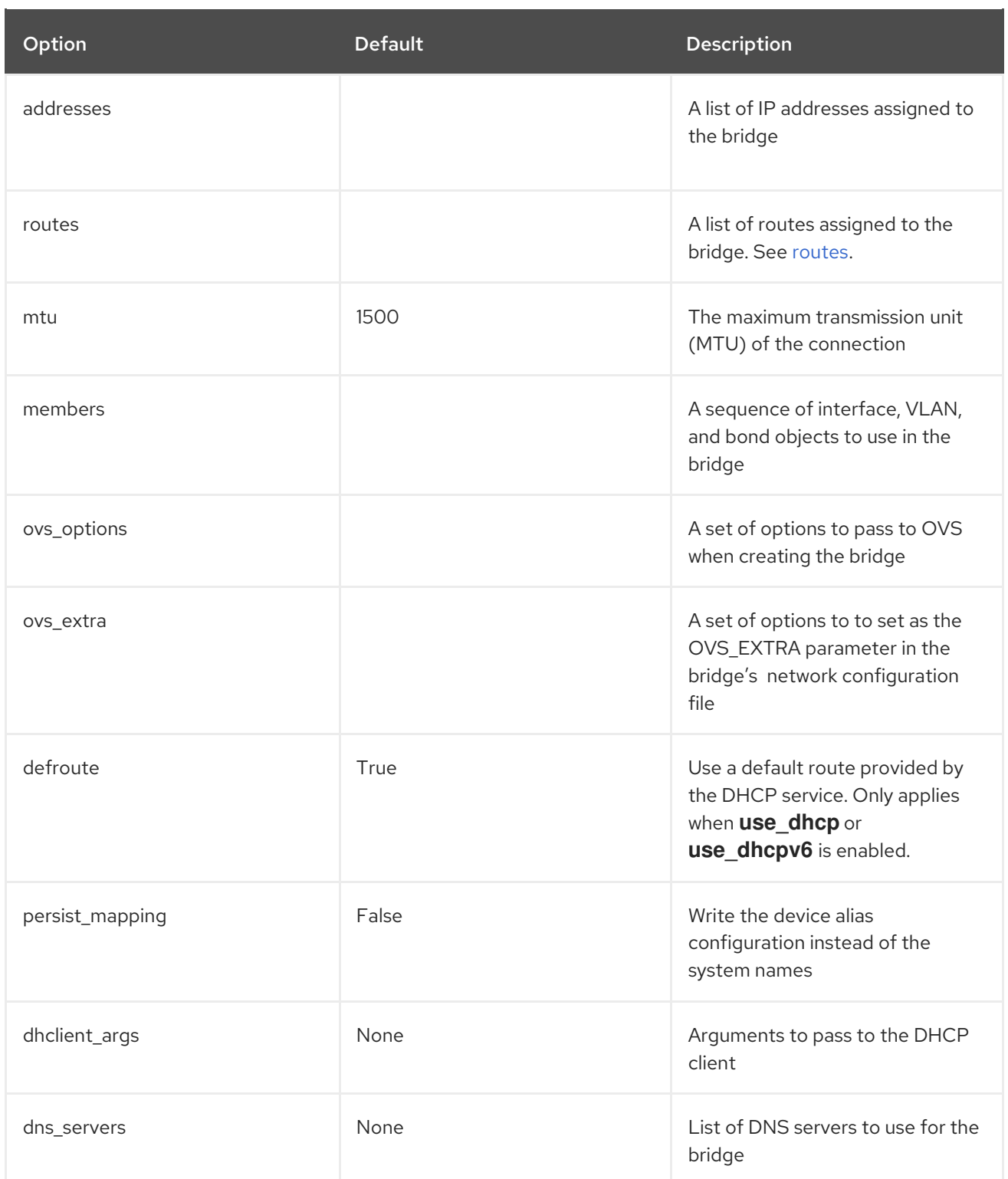

#### linux\_bond

Defines a Linux bond that joins two or more **interfaces** together. This helps with redundancy and increases bandwidth. Make sure to include the kernel-based bonding options in the **bonding\_options** parameter.

For example:

- type: linux\_bond name: bond1 members: - type: interface

name: nic2 primary: true - type: interface name: nic3 bonding\_options: "mode=802.3ad"

Note that **nic2** uses **primary: true**. This ensures the bond uses the MAC address for **nic2**.

#### Table 10.5. linux\_bond options

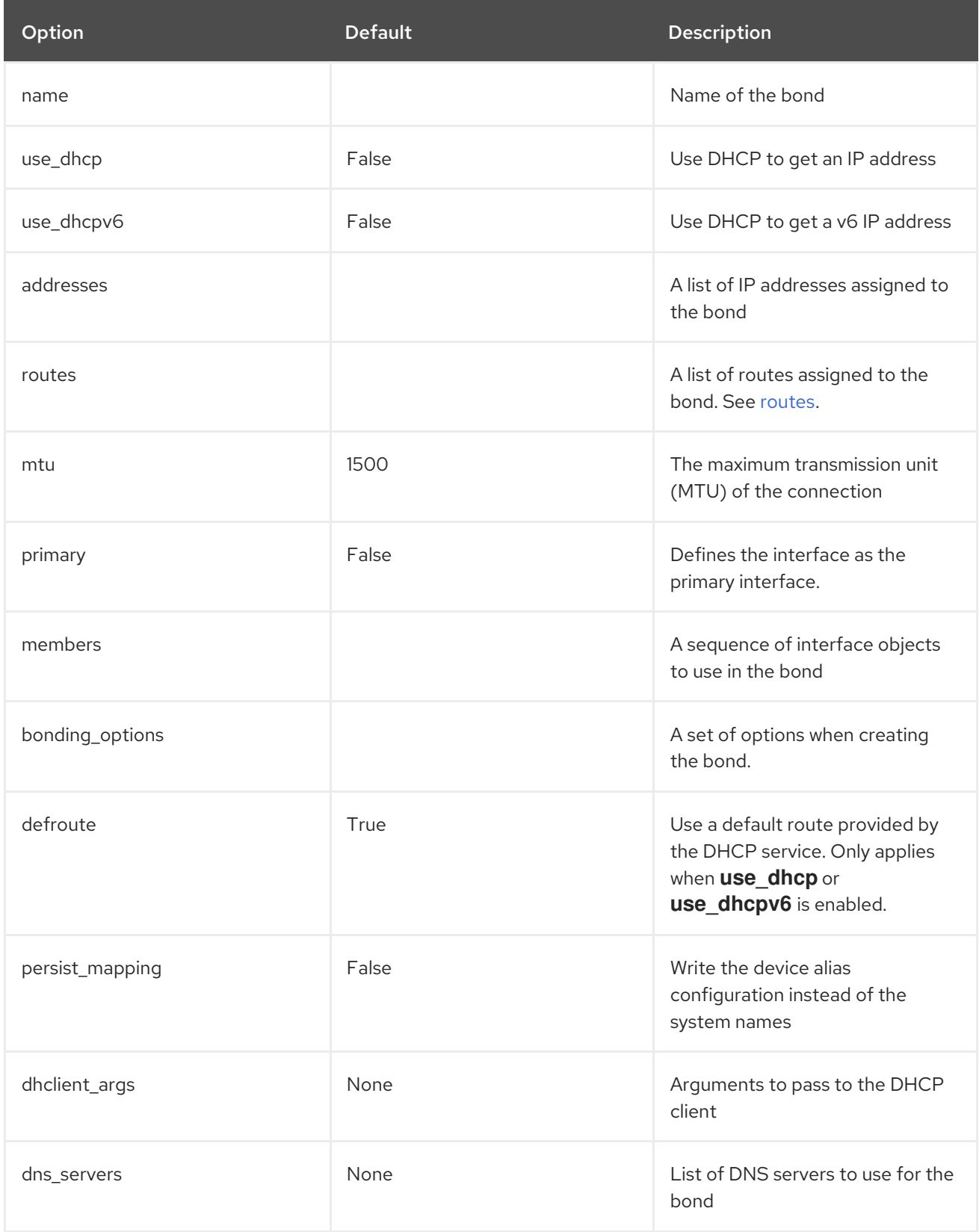

#### <span id="page-85-0"></span>linux\_bridge

Defines a Linux bridge, which connects multiple **interface**, **linux\_bond**, and **vlan** objects together. The external bridge also uses two special values for parameters:

- **bridge name**, which is replaced with the external bridge name.
- **interface\_name**, which is replaced with the external interface.

For example:

```
- type: linux_bridge
 name: bridge_name
 addresses:
  - ip_netmask:
    list_join:
     - /
      - - {get_param: ControlPlaneIp}
       - {get_param: ControlPlaneSubnetCidr}
 members:
  - type: interface
   name: interface_name
- type: vlan
 device: bridge_name
 vlan_id:
  {get_param: ExternalNetworkVlanID}
 addresses:
  - ip_netmask:
    {get_param: ExternalIpSubnet}
```
#### Table 10.6. linux\_bridge options

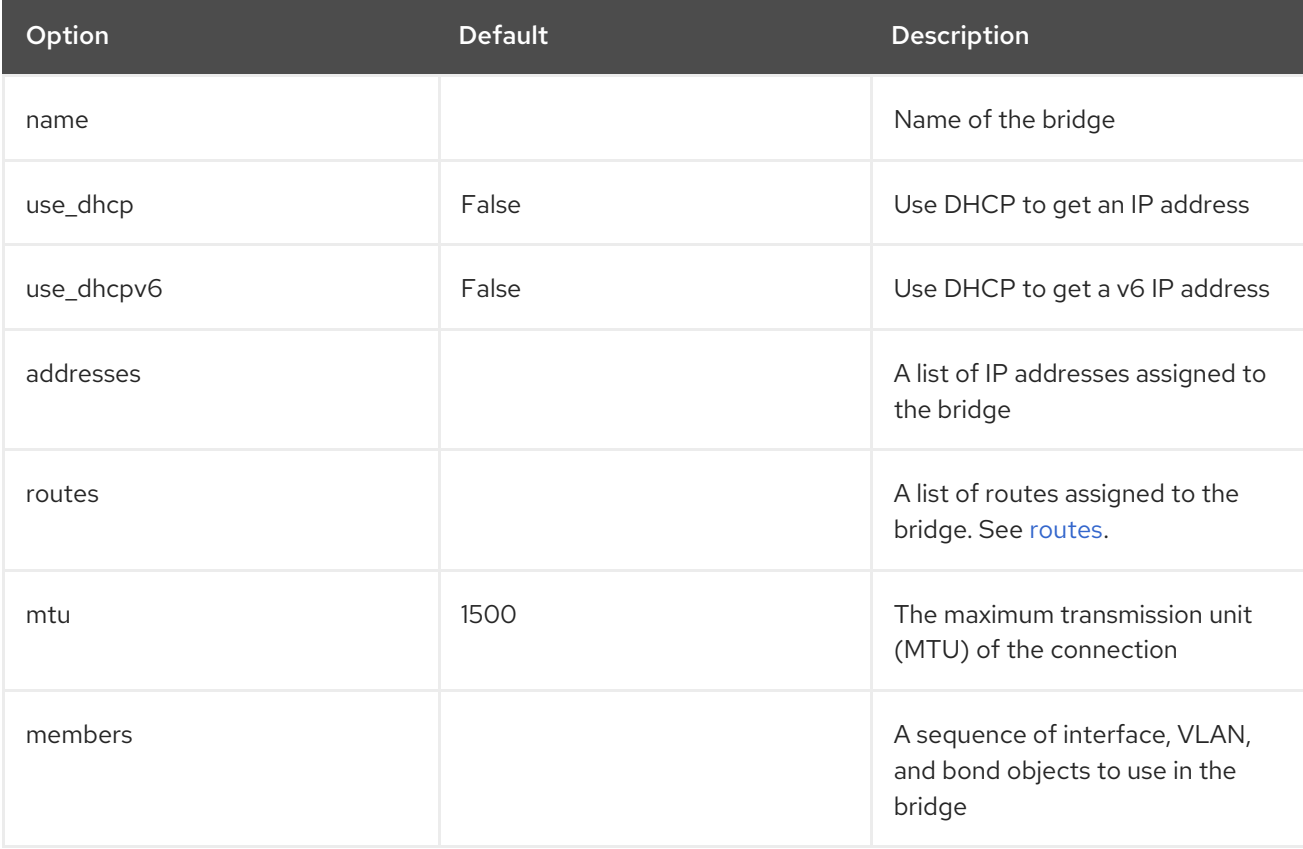

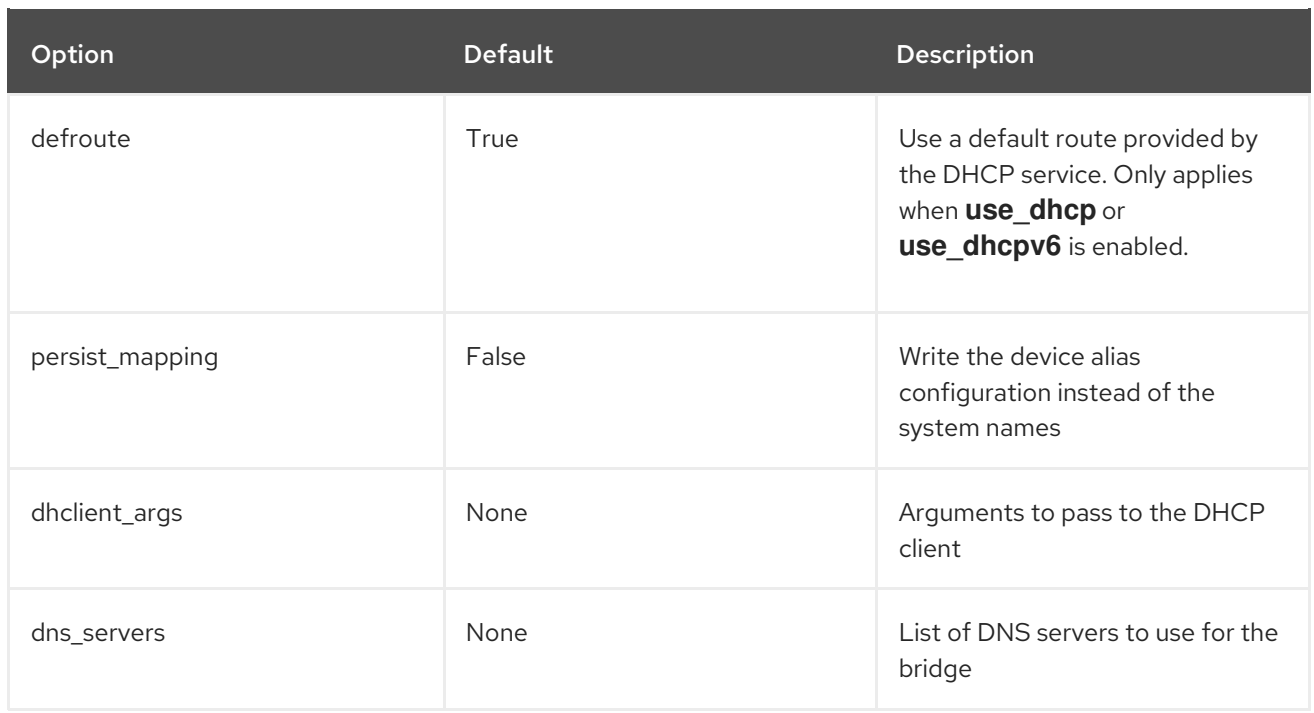

#### <span id="page-86-0"></span>routes

Defines a list of routes to apply to a network interface, VLAN, bridge, or bond.

For example:

- type: interface name: nic2 ... routes: - ip\_netmask: 10.1.2.0/24 default: true next\_hop: get\_param: EC2MetadataIp

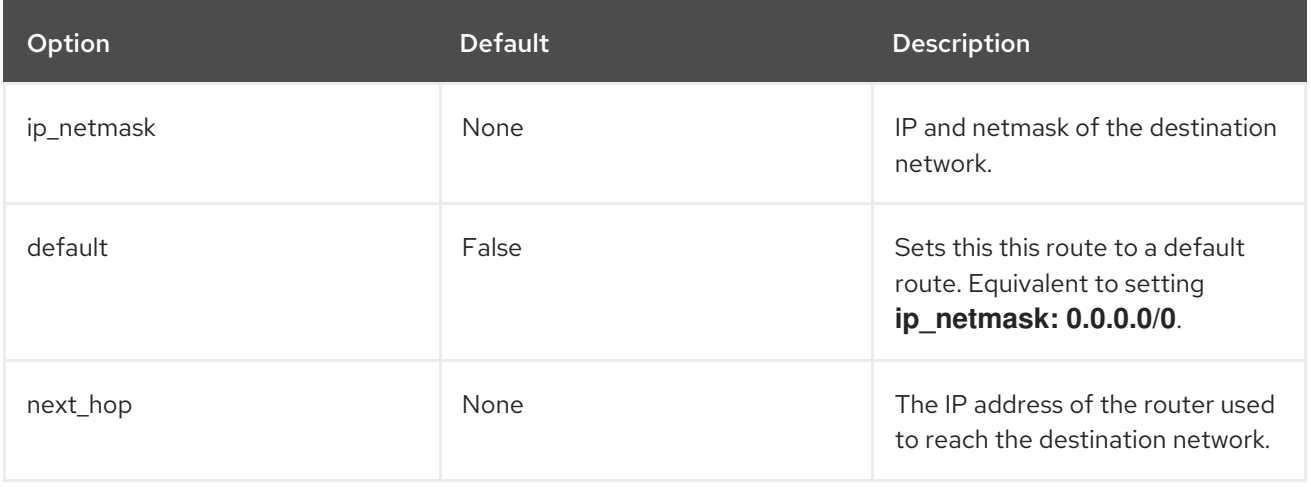

### 10.5. EXAMPLE NETWORK INTERFACE LAYOUT

The following snippet for a possible Controller node NIC template demonstrates how to configure the custom network scenario to keep the control group apart from the OVS bridge:

resources: OsNetConfigImpl: type: OS::Heat::SoftwareConfig properties: group: script config: str\_replace: template: get\_file: /usr/share/openstack-tripleo-heat-templates/network/scripts/run-os-net-config.sh params: \$network\_config: network\_config: # NIC 1 - Provisioning - type: interface name: nic1 use\_dhcp: false addresses: - ip\_netmask: list\_join: - / - - get\_param: ControlPlaneIp - get\_param: ControlPlaneSubnetCidr routes: - ip\_netmask: 169.254.169.254/32 next\_hop: get\_param: EC2MetadataIp # NIC 2 - Control Group - type: interface name: nic2 use\_dhcp: false - type: vlan device: nic2 vlan\_id: get\_param: InternalApiNetworkVlanID addresses: - ip\_netmask: get\_param: InternalApiIpSubnet - type: vlan device: nic2 vlan\_id: get\_param: StorageMgmtNetworkVlanID addresses: - ip\_netmask: get\_param: StorageMgmtIpSubnet - type: vlan device: nic2 vlan\_id: get\_param: ExternalNetworkVlanID addresses: - ip\_netmask: get\_param: ExternalIpSubnet routes: - default: true next\_hop:

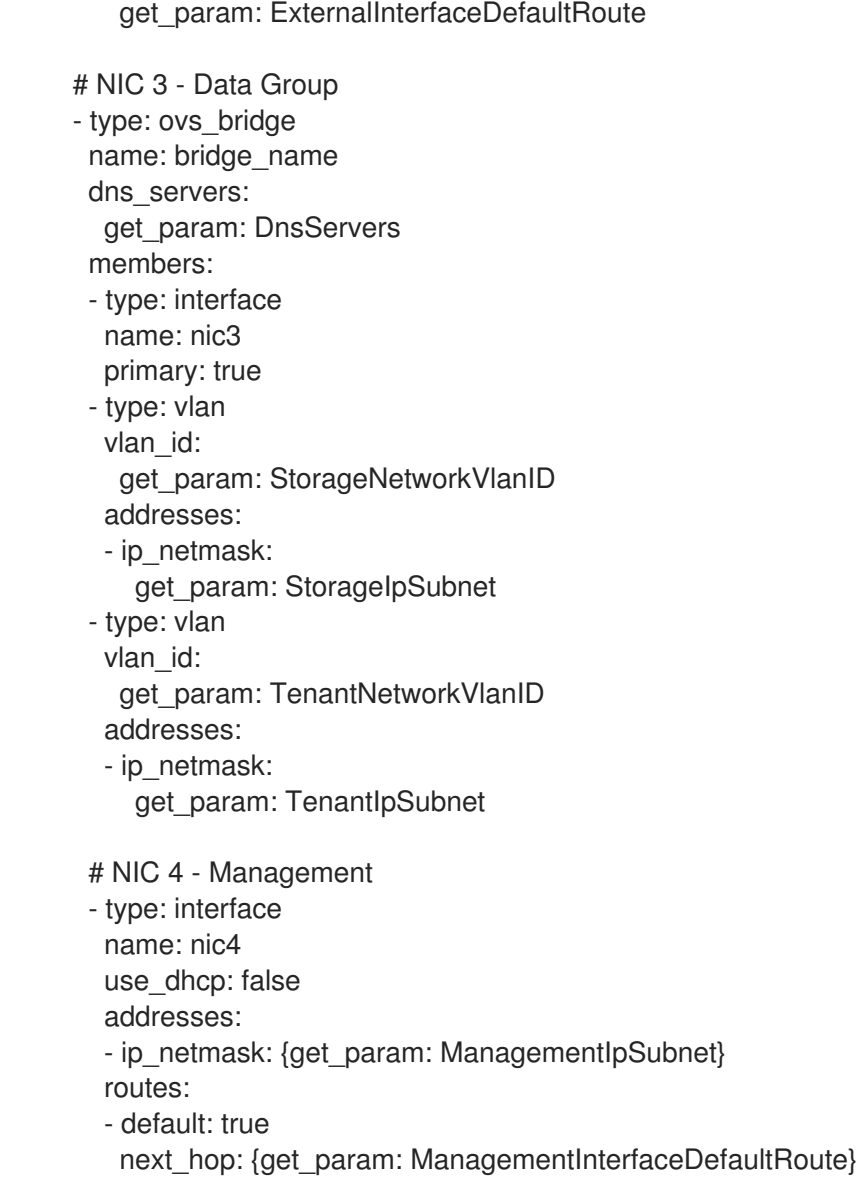

This template uses four network interfaces and assigns a number of tagged VLAN devices to the numbered interfaces, **nic1** to **nic4**. On **nic3** it creates the OVS bridge that hosts the Storage and Tenant networks. As a result, it creates the following layout:

- NIC1 (Provisioning):
	- Provisioning / Control Plane
- NIC2 (Control Group)
	- Internal API
	- Storage Management
	- External (Public API)
- NIC3 (Data Group)
	- Tenant Network (VXLAN tunneling)
	- Tenant VLANs / Provider VLANs
	- o Storage
- External VLANs (Floating IP/SNAT)
- NIC4 (Management)
	- Management

### 10.6. NETWORK INTERFACE TEMPLATE CONSIDERATIONS FOR CUSTOM NETWORKS

When using composable networks, the **process-templates.py** script renders the static templates to include networks and roles defined in your **network\_data** and **roles\_data** files. Check the rendered NIC templates and ensure they contain:

- A static file for each role, including custom roles.
- Each static file for each role contains the correct network definitions.

Each static file requires all the parameter definitions for any custom networks even if the network is not used on the role. Check to make sure the rendered templates contain these parameters. For example, if a **StorageBackup** network is added to only the Ceph nodes, the **parameters** section in NIC configuration templates for all roles must also include this definition:

```
parameters:
 ...
 StorageBackupIpSubnet:
  default: ''
  description: IP address/subnet on the external network
  type: string
 ...
```
You can also include the **parameters** definitions for VLAN IDs and/or gateway IP, if needed:

```
parameters:
 ...
 StorageBackupNetworkVlanID:
  default: 60
  description: Vlan ID for the management network traffic.
  type: number
 StorageBackupDefaultRoute:
 description: The default route of the storage backup network.
 type: string
 ...
```
The **IpSubnet** parameter for the custom network appears in the parameter definitions for each role. However, since the Ceph role might be the only role that uses the **StorageBackup** network, only the NIC configuration template for the Ceph role would make use of the **StorageBackup** parameters in the **network** config section of the template.

\$network\_config: network\_config: - type: interface name: nic1 use\_dhcp: false addresses: - ip\_netmask: get\_param: StorageBackupIpSubnet

### <span id="page-90-0"></span>10.7. CUSTOM NETWORK ENVIRONMENT FILE

The custom network environment file (in this case, **/home/stack/templates/custom-networkconfiguration.yaml**) is a Heat environment file that describes the Overcloud's network environment and points to the custom network interface configuration templates. You can define the subnets and VLANs for your network along with IP address ranges. You can then customize these values for the local environment.

The **resource registry** section contains references to the custom network interface templates for each node role. Each resource registered uses the following format:

#### **OS::TripleO::[ROLE]::Net::SoftwareConfig: [FILE]**

**[ROLE]** is the role name and **[FILE]** is the respective network interface template for that particular role. For example:

resource\_registry: OS::TripleO::Controller::Net::SoftwareConfig: /home/stack/templates/custom-nics/controller.yaml

The **parameter\_defaults** section contains a list of parameters that define the network options for each network type.

### 10.8. NETWORK ENVIRONMENT PARAMETERS

The following table is a list of parameters you can use in a network environment file's **parameter\_defaults** section to override the default parameter values in your NIC templates.

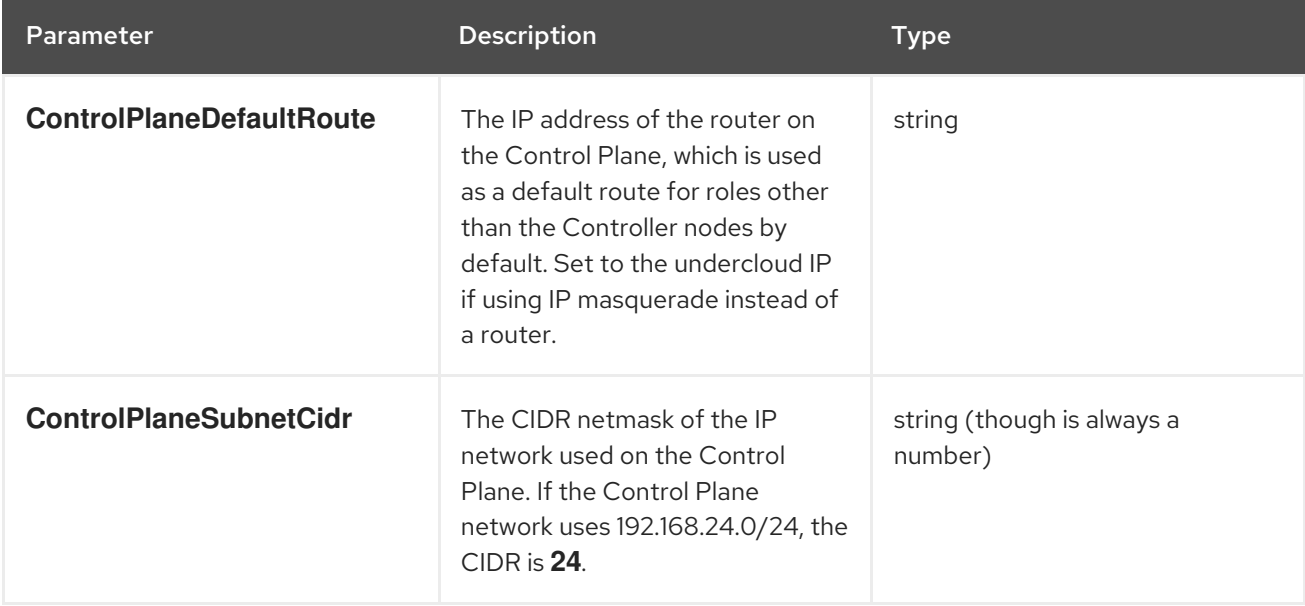

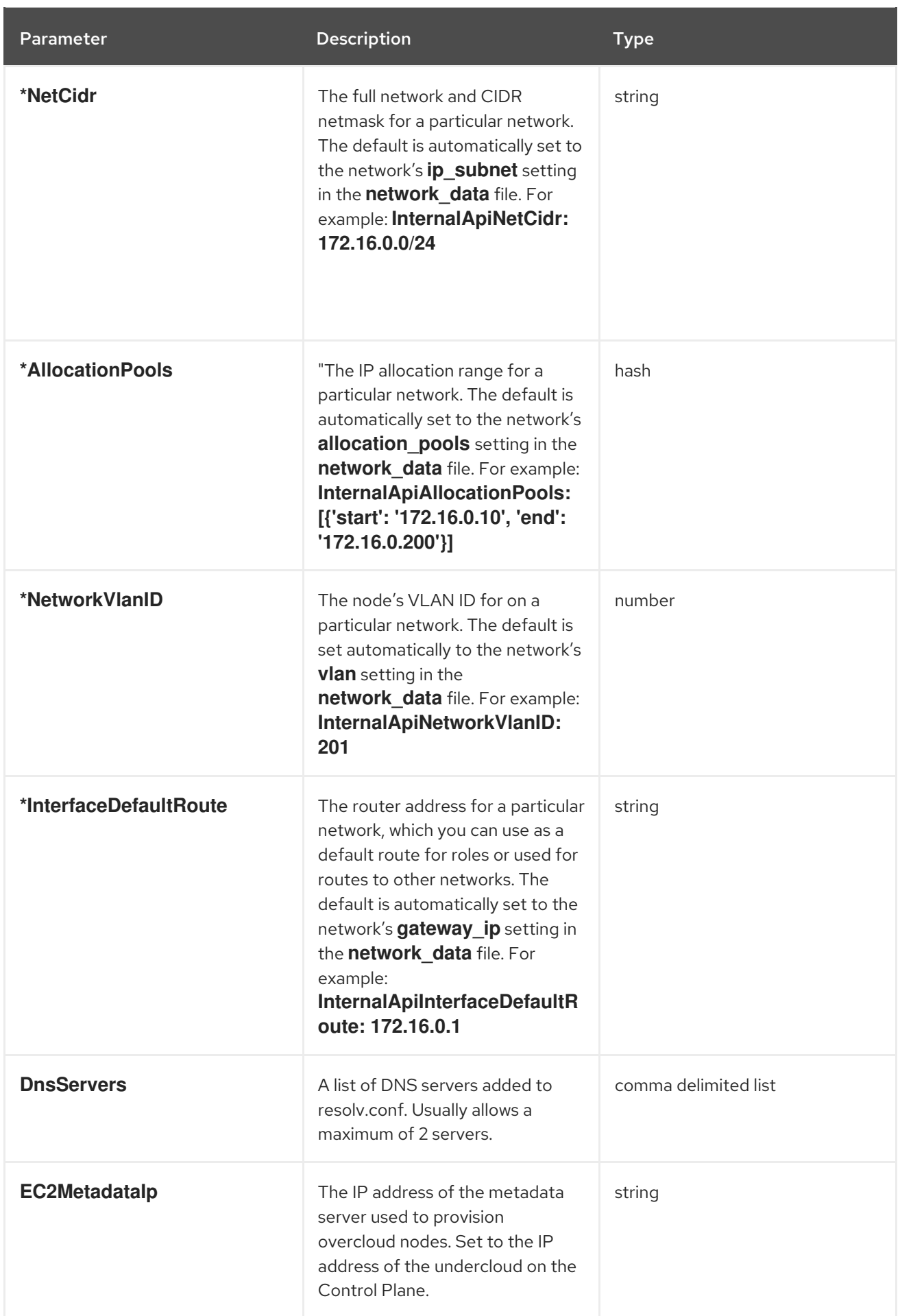

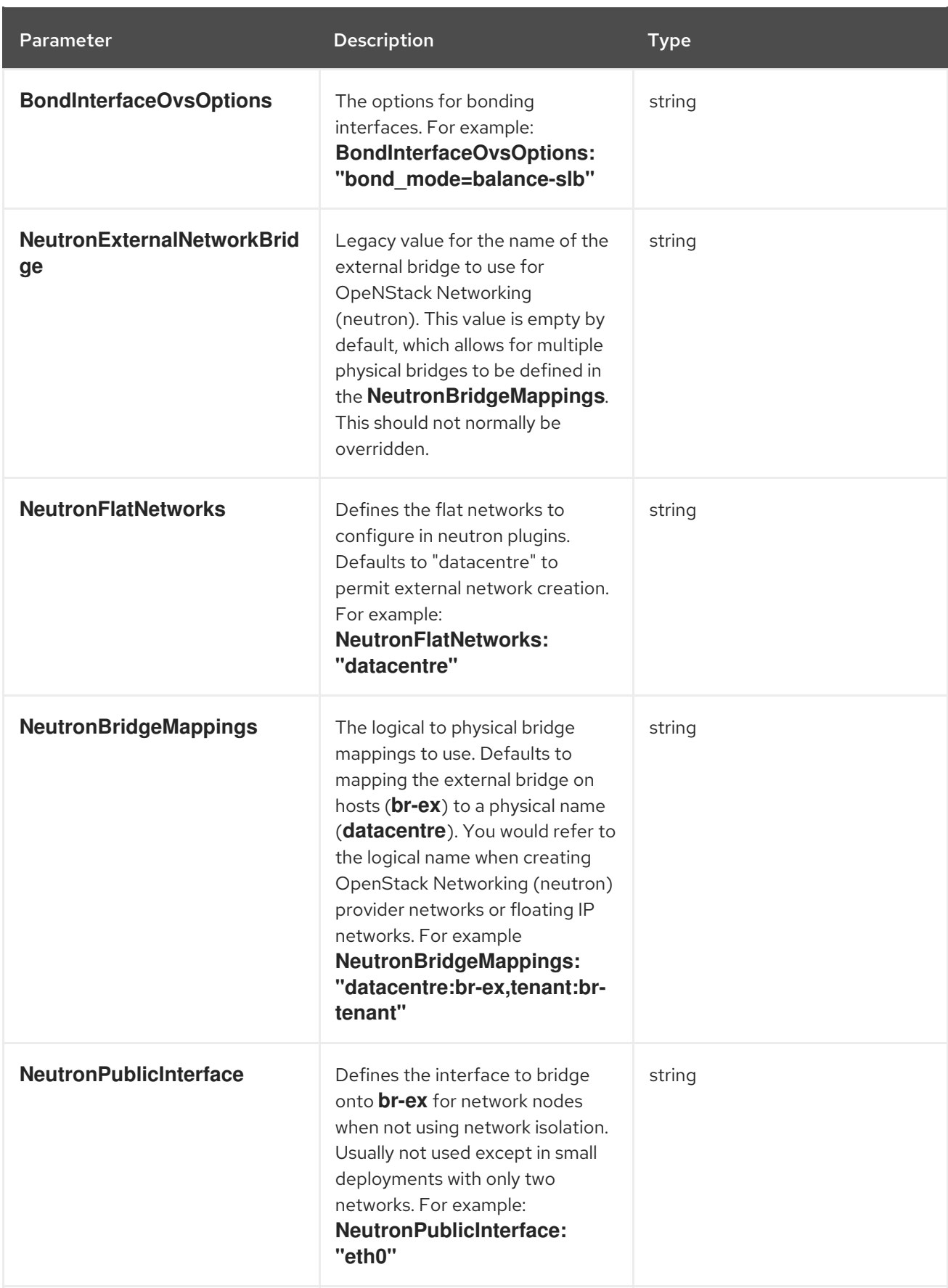

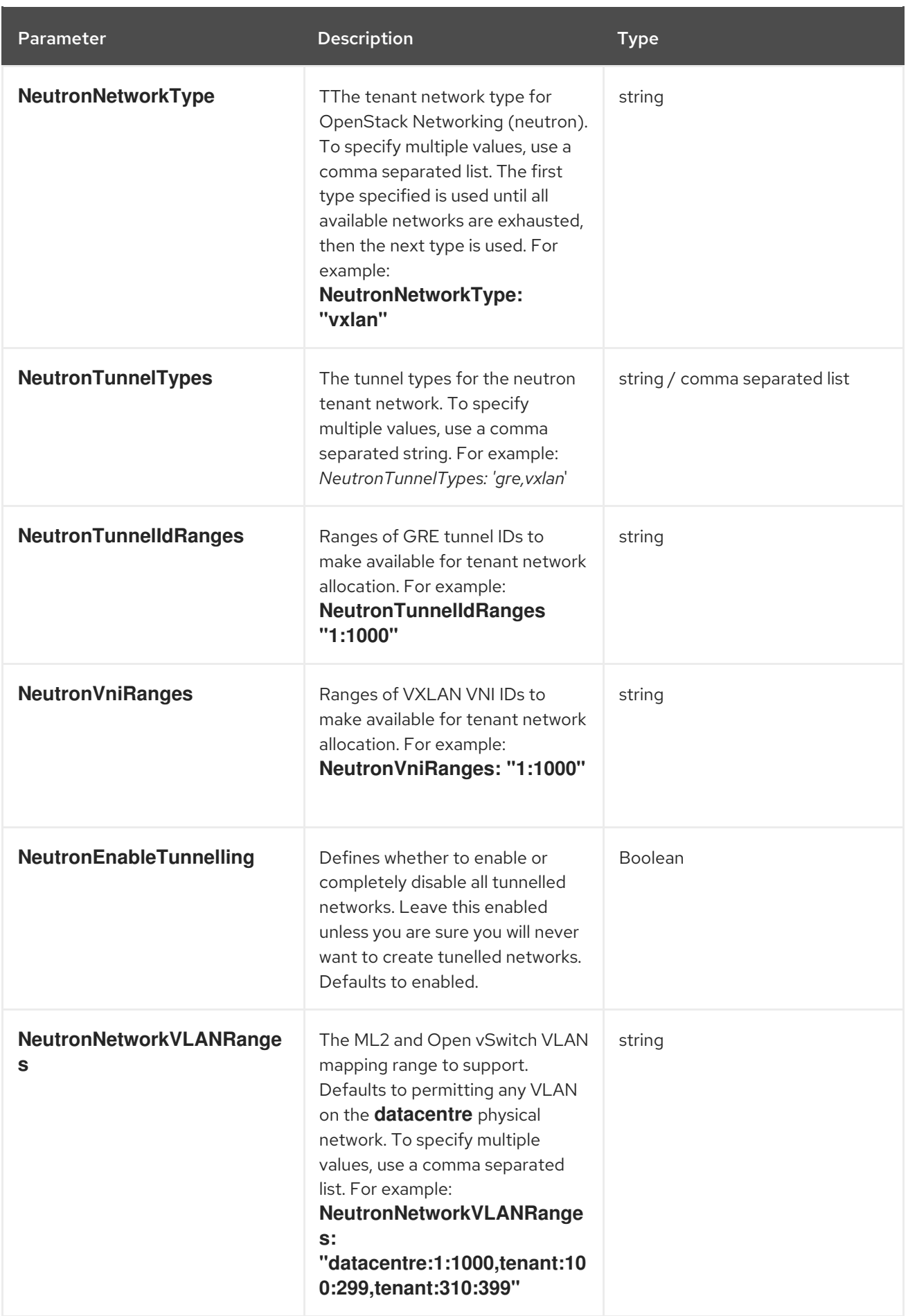

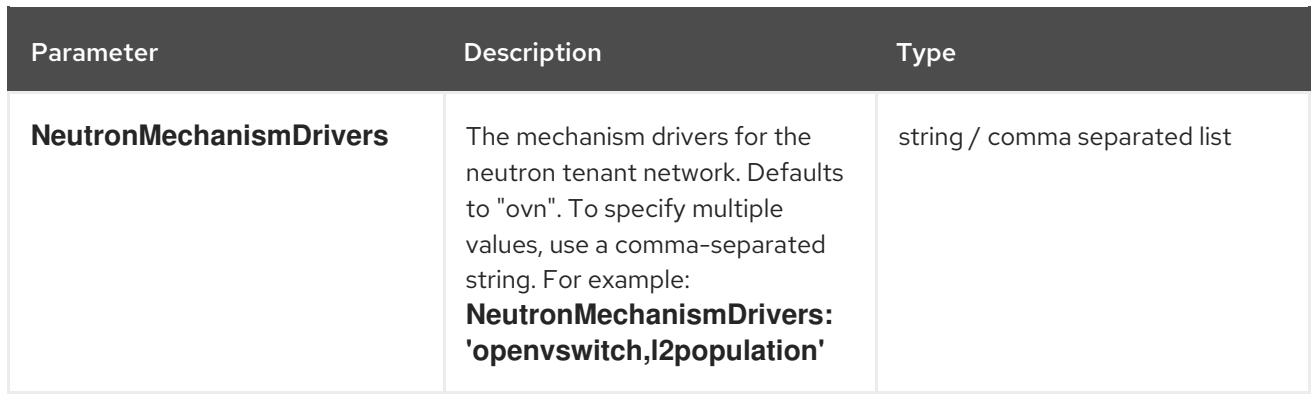

### 10.9. EXAMPLE CUSTOM NETWORK ENVIRONMENT FILE

The following is an example of an environment file to enable your NIC templates and set custom parameters.

resource\_registry: OS::TripleO::BlockStorage::Net::SoftwareConfig: /home/stack/templates/nic-configs/cinder-storage.yaml OS::TripleO::Compute::Net::SoftwareConfig: /home/stack/templates/nic-configs/compute.yaml OS::TripleO::Controller::Net::SoftwareConfig: /home/stack/templates/nic-configs/controller.yaml OS::TripleO::ObjectStorage::Net::SoftwareConfig: /home/stack/templates/nic-configs/swift-storage.yaml OS::TripleO::CephStorage::Net::SoftwareConfig: /home/stack/templates/nic-configs/ceph-storage.yaml parameter\_defaults: # Gateway router for the provisioning network (or Undercloud IP) ControlPlaneDefaultRoute: 192.0.2.254 # The IP address of the EC2 metadata server. Generally the IP of the Undercloud EC2MetadataIp: 192.0.2.1 # Define the DNS servers (maximum 2) for the overcloud nodes DnsServers: ["8.8.8.8","8.8.4.4"] NeutronExternalNetworkBridge: "''"

### 10.10. ENABLING NETWORK ISOLATION WITH CUSTOM NICS

This procedure show how to enable network isolation using custom NIC templates.

#### Procedure

- 1. When running the **openstack overcloud deploy** command, make sure to include:
	- The custom **network\_data** file.
	- The rendered file name of the default network isolation.
	- The rendered file name of the default network environment file.
	- The custom environment network configuration that includes resource references to your custom NIC templates.

Any additional environment files relevant to your configuration.

For example:

...

\$ openstack overcloud deploy --templates \

- -n /home/stack/network\_data.yaml \
- -e /usr/share/openstack-tripleo-heat-templates/environments/network-isolation.yaml \
- -e /usr/share/openstack-tripleo-heat-templates/environments/network-environment.yaml \
- -e /home/stack/templates/custom-network-configuration.yaml \

...

- Include the **network-isolation.yaml** file first, then the **network-environment.yaml** file. The subsequent **custom-network-configuration.yaml** overrides the **OS::TripleO:: [ROLE]::Net::SoftwareConfig** resources from the previous two files..
- If using composable networks, include the **network\_data** and **roles\_data** files with this command.

# CHAPTER 11. ADDITIONAL NETWORK CONFIGURATION

This chapter follows on from the concepts and procedures outlined in Chapter 10, *Custom network interface templates* and provides some additional [information](#page-85-0) to help configure parts of your overcloud network.

### 11.1. CONFIGURING CUSTOM INTERFACES

Individual interfaces might require modification. The example below shows modifications required to use the second NIC to connect to an infrastructure network with DHCP addresses, and to use the third and fourth NICs for the bond:

network\_config: # Add a DHCP infrastructure network to nic2 - type: interface name: nic2 use\_dhcp: true - type: ovs\_bridge name: br-bond members: - type: ovs\_bond name: bond1 ovs\_options: get\_param: BondInterfaceOvsOptions members: # Modify bond NICs to use nic3 and nic4 - type: interface name: nic3 primary: true - type: interface name: nic4

The network interface template uses either the actual interface name (**eth0**, **eth1**, **enp0s25**) or a set of numbered interfaces (**nic1**, **nic2**, **nic3**). The network interfaces of hosts within a role do not have to be exactly the same when using numbered interfaces (**nic1**, **nic2**, etc.) instead of named interfaces ( **eth0**, **eno2**, etc.). For example, one host might have interfaces **em1** and **em2**, while another has **eno1** and **eno2**, but you can refer to the NICs of both hosts as **nic1** and **nic2**.

The order of numbered interfaces corresponds to the order of named network interface types:

- **ethX** interfaces, such as **eth0**, **eth1**, etc. These are usually onboard interfaces.
- **enoX** interfaces, such as **eno0**, **eno1**, etc. These are usually onboard interfaces.
- **e enX** interfaces, sorted alpha numerically, such as **enp3s0, enp3s1, ens3**, etc. These are usually add-on interfaces.

The numbered NIC scheme only takes into account the interfaces that are live, for example, if they have a cable attached to the switch. If you have some hosts with four interfaces and some with six interfaces, you should use **nic1** to **nic4** and only plug four cables on each host.

You can hardcode physical interfaces to specific aliases. This allows you to be pre-determine which physical NIC will map as **nic1** or **nic2** and so on. You can also map a MAC address to a specified alias.

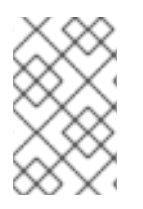

### **NOTE**

Normally, **os-net-config** only registers interfaces that are already connected in an **UP** state. However, if you hardcode interfaces using a custom mapping file, the interface is registered even if it is in a **DOWN** state.

Interfaces are mapped to aliases using an environment file. In this example, each node has predefined entries for **nic1** and **nic2**:

parameter\_defaults: NetConfigDataLookup: node1: nic1: "em1" nic2: "em2" node2: nic1: "00:50:56:2F:9F:2E" nic2: "em2"

The resulting configuration is applied by **os-net-config**. On each node, you can see the applied configuration under **interface\_mapping** in **/etc/os-net-config/mapping.yaml**.

### 11.2. CONFIGURING ROUTES AND DEFAULT ROUTES

There are two ways to set the default route of a host. If the interface is using DHCP and the DHCP server offers a gateway address, the system uses a default route for that gateway. Otherwise, you can set a default route on an interface with a static IP.

Although the Linux kernel supports multiple default gateways, it only uses the one with the lowest metric. If there are multiple DHCP interfaces, this can result in an unpredictable default gateway. In this case, it is recommended to set **defroute: false** for interfaces other than the one using the default route.

For example, you might want a DHCP interface (**nic3**) to be the default route. Use the following YAML to disable the default route on another DHCP interface (**nic2**):

- # No default route on this DHCP interface - type: interface name: nic2 use\_dhcp: true defroute: false # Instead use this DHCP interface as the default route - type: interface
- name: nic3 use dhcp: true

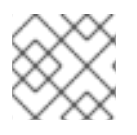

### **NOTE**

The **defroute** parameter only applies to routes obtained through DHCP.

To set a static route on an interface with a static IP, specify a route to the subnet. For example, you can set a route to the 10.1.2.0/24 subnet through the gateway at 172.17.0.1 on the Internal API network:

- type: vlan device: bond1

```
vlan_id:
 get_param: InternalApiNetworkVlanID
addresses:
- ip_netmask:
  get_param: InternalApiIpSubnet
routes:
- ip_netmask: 10.1.2.0/24
```
next\_hop: 172.17.0.1

## 11.3. CONFIGURING JUMBO FRAMES

The Maximum Transmission Unit (MTU) setting determines the maximum amount of data transmitted with a single Ethernet frame. Using a larger value results in less overhead since each frame adds data in the form of a header. The default value is 1500 and using a higher value requires the configuration of the switch port to support jumbo frames. Most switches support an MTU of at least 9000, but many are configured for 1500 by default.

The MTU of a VLAN cannot exceed the MTU of the physical interface. Ensure that you include the MTU value on the bond and/or interface.

The Storage, Storage Management, Internal API, and Tenant networks all benefit from jumbo frames. In testing, a project's networking throughput demonstrated substantial improvement when using jumbo frames in conjunction with VXLAN tunnels.

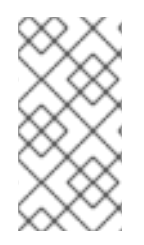

#### **NOTE**

It is recommended that the Provisioning interface, External interface, and any floating IP interfaces be left at the default MTU of 1500. Connectivity problems are likely to occur otherwise. This is because routers typically cannot forward jumbo frames across Layer 3 boundaries.

```
- type: ovs_bond
 name: bond1
 mtu: 9000
 ovs_options: {get_param: BondInterfaceOvsOptions}
 members:
  - type: interface
   name: nic3
   mtu: 9000
   primary: true
  - type: interface
   name: nic4
   mtu: 9000
# The external interface should stay at default
- type: vlan
 device: bond1
 vlan_id:
  get_param: ExternalNetworkVlanID
 addresses:
  - ip_netmask:
     get_param: ExternalIpSubnet
 routes:
  - ip_netmask: 0.0.0.0/0
```

```
next_hop:
    get_param: ExternalInterfaceDefaultRoute
# MTU 9000 for Internal API, Storage, and Storage Management
- type: vlan
 device: bond1
 mtu: 9000
 vlan_id:
  get_param: InternalApiNetworkVlanID
 addresses:
 - ip_netmask:
   get_param: InternalApiIpSubnet
```
### 11.4. CONFIGURING THE NATIVE VLAN FOR FLOATING IPS

Neutron uses a default empty string for its external bridge mapping. This maps the physical interface to the **br-int** instead of using **br-ex** directly. This model allows multiple Floating IP networks using either VLANs or multiple physical connections.

Use the **NeutronExternalNetworkBridge** parameter in the **parameter\_defaults** section of your network isolation environment file:

parameter\_defaults: # Set to "br-ex" when using floating IPs on the native VLAN NeutronExternalNetworkBridge: "''"

If you use only one Floating IP network on the native VLAN of a bridge, you can optionally set the neutron external bridge. This results in the packets only having to traverse one bridge instead of two, which might result in slightly lower CPU usage when passing traffic over the Floating IP network.

### 11.5. CONFIGURING THE NATIVE VLAN ON A TRUNKED INTERFACE

If a trunked interface or bond has a network on the native VLAN, the IP addresses are assigned directly to the bridge and is no VLAN interface.

For example, if the External network is on the native VLAN, a bonded configuration looks like this:

```
network_config:
 - type: ovs_bridge
  name: bridge_name
  dns_servers:
   get_param: DnsServers
  addresses:
   - ip_netmask:
     get_param: ExternalIpSubnet
  routes:
   - ip_netmask: 0.0.0.0/0
    next_hop:
     get_param: ExternalInterfaceDefaultRoute
  members:
   - type: ovs_bond
    name: bond1
    ovs_options:
     get_param: BondInterfaceOvsOptions
```
members: - type: interface name: nic3 primary: true - type: interface name: nic4

#### **NOTE**

When moving the address (and possibly route) statements onto the bridge, remove the corresponding VLAN interface from the bridge. Make the changes to all applicable roles. The External network is only on the controllers, so only the controller template requires a change. The Storage network on the other hand is attached to all roles, so if the Storage network is on the default VLAN, all roles require modifications.

# CHAPTER 12. NETWORK INTERFACE BONDING

This chapter defines some of the bonding options you can use in your custom network configuration.

### 12.1. NETWORK INTERFACE BONDING AND LINK AGGREGATION CONTROL PROTOCOL (LACP)

You can bundle multiple physical NICs together to form a single logical channel known as a bond. Bonds can be configured to provide redundancy for high availability systems or increased throughput.

Red Hat OpenStack Platform supports Linux bonds, Open vSwitch (OVS) kernel bonds, and OVS-DPDK bonds.

The bonds can be used with the optional Link Aggregation Control Protocol (LACP). LACP is a negotiation protocol that creates a dynamic bond for load balancing and fault tolerance.

On any network that interacts directly with virtual machine instances, Red Hat recommends the use of OVS kernel bonds (bond type ovs\_bond) or OVS-DPDK bonds (bond type ovs\_dpdk\_bond) with LACP. However, do not combine OVS kernel bonds and OVS-DPDK bonds on the same node.

On control and storage networks, Red Hat recommends the use of Linux bonds with VLAN and LACP, because OVS bonds carry the potential for control plane disruption that can occur when OVS or the neutron agent is restarted for updates, hot fixes, and other events. The Linux bond/LACP/VLAN configuration provides NIC management without the OVS disruption potential. Here is an example configuration of a Linux bond with one VLAN.

params:

\$network\_config: network\_config:

- type: linux\_bond name: bond\_api bonding\_options: "mode=active-backup" use\_dhcp: false dns\_servers: get\_param: DnsServers members: - type: interface name: nic3 primary: true - type: interface name: nic4

- type: vlan vlan\_id: get\_param: InternalApiNetworkVlanID device: bond\_api addresses: - ip\_netmask: get\_param: InternalApiIpSubnet

### 12.2. OPEN VSWITCH BONDING OPTIONS

The Overcloud provides networking through Open vSwitch (OVS). The following table describes support for OVS kernel and OVS-DPDK for bonded interfaces. The OVS/OVS-DPDK balance-tcp mode is available as a technology preview only.

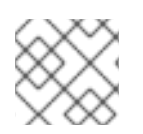

#### **NOTE**

This support requires Open vSwitch 2.11 or later.

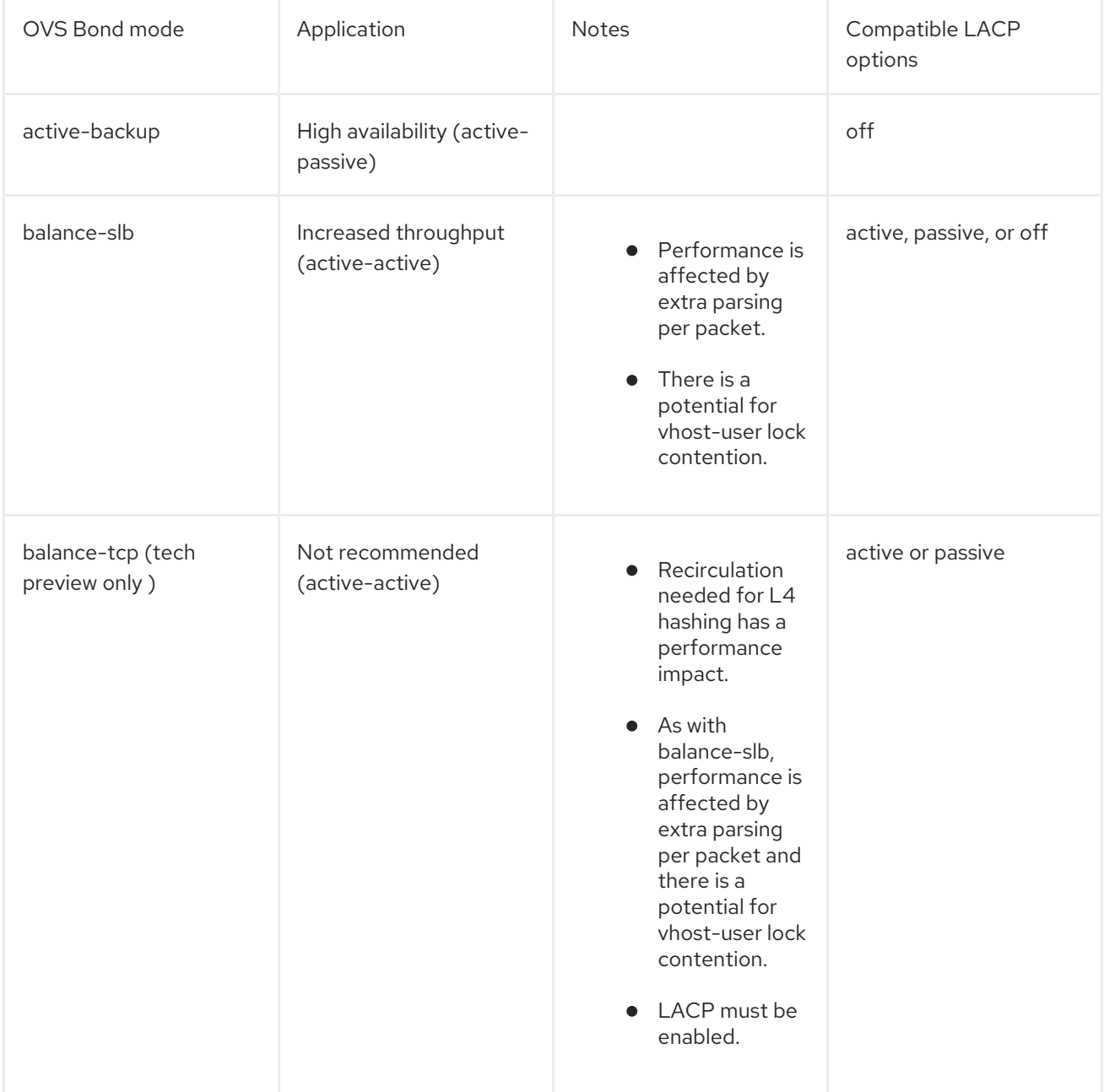

You can configure a bonded interface in the network environment file using the BondInterfaceOvsOptions parameter as shown in this example:

parameter\_defaults: BondInterfaceOvsOptions: "bond\_mode=balance-slb"

## 12.3. LINUX BONDING OPTIONS

You can use LACP with Linux bonding in your network interface templates. For example:

- type: linux\_bond name: bond1 members: - type: interface name: nic2 - type: interface name: nic3 bonding options: "mode=802.3ad lacp\_rate=[fast|slow] updelay=1000 miimon=100"
- **mode** enables LACP.
- **lacp rate** defines whether LACP packets are sent every 1 second, or every 30 seconds.
- **updelay** defines the minimum amount of time that an interface must be active before it is used for traffic (this helps mitigate port flapping outages).
- **miimon** the interval in milliseconds that is used for monitoring the port state using the driver's MIIMON functionality.

### 12.4. GENERAL BONDING OPTIONS

The following table provides some explanation of these options and some alternatives depending on your hardware.

#### **bond\_mode=balance-slb** Balances flows based on source MAC address and output VLAN, with periodic rebalancing as traffic patterns change. Bonding with **balance-slb** allows a limited form of load balancing without the remote switch's knowledge or cooperation. SLB assigns each source MAC and VLAN pair to a link and transmits all packets from that MAC and VLAN through that link. This mode uses a simple hashing algorithm based on source MAC address and VLAN number, with periodic rebalancing as traffic patterns change. This mode is similar to mode 2 bonds used by the Linux bonding driver. This mode can be used to provide load balancing even when the switch is not configured to use LACP. **bond\_mode=active-backup** This mode offers active/standby failover where the standby NIC resumes network operations when the active connection fails. Only one MAC address is presented to the physical switch. This mode does not require any special switch support or configuration, and works when the links are connected to separate switches. This mode does not provide load balancing. **lacp=[active|passive|off]** Controls the Link Aggregation Control Protocol (LACP) behavior. Only certain switches support LACP. If your switch does not support LACP, use **bond** mode=balance-slb or **bond\_mode=active-backup**.

#### Table 12.1. Bonding Options

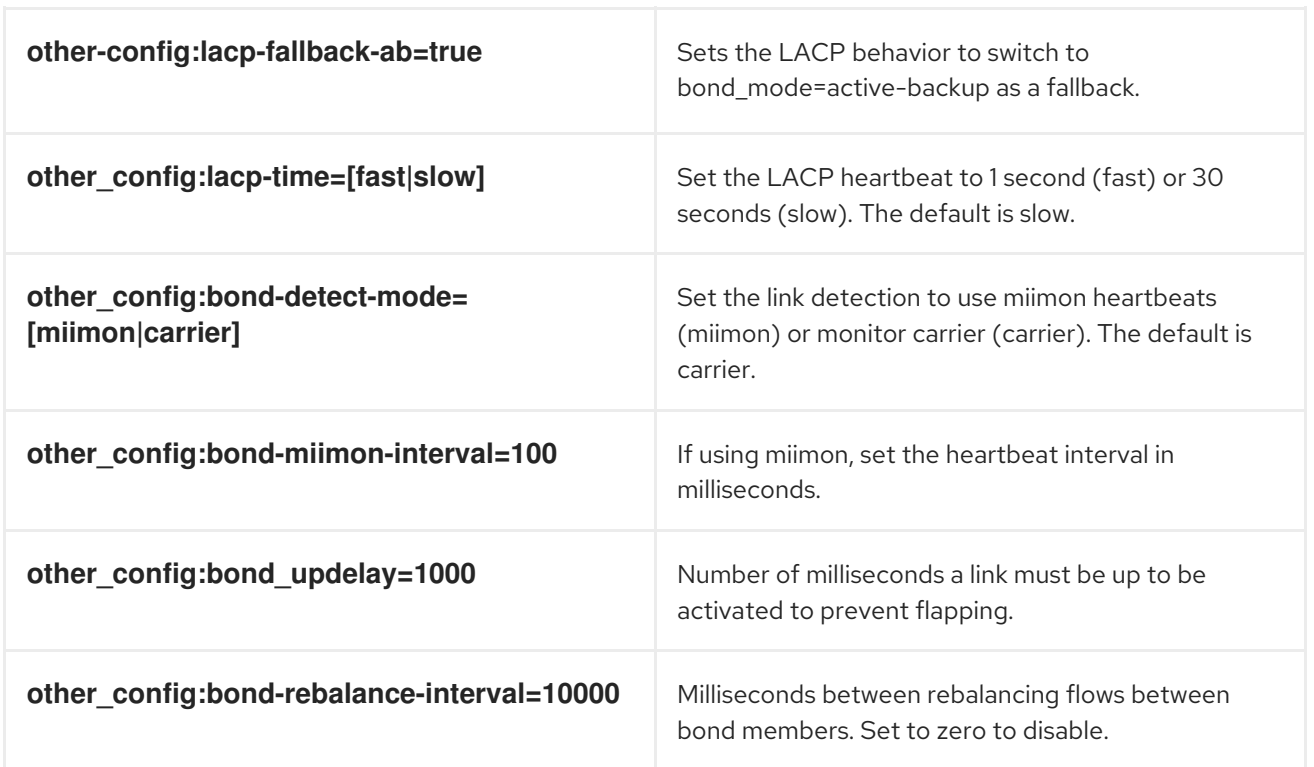

# CHAPTER 13. CONTROLLING NODE PLACEMENT

The default behavior for the director is to randomly select nodes for each role, usually based on their profile tag. However, the director provides the ability to define specific node placement. This is a useful method to:

- Assign specific node IDs e.g. **controller-0**, **controller-1**, etc
- Assign custom hostnames
- Assign specific IP addresses
- Assign specific Virtual IP addresses

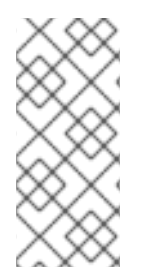

#### **NOTE**

Manually setting predictable IP addresses, virtual IP addresses, and ports for a network alleviates the need for allocation pools. However, it is recommended to retain allocation pools for each network to ease with scaling new nodes. Make sure that any statically defined IP addresses fall outside the allocation pools. For more information on setting allocation pools, see Section 10.7, "Custom network [environment](#page-90-0) file" .

### <span id="page-105-0"></span>13.1. ASSIGNING SPECIFIC NODE IDS

This procedure assigns node ID to specific nodes. Examples of node IDs include **controller-0**, **controller-1**, **compute-0**, **compute-1**, and so forth.

The first step is to assign the ID as a per-node capability that the Compute scheduler matches on deployment. For example:

openstack baremetal node set --property capabilities='node:controller-0,boot\_option:local' <id>

This assigns the capability **node:controller-0** to the node. Repeat this pattern using a unique continuous index, starting from 0, for all nodes. Make sure all nodes for a given role (Controller, Compute, or each of the storage roles) are tagged in the same way or else the Compute scheduler will not match the capabilities correctly.

The next step is to create a Heat environment file (for example, **scheduler\_hints\_env.yaml**) that uses scheduler hints to match the capabilities for each node. For example:

parameter\_defaults: ControllerSchedulerHints: 'capabilities:node': 'controller-%index%'

To use these scheduler hints, include the ` scheduler\_hints\_env.yaml` environment file with the **overcloud deploy command** during Overcloud creation.

The same approach is possible for each role via these parameters:

- **ControllerSchedulerHints** for Controller nodes.
- **ComputeSchedulerHints** for Compute nodes.
- **BlockStorageSchedulerHints** for Block Storage nodes.
- **ObjectStorageSchedulerHints** for Object Storage nodes.
- **CephStorageSchedulerHints** for Ceph Storage nodes.
- **[ROLE]SchedulerHints** for custom roles. Replace **[ROLE]** with the role name.

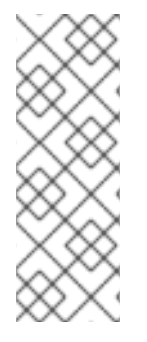

#### **NOTE**

Node placement takes priority over profile matching. To avoid scheduling failures, use the default **baremetal** flavor for deployment and not the flavors designed for profile matching (**compute**, **control**, etc). For example:

\$ openstack overcloud deploy ... --control-flavor baremetal --compute-flavor baremetal ...

### 13.2. ASSIGNING CUSTOM HOSTNAMES

In combination with the node ID configuration in Section 13.1, ["Assigning](#page-105-0) Specific Node IDs", the director can also assign a specific custom hostname to each node. This is useful when you need to define where a system is located (e.g. **rack2-row12**), match an inventory identifier, or other situations where a custom hostname is desired.

To customize node hostnames, use the **HostnameMap** parameter in an environment file, such as the ` scheduler\_hints\_env.yaml` file from Section 13.1, ["Assigning](#page-105-0) Specific Node IDs". For example:

parameter\_defaults: ControllerSchedulerHints: 'capabilities:node': 'controller-%index%' ComputeSchedulerHints: 'capabilities:node': 'compute-%index%' HostnameMap: overcloud-controller-0: overcloud-controller-prod-123-0 overcloud-controller-1: overcloud-controller-prod-456-0 overcloud-controller-2: overcloud-controller-prod-789-0 overcloud-compute-0: overcloud-compute-prod-abc-0

Define the **HostnameMap** in the **parameter\_defaults** section, and set each mapping as the original hostname that Heat defines using **HostnameFormat** parameters (e.g. **overcloud-controller-0**) and the second value is the desired custom hostname for that node (e.g. **overcloud-controller-prod-123-0**).

Using this method in combination with the node ID placement ensures each node has a custom hostname.

### 13.3. ASSIGNING PREDICTABLE IPS

For further control over the resulting environment, the director can assign Overcloud nodes with specific IPs on each network as well. Use the **environments/ips-from-pool-all.yaml** environment file in the core Heat template collection. Copy this file to the **stack** user's **templates** directory.

\$ cp /usr/share/openstack-tripleo-heat-templates/environments/ips-from-pool-all.yaml ~/templates/.

There are two major sections in the **ips-from-pool-all.yaml** file.

The first is a set of **resource registry** references that override the defaults. These tell the director to use a specific IP for a given port on a node type. Modify each resource to use the absolute path of its respective template. For example:

OS::TripleO::Controller::Ports::ExternalPort: /usr/share/openstack-tripleo-heattemplates/network/ports/external\_from\_pool.yaml OS::TripleO::Controller::Ports::InternalApiPort: /usr/share/openstack-tripleo-heattemplates/network/ports/internal\_api\_from\_pool.yaml OS::TripleO::Controller::Ports::StoragePort: /usr/share/openstack-tripleo-heattemplates/network/ports/storage\_from\_pool.yaml OS::TripleO::Controller::Ports::StorageMgmtPort: /usr/share/openstack-tripleo-heattemplates/network/ports/storage\_mgmt\_from\_pool.yaml OS::TripleO::Controller::Ports::TenantPort: /usr/share/openstack-tripleo-heattemplates/network/ports/tenant\_from\_pool.yaml

The default configuration sets all networks on all node types to use pre-assigned IPs. To allow a particular network or node type to use default IP assignment instead, simply remove the **resource registry** entries related to that node type or network from the environment file.

The second section is parameter\_defaults, where the actual IP addresses are assigned. Each node type has an associated parameter:

- **ControllerIPs** for Controller nodes.
- **ComputeIPs** for Compute nodes.
- **CephStorageIPs** for Ceph Storage nodes.
- **BlockStorageIPs** for Block Storage nodes.
- **SwiftStorageIPs** for Object Storage nodes.
- **[ROLE]IPs** for custom roles. Replace **[ROLE]** with the role name.

Each parameter is a map of network names to a list of addresses. Each network type must have at least as many addresses as there will be nodes on that network. The director assigns addresses in order. The first node of each type receives the first address on each respective list, the second node receives the second address on each respective lists, and so forth.

For example, if an Overcloud will contain three Ceph Storage nodes, the **CephStorageIPs** parameter might look like:

CephStorageIPs: storage: - 172.16.1.100 - 172.16.1.101 - 172.16.1.102 storage\_mgmt: - 172.16.3.100 - 172.16.3.101 - 172.16.3.102

The first Ceph Storage node receives two addresses: 172.16.1.100 and 172.16.3.100. The second receives 172.16.1.101 and 172.16.3.101, and the third receives 172.16.1.102 and 172.16.3.102. The same pattern applies to the other node types.
To configure predictable IP addresses on the control plane, copy the **/usr/share/openstack-tripleoheat-templates/environments/ips-from-pool-ctlplane.yaml** file to the **templates** directory of the **stack** user:

\$ cp /usr/share/openstack-tripleo-heat-templates/environments/ips-from-pool-ctlplane.yaml ~/templates/.

Configure the new **ips-from-pool-ctlplane.yaml** file with the following parameter example. You can combine the control plane IP address declarations with the IP address declarations for other networks and use only one file to declare the IP addresses for all networks on all roles. You can also use predictable IP addresses for spine/leaf. Each node must have IP addresses from the correct subnet.

parameter\_defaults: ControllerIPs: ctlplane: - 192.168.24.10 - 192.168.24.11 - 192.168.24.12 internal\_api: - 172.16.1.20 - 172.16.1.21 - 172.16.1.22 external: - 10.0.0.40  $-10.0.0.57$ - 10.0.0.104 ComputeLeaf1IPs: ctlplane: - 192.168.25.100 - 192.168.25.101 internal\_api: - 172.16.2.100 - 172.16.2.101 ComputeLeaf2IPs: ctlplane: - 192.168.26.100 - 192.168.26.101 internal\_api: - 172.16.3.100 - 172.16.3.101

Make sure the chosen IP addresses fall outside the allocation pools for each network defined in your network environment file (see Section 10.7, "Custom network [environment](#page-90-0) file"). For example, make sure the **internal\_api** assignments fall outside of the **InternalApiAllocationPools** range. This avoids conflicts with any IPs chosen automatically. Likewise, make sure the IP assignments do not conflict with the VIP [configuration,](#page-109-0) either for standard predictable VIP placement (see Section 13.4, "Assigning Predictable Virtual IPs") or external load balancing (see Section 24.2, ["Configuring](#page-152-0) External Load Balancing").

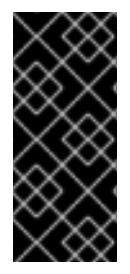

### IMPORTANT

If an overcloud node is deleted, do not remove its entries in the IP lists. The IP list is based on the underlying Heat indices, which do not change even if you delete nodes. To indicate a given entry in the list is no longer used, replace the IP value with a value such as **DELETED** or **UNUSED**. Entries should never be removed from the IP lists, only changed or added.

To apply this configuration during a deployment, include the **ips-from-pool-all.yaml** environment file with the **openstack overcloud deploy** command.

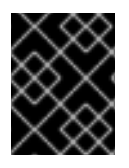

### IMPORTANT

If using network isolation, include the **ips-from-pool-all.yaml** file after the **networkisolation.yaml** file.

For example:

\$ openstack overcloud deploy --templates \ -e /usr/share/openstack-tripleo-heat-templates/environments/network-isolation.yaml \ -e ~/templates/ips-from-pool-all.yaml \ [OTHER OPTIONS]

## <span id="page-109-0"></span>13.4. ASSIGNING PREDICTABLE VIRTUAL IPS

In addition to defining predictable IP addresses for each node, the director also provides a similar ability to define predictable Virtual IPs (VIPs) for clustered services. To accomplish this, edit the network environment file from Section 10.7, "Custom network [environment](#page-90-0) file" and add the VIP parameters in the **parameter\_defaults** section:

parameter\_defaults:

... # Predictable VIPs ControlFixedIPs: [{'ip\_address':'192.168.201.101'}] InternalApiVirtualFixedIPs: [{'ip\_address':'172.16.0.9'}] PublicVirtualFixedIPs: [{'ip\_address':'10.1.1.9'}] StorageVirtualFixedIPs: [{'ip\_address':'172.18.0.9'}] StorageMgmtVirtualFixedIPs: [{'ip\_address':'172.19.0.9'}] RedisVirtualFixedIPs: [{'ip\_address':'172.16.0.8'}]

Select these IPs from outside of their respective allocation pool ranges. For example, select an IP address for **InternalApiVirtualFixedIPs** that is not within the **InternalApiAllocationPools** range.

This step is only for overclouds using the default internal load balancing configuration. If assigning VIPs with an external load balancer, use the procedure in the dedicated External Load Balancing for the [Overcloud](https://access.redhat.com/documentation/en-us/red_hat_openstack_platform/15/html/external_load_balancing_for_the_overcloud) guide.

# CHAPTER 14. ENABLING SSL/TLS ON OVERCLOUD PUBLIC ENDPOINTS

By default, the overcloud uses unencrypted endpoints for its services. This means that the overcloud configuration requires an additional environment file to enable SSL/TLS for its Public API endpoints. The following chapter shows how to configure your SSL/TLS certificate and include it as a part of your overcloud creation.

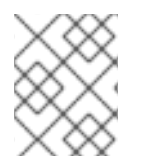

### **NOTE**

This process only enables SSL/TLS for Public API endpoints. The Internal and Admin APIs remain unencrypted.

This process requires network isolation to define the endpoints for the Public API.

# 14.1. INITIAL IZING THE SIGNING HOST

The signing host is the host that generates and signs new certificates with a certificate authority. If you have never created SSL certificates on the chosen signing host, you might need to initialize the host so that it can sign new certificates.

The **/etc/pki/CA/index.txt** file contains records of all signed certificates. Check if this file exists. If it does not exist, create an empty file:

\$ sudo touch /etc/pki/CA/index.txt

The **/etc/pki/CA/serial** file identifies the next serial number to use for the next certificate to sign. Check if this file exists. If the file does not exist, create a new file with a new starting value:

\$ echo '1000' | sudo tee /etc/pki/CA/serial

## <span id="page-110-0"></span>14.2. CREATING A CERTIFICATE AUTHORITY

Normally you sign your SSL/TLS certificates with an external certificate authority. In some situations, you might want to use your own certificate authority. For example, you might want to have an internal-only certificate authority.

Generate a key and certificate pair to act as the certificate authority:

\$ openssl genrsa -out ca.key.pem 4096 \$ openssl req -key ca.key.pem -new -x509 -days 7300 -extensions v3\_ca -out ca.crt.pem

The **openssl req** command asks for certain details about your authority. Enter these details at the prompt.

These commands create a certificate authority file called **ca.crt.pem**.

## 14.3. ADDING THE CERTIFICATE AUTHORITY TO CLIENTS

For any external clients aiming to communicate using SSL/TLS, copy the certificate authority file to each client that requires access to your Red Hat OpenStack Platform environment.

#### \$ sudo cp ca.crt.pem /etc/pki/ca-trust/source/anchors/

After you copy the certificate authority file to each client, run the following command on each client to add the certificate to the certificate authority trust bundle:

\$ sudo update-ca-trust extract

For example, the undercloud requires a copy of the certificate authority file so that it can communicate with the overcloud endpoints during creation.

## <span id="page-111-0"></span>14.4. CREATING AN SSL/TLS KEY

Run the following commands to generate the SSL/TLS key (**server.key.pem**) that you use at different points to generate your undercloud or overcloud certificates:

\$ openssl genrsa -out server.key.pem 2048

### <span id="page-111-1"></span>14.5. CREATING AN SSL/TLS CERTIFICATE SIGNING REQUEST

This next procedure creates a certificate signing request for the overcloud. Copy the default OpenSSL configuration file for customization.

\$ cp /etc/pki/tls/openssl.cnf .

Edit the custom **openssl.cnf** file and set SSL parameters to use for the overcloud. An example of the types of parameters to modify include:

```
[req]
distinguished name = req distinguished name
req extensions = v3 req
[req_distinguished_name]
countryName = Country Name (2 letter code)
countryName_default = AU
stateOrProvinceName = State or Province Name (full name)
stateOrProvinceName_default = Queensland
localityName = Locality Name (eg, city)
localityName_default = Brisbane
organizationalUnitName = Organizational Unit Name (eg, section)
organizationalUnitName_default = Red Hat
commonName = Common Name
commonName_default = 10.0.0.1
commonName max = 64\lceil v3 \rceil req \lceil# Extensions to add to a certificate request
basicConstraints = CA:FALSE
keyUsage = nonRepudiation, digitalSignature, keyEncipherment
subjectAltName = @alt_names
```
[alt\_names]

 $IP.1 = 10.0.0.1$  $DNS.1 = 10.0.0.1$ DNS.2 = myovercloud.example.com

Set the **commonName\_default** to one of the following:

- If using an IP to access over SSL/TLS, use the Virtual IP for the Public API. Set this VIP using the **PublicVirtualFixedIPs** parameter in an environment file. For more information, see Section 13.4, "Assigning [Predictable](#page-109-0) Virtual IPs" . If you are not using predictable VIPs, the director assigns the first IP address from the range defined in the **ExternalAllocationPools** parameter.
- If using a fully qualified domain name to access over SSL/TLS, use the domain name instead.

Include the same Public API IP address as an IP entry and a DNS entry in the **alt\_names** section. If also using DNS, include the hostname for the server as DNS entries in the same section. For more information about **openssl.cnf**, run **man openssl.cnf**.

Run the following command to generate certificate signing request (**server.csr.pem**):

\$ openssl req -config openssl.cnf -key server.key.pem -new -out server.csr.pem

Make sure to include the SSL/TLS key you created in Section 14.4, ["Creating](#page-111-0) an SSL/TLS Key" for the  **key** option.

Use the **server.csr.pem** file to create the SSL/TLS certificate in the next section.

## 14.6. CREATING THE SSL/TLS CERTIFICATE

Run the following command to create a certificate for your undercloud or overcloud:

\$ sudo openssl ca -config openssl.cnf -extensions v3\_req -days 3650 -in server.csr.pem -out server.crt.pem -cert ca.crt.pem -keyfile ca.key.pem

This command uses the following options:

- The configuration file specifying the v3 extensions. Include the configuration file with the  **config** option.
- The certificate signing request from Section 14.5, "Creating an SSL/TLS [Certificate](#page-111-1) Signing Request" to generate and sign the certificate with a certificate authority. Include the certificate signing request with the **-in** option.
- The certificate authority you created in Section 14.2, "Creating a [Certificate](#page-110-0) Authority" , which signs the certificate. Include the certificate authority with the **-cert** option.
- The certificate authority private key you created in Section 14.2, "Creating a [Certificate](#page-110-0) Authority". Include the private key with the **-keyfile** option.

This command creates a new certificate named **server.crt.pem**. Use this certificate in conjunction with the SSL/TLS key from Section 14.4, ["Creating](#page-111-0) an SSL/TLS Key" to enable SSL/TLS.

## 14.7. ENABLING SSL/TLS

Copy the **enable-tls.yaml** environment file from the Heat template collection:

\$ cp -r /usr/share/openstack-tripleo-heat-templates/environments/ssl/enable-tls.yaml ~/templates/.

Edit this file and make the following changes for these parameters:

#### **SSLCertificate**

Copy the contents of the certificate file (**server.crt.pem**) into the **SSLCertificate** parameter. For example:

parameter\_defaults: SSLCertificate: | -----BEGIN CERTIFICATE----- MIIDgzCCAmugAwIBAgIJAKk46qw6ncJaMA0GCSqGS ... sFW3S2roS4X0Af/kSSD8mlBBTFTCMBAj6rtLBKLaQ -----END CERTIFICATE-----

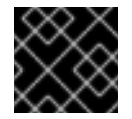

#### IMPORTANT

The certificate contents require the same indentation level for all new lines.

#### **SSLKey**

Copy the contents of the private key (**server.key.pem**) into the **SSLKey** parameter. For example:

parameter\_defaults:

SSLKey: | -----BEGIN RSA PRIVATE KEY----- MIIEowIBAAKCAQEAqVw8lnQ9RbeI1EdLN5PJP0lVO

ctlKn3rAAdyumi4JDjESAXHIKFjJNOLrBmpQyES4X -----END RSA PRIVATE KEY-----

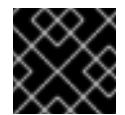

...

...

#### IMPORTANT

The private key contents require the same indentation level for all new lines.

## 14.8. INJECTING A ROOT CERTIFICATE

If the certificate signer is not in the default trust store on the overcloud image, you must inject the certificate authority into the overcloud image. Copy the **inject-trust-anchor-hiera.yaml** environment file from the heat template collection:

\$ cp -r /usr/share/openstack-tripleo-heat-templates/environments/ssl/inject-trust-anchor-hiera.yaml ~/templates/.

Edit this file and make the following changes for these parameters:

#### CAMap

Lists each certificate authority content (CA) to inject into the overcloud. The overcloud requires both a CA files used to sign the certificates for the undercloud and the overcloud. Copy the contents of the root certificate authority file (**ca.crt.pem**) into an entry. For example, your **CAMap** parameter might look like the following:

parameter\_defaults: CAMap: ... undercloud-ca: content: | -----BEGIN CERTIFICATE----- MIIDlTCCAn2gAwIBAgIJAOnPtx2hHEhrMA0GCS BAYTAlVTMQswCQYDVQQIDAJOQzEQMA4GA1UEBw UmVkIEhhdDELMAkGA1UECwwCUUUxFDASBgNVBA -----END CERTIFICATE---- overcloud-ca: content: | -----BEGIN CERTIFICATE----- MIIDBzCCAe+gAwIBAgIJAIc75A7FD++DMA0GCS BAMMD3d3dy5leGFtcGxlLmNvbTAeFw0xOTAxMz Um54yGCARyp3LpkxvyfMXX1DokpS1uKi7s6CkF -----END CERTIFICATE-----

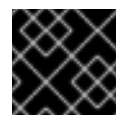

### IMPORTANT

The certificate authority contents require the same indentation level for all new lines.

You can also inject additional CAs with the **CAMap** parameter.

## 14.9. CONFIGURING DNS ENDPOINTS

If using a DNS hostname to access the overcloud through SSL/TLS, you will need to copy the **customdomain.yaml** file into **/home/stack/templates**. You can find this file in **/usr/share/tripleo-heattemplates/environments/predictable-placement/**.

1. Configure the host and domain names for all fields, adding parameters for custom networks if needed:

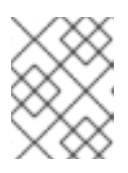

#### **NOTE**

It is not possible to redeploy with a TLS-everywhere architecture if this environment file is not included in the initial deployment.

# title: Custom Domain Name # description: | # This environment contains the parameters that need to be set in order to # use a custom domain name and have all of the various FQDNs reflect it. parameter\_defaults: # The DNS domain used for the hosts. This must match the overcloud\_domain\_name configured on the undercloud. # Type: string CloudDomain: localdomain

# The DNS name of this cloud. E.g. ci-overcloud.tripleo.org # Type: string CloudName: overcloud.localdomain # The DNS name of this cloud's provisioning network endpoint. E.g. 'ciovercloud.ctlplane.tripleo.org'. # Type: string CloudNameCtlplane: overcloud.ctlplane.localdomain # The DNS name of this cloud's internal\_api endpoint. E.g. 'ciovercloud.internalapi.tripleo.org'. # Type: string CloudNameInternal: overcloud.internalapi.localdomain # The DNS name of this cloud's storage endpoint. E.g. 'ci-overcloud.storage.tripleo.org'. # Type: string CloudNameStorage: overcloud.storage.localdomain # The DNS name of this cloud's storage\_mgmt endpoint. E.g. 'ciovercloud.storagemgmt.tripleo.org'. # Type: string CloudNameStorageManagement: overcloud.storagemgmt.localdomain

2. Add a list of DNS servers to use under parameter defaults, in either a new or existing environment file:

```
parameter_defaults:
 DnsServers: ["10.0.0.254"]
 ....
```
## 14.10. ADDING ENVIRONMENT FILES DURING OVERCLOUD CREATION

The deployment command (**openstack overcloud deploy**) uses the **-e** option to add environment files. Add the environment files from this section in the following order:

- The environment file to enable SSL/TLS (**enable-tls.yaml**)
- The environment file to set the DNS hostname (**cloudname.yaml**)
- The environment file to inject the root certificate authority (**inject-trust-anchor-hiera.yaml**)
- The environment file to set the public endpoint mapping:
	- If using a DNS name for accessing the public endpoints, use **/usr/share/openstack-tripleoheat-templates/environments/ssl/tls-endpoints-public-dns.yaml**
	- If using a IP address for accessing the public endpoints, use **/usr/share/openstack-tripleoheat-templates/environments/ssl/tls-endpoints-public-ip.yaml**

For example:

\$ openstack overcloud deploy --templates [...] -e /home/stack/templates/enable-tls.yaml -e ~/templates/cloudname.yaml -e ~/templates/inject-trust-anchor-hiera.yaml -e /usr/share/openstacktripleo-heat-templates/environments/ssl/tls-endpoints-public-dns.yaml

# 14.11. UPDATING SSL/TLS CERTIFICATES

If you need to update certificates in the future:

- Edit the **enable-tls.yaml** file and update the **SSLCertificate**, **SSLKey**, and **SSLIntermediateCertificate** parameters.
- If your certificate authority has changed, edit the **inject-trust-anchor.yaml** file and update the **SSLRootCertificate** parameter.

Once the new certificate content is in place, rerun your deployment command. For example:

\$ openstack overcloud deploy --templates [...] -e /home/stack/templates/enable-tls.yaml -e ~/templates/cloudname.yaml -e ~/templates/inject-trust-anchor.yaml -e /usr/share/openstack-tripleoheat-templates/environments/ssl/tls-endpoints-public-dns.yaml

# CHAPTER 15. ENABLING SSL/TLS ON INTERNAL AND PUBLIC ENDPOINTS WITH IDENTITY MANAGEMENT

You can enable SSL/TLS on certain overcloud endpoints. Due to the number of certificates required, the director integrates with a Red Hat Identity Management (IdM) server to act as a certificate authority and manage the overcloud certificates. This process involves using **novajoin** to enroll overcloud nodes to the IdM server.

To check the status of TLS support across the OpenStack [components,](https://access.redhat.com/articles/4039501) refer to the TLS Enablement status matrix.

## 15.1. ADD THE UNDERCLOUD TO THE CA

Before deploying the overcloud, you must add the undercloud to the Certificate Authority (CA):

1. On the undercloud node, install the **python3-novajoin** package:

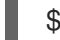

\$ sudo dnf install python3-novajoin

- 2. On the undercloud node, run the **novajoin-ipa-setup** script, adjusting the values to suit your deployment:
	- \$ sudo /usr/libexec/novajoin-ipa-setup \ --principal admin \ --password <IdM admin password> \ --server <IdM server hostname> \ --realm <overcloud cloud domain (in upper case)> \ --domain <overcloud cloud domain> \ --hostname <undercloud hostname> \ --precreate

In the following section, you will use the resulting One-Time Password (OTP) to enroll the undercloud.

## 15.2. ADD THE UNDERCLOUD TO IDM

This procedure registers the undercloud with IdM and configures novajoin. Configure the following settings in **undercloud.conf** (within the **[DEFAULT]** section):

1. The novajoin service is disabled by default. To enable it:

```
[DEFAULT]
enable_novajoin = true
```
2. You need set a One-Time Password (OTP) to register the undercloud node with IdM:

ipa\_otp =  $<$ otp $>$ 

3. Set the overcloud's domain name to be served by neutron's DHCP server:

overcloud\_domain\_name = <domain>

4. Set the appropriate hostname for the undercloud:

undercloud\_hostname = <undercloud FQDN>

5. Set IdM as the nameserver for the undercloud:

undercloud\_nameservers = <IdM IP>

6. For larger environments, you will need to review the novajoin connection timeout values. In **undercloud.conf**, add a reference to a new file called **undercloud-timeout.yaml**:

hieradata\_override = /home/stack/undercloud-timeout.yaml

Add the following options to **undercloud-timeout.yaml**. You can specify the timeout value in seconds, for example, **5**:

nova::api::vendordata\_dynamic\_connect\_timeout: <timeout value> nova::api::vendordata\_dynamic\_read\_timeout: <timeout value>

- 7. Save the **undercloud.conf** file.
- 8. Run the undercloud deployment command to apply the changes to your existing undercloud:

\$ openstack undercloud install

#### Verification

1. Check the **keytab** files for a key entry for the undercloud:

[root@undercloud-0 ~]# klist -kt Keytab name: FILE:/etc/krb5.keytab KVNO Timestamp Principal

---- ------------------- ------------------------------------------------------

1 04/28/2020 12:22:06 host/undercloud-0.redhat.local@REDHAT.LOCAL 1 04/28/2020 12:22:06 host/undercloud-0.redhat.local@REDHAT.LOCAL

[root@undercloud-0 ~]# klist -kt /etc/novajoin/krb5.keytab Keytab name: FILE:/etc/novajoin/krb5.keytab KVNO Timestamp Principal

---- ------------------- ------------------------------------------------------

1 04/28/2020 12:22:26 nova/undercloud-0.redhat.local@REDHAT.LOCAL 1 04/28/2020 12:22:26 nova/undercloud-0.redhat.local@REDHAT.LOCAL

2. Test the system **/etc/krb.keytab** file with the host principle:

[root@undercloud-0 ~]# kinit -k [root@undercloud-0 ~]# klist Ticket cache: KEYRING:persistent:0:0 Default principal: host/undercloud-0.redhat.local@REDHAT.LOCAL

Valid starting Expires Service principal 05/04/2020 10:34:30 05/05/2020 10:34:30 krbtgt/REDHAT.LOCAL@REDHAT.LOCAL

[root@undercloud-0 ~]# kdestroy Other credential caches present, use -A to destroy all

3. Test the novajoin **/etc/novajoin/krb.keytab** file with the nova principle:

[root@undercloud-0 ~]# kinit -kt /etc/novajoin/krb5.keytab 'nova/undercloud-0.redhat.local@REDHAT.LOCAL' [root@undercloud-0 ~]# klist Ticket cache: KEYRING:persistent:0:0 Default principal: nova/undercloud-0.redhat.local@REDHAT.LOCAL

Valid starting Expires Service principal 05/04/2020 10:39:14 05/05/2020 10:39:14 krbtgt/REDHAT.LOCAL@REDHAT.LOCAL

## 15.3. CONFIGURE OVERCLOUD DNS

For automatic detection of your IdM environment, and easier enrollment, consider using IdM as your DNS server:

1. Connect to your undercloud:

\$ source ~/stackrc

2. Configure the control plane subnet to use IdM as the DNS name server:

\$ openstack subnet set ctlplane-subnet --dns-nameserver <idm\_server\_address>

3. Set the **DnsServers** parameter in an environment file to use your IdM server:

parameter\_defaults: DnsServers: ["<idm\_server\_address>"]

This parameter is usually defined in a custom **network-environment.yaml** file.

## 15.4. CONFIGURE OVERCLOUD TO USE NOVAJOIN

1. To enable IdM integration, create a copy of the **/usr/share/openstack-tripleo-heattemplates/environments/predictable-placement/custom-domain.yaml** environment file:

\$ cp /usr/share/openstack-tripleo-heat-templates/environments/predictableplacement/custom-domain.yaml \ /home/stack/templates/custom-domain.yaml

2. Edit the **/home/stack/templates/custom-domain.yaml** environment file and set the **CloudDomain** and **CloudName\*** values to suit your deployment. For example:

parameter\_defaults: CloudDomain: lab.local CloudName: overcloud.lab.local CloudNameInternal: overcloud.internalapi.lab.local CloudNameStorage: overcloud.storage.lab.local CloudNameStorageManagement: overcloud.storagemgmt.lab.local CloudNameCtlplane: overcloud.ctlplane.lab.local

- 3. Include the following environment files in the overcloud deployment process:
	- **/usr/share/openstack-tripleo-heat-templates/environments/ssl/enable-internal-tls.yaml**
	- **/usr/share/openstack-tripleo-heat-templates/environments/ssl/tls-everywhereendpoints-dns.yaml**
	- **/home/stack/templates/custom-domain.yaml** For example:

openstack overcloud deploy \ --templates \ -e /usr/share/openstack-tripleo-heat-templates/environments/ssl/enable-internaltls.yaml \ -e /usr/share/openstack-tripleo-heat-templates/environments/ssl/tls-everywhereendpoints-dns.yaml \

-e /home/stack/templates/custom-domain.yaml \

As a result, the deployed overcloud nodes will be automatically enrolled with IdM.

4. This only sets TLS for the internal endpoints. For the external endpoints you can use the normal means of adding TLS with the **/usr/share/openstack-tripleo-heattemplates/environments/ssl/enable-tls.yaml** environment file (which must be modified to add your custom certificate and key). Consequently, your **openstack deploy** command would be similar to this:

openstack overcloud deploy \

--templates \

-e /usr/share/openstack-tripleo-heat-templates/environments/ssl/enable-internal-tls.yaml \ -e /usr/share/openstack-tripleo-heat-templates/environments/ssl/tls-everywhere-endpointsdns.yaml \

-e /home/stack/templates/custom-domain.yaml \

-e /home/stack/templates/enable-tls.yaml

5. Alternatively, you can also use IdM to issue your public certificates. In that case, you need to use the **/usr/share/openstack-tripleo-heat-templates/environments/services/haproxy-publictls-certmonger.yaml** environment file. For example:

openstack overcloud deploy \

--templates \

-e /usr/share/openstack-tripleo-heat-templates/environments/ssl/enable-internal-tls.yaml \

-e /usr/share/openstack-tripleo-heat-templates/environments/ssl/tls-everywhere-endpointsdns.yaml \

-e /home/stack/templates/custom-domain.yaml \

-e /usr/share/openstack-tripleo-heat-templates/environments/services/haproxy-public-tlscertmonger.yaml

# CHAPTER 16. CONVERTING YOUR EXISTING DEPLOYMENT TO USE TLS

You can configure your existing overcloud and undercloud endpoints to use TLS encryption. This approach uses **novajoin** to integrate your deployment with Red Hat Identity Management (IdM), allowing access to DNS, Kerberos, and certmonger. Each overcloud node uses a certmonger client to retrieve certificates for each service.

For more information on TLS, see the Security and [Hardening](https://access.redhat.com/documentation/en-us/red_hat_openstack_platform/15/html/security_and_hardening_guide/encryption_and_key_management) Guide .

## 16.1. REQUIREMENTS

- You must have an existing IdM deployment, and it must also supply DNS services to the OpenStack deployment.
- The existing deployment must use FQDNs for public endpoints. Default configurations might use IP address-based endpoints, and will consequently generate IP address-based certificates; these must be changed to FQDNs before proceeding with these steps.

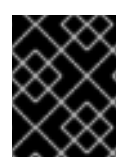

### IMPORTANT

The overcloud and undercloud services will be unavailable for the duration of this procedure.

## 16.2. REVIEWING YOUR ENDPOINTS

By default, your existing Red Hat OpenStack Platform overcloud does not encrypt certain endpoints with TLS. For example, this output includes URLs that use **http** instead of **https**; these are not encrypted:

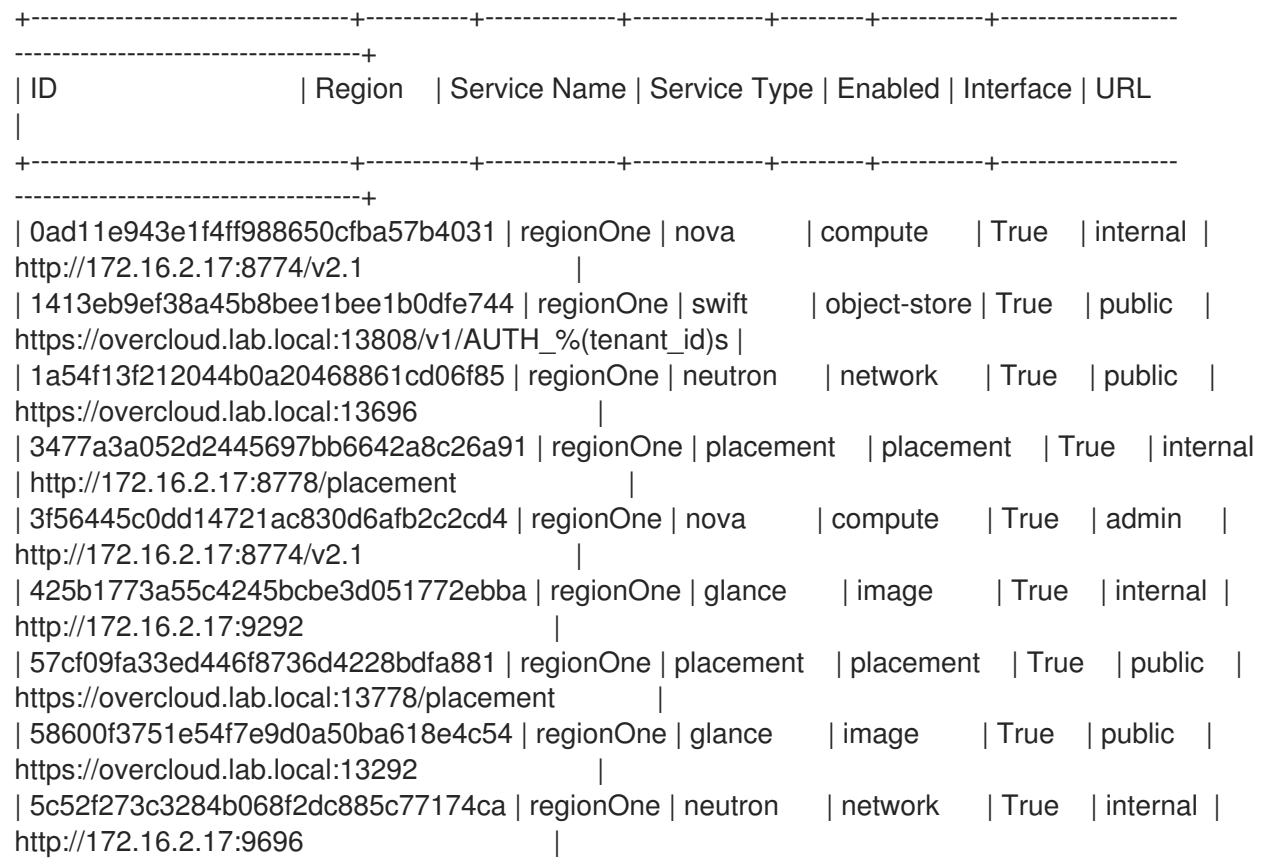

| 8792a4dd8bbb456d9dea4643e57c43dc | regionOne | nova | compute | True | public | https://overcloud.lab.local:13774/v2.1 | | 94bbea97580a4c4b844478aad5a85e84 | regionOne | keystone | identity | True | public | https://overcloud.lab.local:13000 | | acbf11b5c76d44198af49e3b78ffedcd | regionOne | swift | object-store | True | internal | http://172.16.1.9:8080/v1/AUTH\_%(tenant\_id)s | | d4a1344f02a74f7ab0a50c5a7c13ca5c | regionOne | keystone | identity | True | internal | http://172.16.2.17:5000 | | d86c241dc97642419ddc12533447d73d | regionOne | placement | placement | True | admin | http://172.16.2.17:8778/placement | | de7d6c34533e4298a2752852427a7030 | regionOne | glance | image | True | admin | http://172.16.2.17:9292 | | e82086062ebd4d4b9e03c7f1544bdd3b | regionOne | swift | object-store | True | admin | http://172.16.1.9:8080 | | f8134cd9746247bca6a06389b563c743 | regionOne | keystone | identity | True | admin | http://192.168.24.6:35357 | fe29177bd29545ca8fdc0c777a7cf03f | regionOne | neutron | network | True | admin | http://172.16.2.17:9696 | +----------------------------------+-----------+--------------+--------------+---------+-----------+------------------- -------------------------------------+

The following sections explain how to encrypt these endpoints using TLS.

## 16.3. APPLY WORKAROUND FOR KNOWN ISSUE

There is currently a known issue for TLS Everywhere in-place upgrades, where overcloud nodes are consequently unable to enroll in IdM. As a workaround, remove **/etc/ipa/ca.crt/** from all overcloud nodes before running the overcloud deploy. For more information, see [https://bugzilla.redhat.com/show\\_bug.cgi?id=1732564](https://bugzilla.redhat.com/show_bug.cgi?id=1732564).

For example, the following script is one way of applying the workaround. You might need to amend this to suit your deployment.

```
[stack@undercloud-0 ~]$ vi rm-ca.crt-dir.sh
#!/bin/bash
source /home/stack/stackrc
NODES=$(openstack server list -f value -c Networks|sed s/ctlplane=//g)
for NODE in $NODES
do
  ssh heat-admin@$NODE sudo rm -rf /etc/ipa/ca.crt/
Done
[stack@undercloud-0 ~]$ bash rm-ca.crt-dir.sh
```
## 16.4. CONFIGURING ENDPOINTS TO USE TLS

This section explains how to enable TLS endpoint encryption for an existing deployment, and then how to check that the endpoints have been correctly configured.

When enabling TLS everywhere, there are different upgrade paths available, depending on how your domains are structured. These examples use sample domain names to describe the upgrade paths:

- Reuse the existing public endpoint certificates, and enable TLS everywhere on the **internal** and **admin** endpoints where the overcloud domain (**lab.local**) matches the IdM domain (**lab.local**).
- Allow IdM to issue new public endpoints certificates, and enable TLS everywhere on the **internal** and **admin** endpoints where the overcloud domain (**lab.local**) matches the IdM domain (**lab.local**).
- Reuse existing public endpoint certificates, and enable TLS everywhere on the **internal** and **admin** endpoints where the overcloud domain ( **site1.lab.local**) is a subdomain of the IdM domain (**lab.local**).
- Allow IdM to issue new public endpoints certificates, and enable TLS everywhere on the **internal** and **admin** endpoints where the overcloud domain ( **site1.lab.local**) is a subdomain of the IdM domain (**lab.local**).

The following procedures in this section explain how to configure this integration using the various combinations described above.

### 16.4.1. Configuring undercloud integration for deployments using the same domain as IdM

This procedure describes how to configure undercloud integration for deployments that use the same domain as IdM.

Red Hat OpenStack Platform uses **novajoin** to integrate with Red Hat Identity Management (IdM), which then issues and manages encryption certificates. In this procedure, you register the undercloud with IdM, generate a token, enable the token in the undercloud configuration, then re-run the undercloud and overcloud deployment scripts. For example:

1. Install **python-novajoin** for integration with IdM:

[stack@undercloud-0 ~]\$ sudo yum install python-novajoin

2. Run the **novajoin** configuration script and supply the configuration details for your IdM deployment. For example:

[stack@undercloud-0 ~]\$ sudo novajoin-ipa-setup --principal admin --password ComplexRedactedPassword \

--server ipa.lab.local --realm lab.local --domain lab.local \

--hostname undercloud-0.lab.local --precreate

0Uvua6NyIWVkfCSTOmwbdAobsqGH2GONRJrW24MoQ4wg

This output includes a one time password (OTP) for IdM, which will be a different value for your deployment.

3. Configure the undercloud to use **novajoin**, add the one-time password (OTP), use the IdM IP address for DNS, and describe the overcloud domain. You will need to adjust this example for your deployment:

[stack@undercloud ~]\$ vi undercloud.conf ... enable\_novajoin = true ipa\_otp = 0Uvua6NyIWVkfCSTOmwbdAobsqGH2GONRJrW24MoQ4wg undercloud\_hostname = undercloud-0.lab.local

...

undercloud nameservers =  $X.X.X.X$ overcloud\_domain\_name = lab.local ...

4. Install the **novajoin** services in the undercloud:

[stack@undercloud ~]\$ openstack undercloud install

5. Add the overcloud IP address to DNS. You will need to amend this example to suit your deployment:

Note: Check the overcloud's **network-environment.yaml**, and choose a VIP within each network's range.

[root@ipa ~]\$ ipa dnsrecord-add lab.local overcloud --a-rec=10.0.0.101 [root@ipa ~]# ipa dnszone-add ctlplane.lab.local [root@ipa ~]# ipa dnsrecord-add ctlplane.lab.local overcloud --a-rec 192.168.24.101 [root@ipa ~]# ipa dnszone-add internalapi.lab.local [root@ipa ~]# ipa dnsrecord-add internalapi.lab.local overcloud --a-rec 172.17.1.101 [root@ipa ~]# ipa dnszone-add storage.lab.local [root@ipa ~]# ipa dnsrecord-add storage.lab.local overcloud --a-rec 172.17.3.101 [root@ipa ~]# ipa dnszone-add storagemgmt.lab.local [root@ipa ~]# ipa dnsrecord-add storagemgmt.lab.local overcloud --a-rec 172.17.4.101

6. Create a **public\_vip.yaml** mapping for all the endpoints:

Parameter\_defaults: PublicVirtualFixedIPs: [{'ip\_address':'10.0.0.101'}] ControlFixedIPs: [{'ip\_address':'192.168.24.101'}] InternalApiVirtualFixedIPs: [{'ip\_address':'172.17.1.101'}] StorageVirtualFixedIPs: ['ip\_address':'172.17.3.101'}] StorageMgmtVirtualFixedIPs: [{'ip\_address':'172.17.4.101'}] RedisVirtualFixedIPs: [{'ip\_address':'172.17.1.102'}]

### 16.4.2. Configuring overcloud integration for deployments that use the same domain as IdM, and retain the existing public endpoint certificates

- 1. Make sure the following parameters exist in your **openstack overcloud deploy** command (with valid settings) and then re-run the deployment command:
	- ` --ntp-server` If not already set, specify the NTP server to suit your environment. The IdM server should be running ntp.
	- **cloud-names.yaml** Contains the FQDNs (not IPs) from the initial deployment command.
	- **enable-tls.yaml** Contains the new overcloud certificate. For an example, see https://github.com/openstack/tripleo-heat[templates/blob/master/environments/ssl/enable-tls.yaml](https://github.com/openstack/tripleo-heat-templates/blob/master/environments/ssl/enable-tls.yaml).
	- **public vip.yaml** The maps the endpoints to a specific ip so dns can match.
	- **enable-internal-tls.yaml** Enables TLS for internal endpoints.
	- **tls-everywhere-endpoints-dns.yaml** Configures TLS endpoints using DNS names. You can review the contents of this file to check the configuration scope.
- **haproxy-internal-tls-certmonger.yaml** certmonger will manage the internal certs in haproxy.
- **inject-trust-anchor.yaml** Adds the root certificate authority. This is only needed when the certificates rely on a CA chain that is not already part of the common set used by default; for example, when using self-signed. For example:

[ stack@undercloud ~]\$ openstack overcloud deploy \

... --ntp-server 10.13.57.78 \

- -e /home/stack/cloud-names.yaml \
- -e /home/stack/enable-tls.yaml \
- -e /home/stack/public\_vip.yaml \
- -e <tripleo-heat-templates>/environments/ssl/enable-internal-tls.yaml \
- -e <tripleo-heat-templates>/environments/ssl/tls-everywhere-endpoints-dns.yaml \
- -e <tripleo-heat-templates>/environments/services/haproxy-internal-tls-certmonger.yaml

-e /home/stack/inject-trust-anchor.yaml

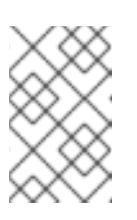

\

...

#### **NOTE**

Examples of these environment files can be found here: [https://github.com/openstack/tripleo-heat](https://github.com/openstack/tripleo-heat-templates/tree/master/environments/ssl)templates/tree/master/environments/ssl.

### 16.4.3. Configuring overcloud integration for deployments that use the same domain as IdM, and replace the existing public endpoint certificates with an IdM generated certificate

- 1. Make sure the following parameters exist in your **openstack overcloud deploy** command (with valid settings) and then re-run the deployment command:
	- ` --ntp-server` If not already set, specify the NTP server to suit your environment. The IdM server should be running ntp.
	- **cloud-names.yaml** Contains the FQDNs (not IPs) from the initial deployment command.
	- **enable-tls.yaml** Contains the new overcloud certificate. For an example, see https://github.com/openstack/tripleo-heat[templates/blob/master/environments/ssl/enable-tls.yaml](https://github.com/openstack/tripleo-heat-templates/blob/master/environments/ssl/enable-tls.yaml).
	- **public\_vip.yaml** The maps the endpoints to a specific ip so dns can match.
	- **enable-internal-tls.yaml** Enables TLS for internal endpoints.
	- **tls-everywhere-endpoints-dns.yaml** Configures TLS endpoints using DNS names. You can review the contents of this file to check the configuration scope.
	- **haproxy-public-tls-certmonger.yaml** certmonger will manage the internal and public certs in haproxy.

**• inject-trust-anchor.yaml** - Adds the root certificate authority. This is only needed when the certificates rely on a CA chain that is not already part of the common set used by default; for example, when using self-signed.

For example:

[ stack@undercloud ~]\$ openstack overcloud deploy \

- ... --ntp-server 10.13.57.78 \
- -e /home/stack/cloud-names.yaml \
- -e /home/stack/enable-tls.yaml \
- -e /home/stack/public\_vip.yaml \
- -e <tripleo-heat-templates>/environments/ssl/enable-internal-tls.yaml \
- -e <tripleo-heat-templates>/environments/ssl/tls-everywhere-endpoints-dns.yaml \
- -e <tripleo-heat-templates>/environments/services/haproxy-public-tls-certmonger.yaml \
- -e /home/stack/inject-trust-anchor.yaml

...

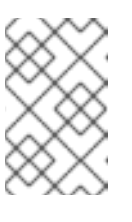

### **NOTE**

Examples of these environment files can be found at [https://github.com/openstack/tripleo-heat](https://github.com/openstack/tripleo-heat-templates/tree/master/environments/ssl)templates/tree/master/environments/ssl.

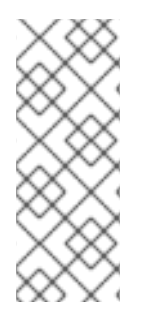

### **NOTE**

The template **enable-internal-tls.j2.yaml** is referenced as **enable-internal-tls.yaml** in the overcloud deploy command.

In addition, the old public endpoint certificates in **enable-tls.yaml** will be replaced by certmonger with **haproxy-public-tls-certmonger.yaml**, however, this file must still be referenced in the upgrade process.

### 16.4.4. Configuring undercloud integration for deployments that use an IdM subdomain

This procedure explains how to configure undercloud integration for deployments that use an IdM subdomain.

Red Hat OpenStack Platform uses **novajoin** to integrate with Red Hat Identity Management (IdM), which then issues and manages encryption certificates. In this procedure, you register the undercloud with IdM, generate a token, enable the token in the undercloud configuration, then re-run the undercloud and overcloud deployment scripts. For example:

1. Install **python-novajoin** for integration with IdM:

[stack@undercloud-0 ~]\$

2. Run the **novajoin** configuration script and supply the configuration details for your IdM deployment. For example:

[stack@undercloud-0 ~]\$ sudo novajoin-ipa-setup --principal admin --password ComplexRedactedPassword \ --server ipa.lab.local --realm lab.local --domain lab.local \

--hostname undercloud-0.site1.lab.local --precreate

... 0Uvua6NyIWVkfCSTOmwbdAobsqGH2GONRJrW24MoQ4wg

This output includes a one time password (OTP) for IdM, which will be a different value for your deployment.

3. Configure the undercloud to use **novajoin**, and add the OTP, IdM IP for DNS and NTP, and overcloud domain:

```
[stack@undercloud ~]$ vi undercloud.conf
…
[DEFAULT]
undercloud ntp servers=X.X.X.X
hieradata_override = /home/stack/hiera_override.yaml
enable_novajoin = true
ipa_otp = 0Uvua6NyIWVkfCSTOmwbdAobsqGH2GONRJrW24MoQ4wg
undercloud_hostname = undercloud-0.site1.lab.local
undercloud nameservers = X.X.Xovercloud domain name = site1.lab.local
...
```
4. Configure the undercloud to use **novajoin**, and add the OTP, IdM IP for DNS, and overcloud domain:

[stack@undercloud-0 ~]\$ vi hiera\_override.yaml nova::metadata::novajoin::api::ipa\_domain: site1.lab.local ...

5. Install the **novajoin** services in the undercloud:

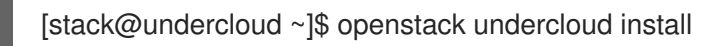

6. Add the overcloud IP address to DNS. You will need to amend this example to suit your deployment:

Note: Check the overcloud's **network-environment.yaml**, and choose a VIP within each network's range.

[root@ipa ~]\$ ipa dnsrecord-add site1.lab.local overcloud --a-rec=10.0.0.101 [root@ipa ~]# ipa dnszone-add site1.ctlplane.lab.local [root@ipa ~]# ipa dnsrecord-add site1.ctlplane.lab.local overcloud --a-rec 192.168.24.101 [root@ipa ~]# ipa dnszone-add site1.internalapi.lab.local [root@ipa ~]# ipa dnsrecord-add site1.internalapi.lab.local overcloud --a-rec 172.17.1.101 [root@ipa ~]# ipa dnszone-add site1.storage.lab.local [root@ipa ~]# ipa dnsrecord-add site1.storage.lab.local overcloud --a-rec 172.17.3.101 [root@ipa ~]# ipa dnszone-add site1.storagemgmt.lab.local [root@ipa ~]# ipa dnsrecord-add site1.storagemgmt.lab.local overcloud --a-rec 172.17.4.101

7. Create a **public vip.yaml** mapping for each of the endpoints. For example:

Parameter\_defaults: PublicVirtualFixedIPs: [{'ip\_address':'10.0.0.101'}] ControlFixedIPs: [{'ip\_address':'192.168.24.101'}] InternalApiVirtualFixedIPs: [{'ip\_address':'172.17.1.101'}]

StorageVirtualFixedIPs: [{'ip\_address':'172.17.3.101'}] StorageMgmtVirtualFixedIPs: [{'ip\_address':'172.17.4.101'}] RedisVirtualFixedIPs: ['ip\_address':'172.17.1.102'}]

8. Create the **extras.yaml** mapping for each of the endpoints. For example:

parameter\_defaults: MakeHomeDir: True IdMNoNtpSetup: false IdMDomain: redhat.local DnsSearchDomains: "site1.redhat.local,redhat.local"

### 16.4.5. Configuring undercloud integration for deployments that use an IdM subdomain, and retain the existing public endpoint certificates

This procedure explains how to configure undercloud integration for deployments that use an IdM subdomain, and still retain the existing public endpoint certificates.

- 1. Make sure the following parameters exist in your **openstack overcloud deploy** command (with valid settings) and then re-run the deployment command:
	- ` --ntp-server` If not already set, specify the NTP server to suit your environment. The IdM server should be running ntp.
	- **cloud-names.yaml** Contains the FQDNs (not IPs) from the initial deployment command.
	- **enable-tls.yaml** Contains the new overcloud certificate. For an example, see https://github.com/openstack/tripleo-heat[templates/blob/master/environments/ssl/enable-tls.yaml](https://github.com/openstack/tripleo-heat-templates/blob/master/environments/ssl/enable-tls.yaml).
	- **public vip.yaml** Contains endpoint maps to a specific ip so dns can match.
	- `extras.yaml` Contains settings for pam to make home directorys on login, no ntp setup, the base IdM domain, and the dns search for resolv.conf.
	- **enable-internal-tls.yaml** Enables TLS for internal endpoints.
	- **tls-everywhere-endpoints-dns.yaml** Configures TLS endpoints using DNS names. You can review the contents of this file to check the configuration scope.
	- **haproxy-internal-tls-certmonger.yaml** certmonger will manage the internal certs in haproxy.
	- **inject-trust-anchor.yaml** Adds the root certificate authority. This is only needed when the certificates rely on a CA chain that is not already part of the common set used by default; for example, when using self-signed. For example:

[ stack@undercloud ~]\$ openstack overcloud deploy \

```
...
 --ntp-server 10.13.57.78 \
```
- -e /home/stack/cloud-names.yaml \
- -e /home/stack/enable-tls.yaml \
- -e /home/stack/public\_vip.yaml \
- -e /home/stack/extras.yaml \

-e <tripleo-heat-templates>/environments/ssl/enable-internal-tls.yaml \ -e <tripleo-heat-templates>/environments/ssl/tls-everywhere-endpoints-dns.yaml \ -e <tripleo-heat-templates>/environments/services/haproxy-internal-tls-certmonger.yaml \ -e /home/stack/inject-trust-anchor.yaml ...

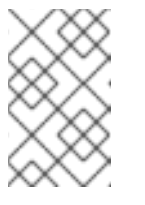

### **NOTE**

Examples of these environment files can be found here: [https://github.com/openstack/tripleo-heat](https://github.com/openstack/tripleo-heat-templates/tree/master/environments/ssl)templates/tree/master/environments/ssl.

### 16.4.6. Configuring undercloud integration for deployments that use an IdM subdomain, and replace the existing public endpoint certificates with an IdM generated certificate

This procedure explains how to configure undercloud integration for deployments that use an IdM subdomain, and how to replace the existing public endpoint certificates with an IdM generated certificate.

- 1. Make sure the following parameters exist in your **openstack overcloud deploy** command (with valid settings) and then re-run the deployment command:
	- ` --ntp-server` If not already set, specify the NTP server to suit your environment. The IdM server should be running ntp.
	- **cloud-names.yaml** Contains the FQDNs (not IPs) from the initial deployment command.
	- **enable-tls.yaml** Contains the new overcloud certificate. For an example, see https://github.com/openstack/tripleo-heat[templates/blob/master/environments/ssl/enable-tls.yaml](https://github.com/openstack/tripleo-heat-templates/blob/master/environments/ssl/enable-tls.yaml).
	- **public** vip.yaml The maps the endpoints to a specific ip so dns can match.
	- $\bullet$  `extras.yaml `- Contains settings for pam to make home directorys on login, no ntp setup, the base IdM domain, and the dns search for resolv.conf.
	- **enable-internal-tls.yaml** Enables TLS for internal endpoints.
	- **tls-everywhere-endpoints-dns.yaml** Configures TLS endpoints using DNS names. You can review the contents of this file to check the configuration scope.
	- **haproxy-public-tls-certmonger.yaml** certmonger will manage the internal and public certs in haproxy.
	- **inject-trust-anchor.yaml** Adds the root certificate authority. This is only needed when the certificates rely on a CA chain that is not already part of the common set used by default; for example, when using self-signed. For example:

[ stack@undercloud ~]\$ openstack overcloud deploy \ ...

```
--ntp-server 10.13.57.78 \
```
-e /home/stack/cloud-names.yaml \

- -e /home/stack/enable-tls.yaml \
- -e /home/stack/public\_vip.yaml \
- -e /home/stack/extras.yaml \
- -e <tripleo-heat-templates>/environments/ssl/enable-internal-tls.yaml \
- -e <tripleo-heat-templates>/environments/ssl/tls-everywhere-endpoints-dns.yaml \
- -e <tripleo-heat-templates>/environments/services/haproxy-public-tls-certmonger.yaml \
- -e /home/stack/inject-trust-anchor.yaml

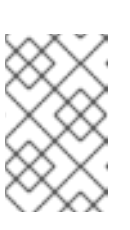

...

### **NOTE**

Examples of these environment files can be found here: [https://github.com/openstack/tripleo-heat](https://github.com/openstack/tripleo-heat-templates/tree/master/environments/ssl)templates/tree/master/environments/ssl.

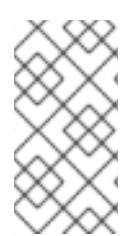

## **NOTE**

In this example, the template **enable-internal-tls.j2.yaml** is referenced as **enableinternal-tls.yaml** in the **overcloud deploy** command. In addition, the old public endpoint certificates in **enable-tls.yaml** will be replaced by certmonger using **haproxy-public-tlscertmonger.yaml**, however, this file must still be referenced in the upgrade process.

# 16.5. CHECKING TLS ENCRYPTION

Once the overcloud re-deployment has completed, check that all endpoints are now encrypted with TLS. In this example, all endpoints are configured to use **https**, indicating that they are using TLS encryption:

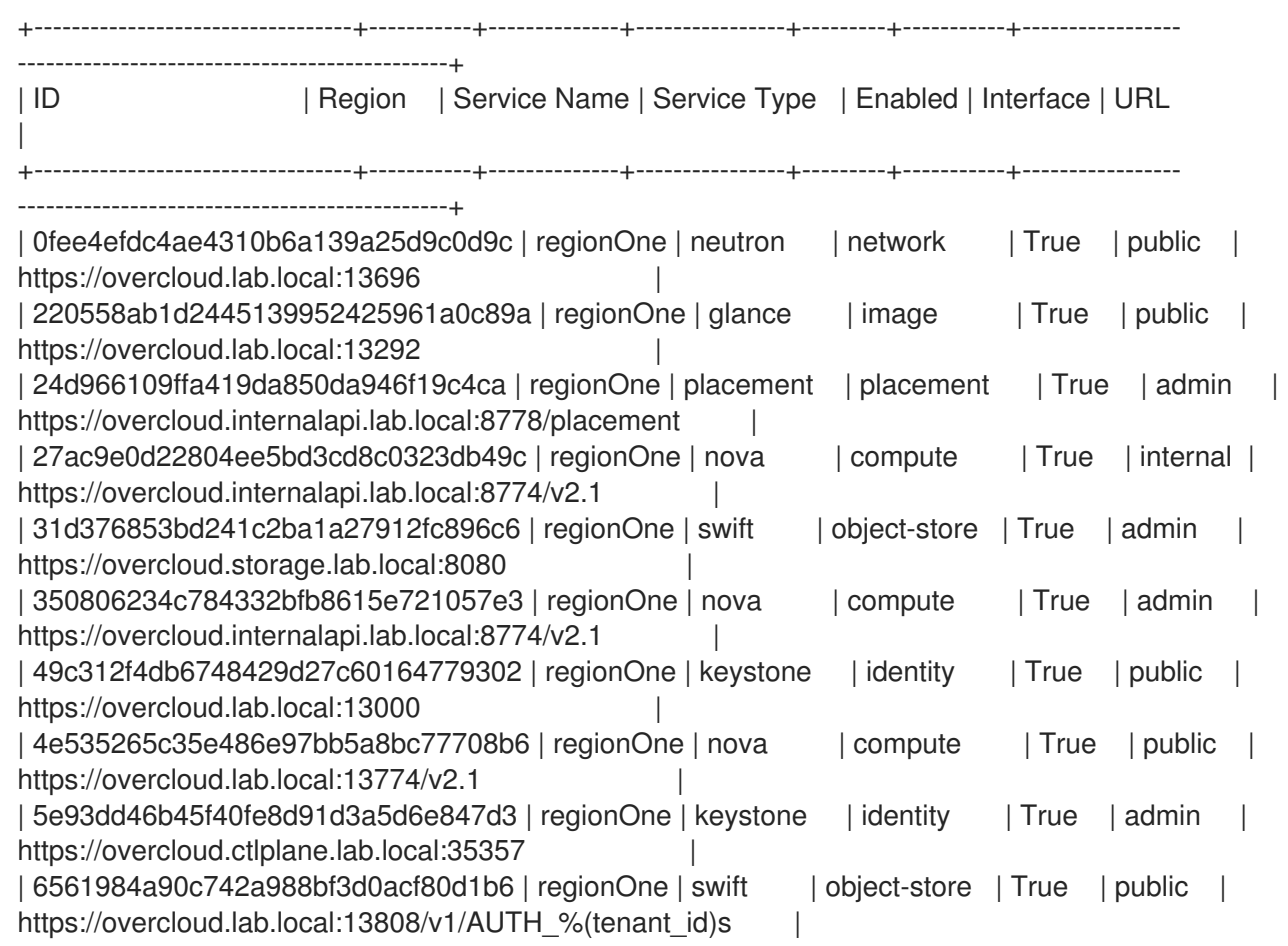

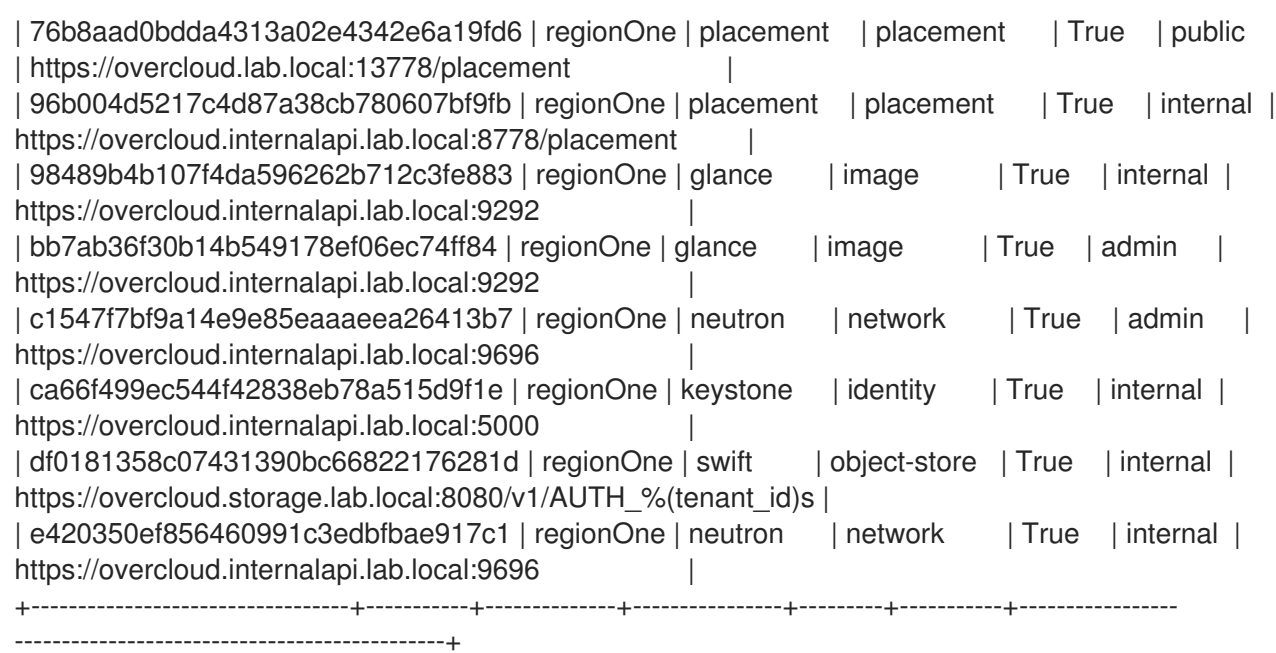

# CHAPTER 17. DEBUG MODES

You can enable and disable the **DEBUG** level logging mode for certain services in the overcloud. To configure debug mode for a service, set the respective debug parameter.

For example, OpenStack Identity (keystone) uses the **KeystoneDebug** parameter. Create a **debug.yaml** environment file to store debug parameters and set the **KeystoneDebug** parameter in the **parameter\_defaults** section:

parameter\_defaults: KeystoneDebug: True

After you have set the **KeystoneDebug** parameter to **True**, the **/var/log/containers/keystone/keystone.log** standard keystone log file is updated with **DEBUG** level logs.

For a full list of debug parameters, see "Debug [Parameters"](https://access.redhat.com/documentation/en-us/red_hat_openstack_platform/15/html/overcloud_parameters/debug-parameters) in the *Overcloud Parameters* guide.

# CHAPTER 18. POLICIES

You can configure access policies for certain services in the overcloud. To configure policies for a service, set the respective policy parameter with a hash value containing the service's policies. For example:

OpenStack Identity (keystone) uses the **KeystonePolicies** parameter. Set this parameter in the parameter defaults section of an environment file:

parameter\_defaults: KeystonePolicies: { keystone-context is admin: { key: context is admin, value: 'role:admin' } }

OpenStack Compute (nova) uses the **NovaApiPolicies** parameter. Set this parameter in the **parameter\_defaults** section of an environment file:

parameter\_defaults: NovaApiPolicies: { nova-context\_is\_admin: { key: 'compute:get\_all', value: '@' } }

For a full list of policy parameters, see "Policy [Parameters"](https://access.redhat.com/documentation/en-us/red_hat_openstack_platform/15/html/overcloud_parameters/policy-parameters) in the *Overcloud Parameters* guide.

# CHAPTER 19. STORAGE CONFIGURATION

This chapter outlines several methods of configuring storage options for your Overcloud.

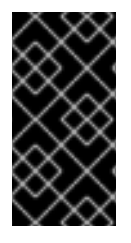

### IMPORTANT

By default, the overcloud uses local ephemeral storage provided by OpenStack Compute (nova) and LVM block storage provided by OpenStack Storage (cinder). However, these options are not supported for enterprise-level overclouds. Instead, use one of the storage options in this chapter.

## 19.1. CONFIGURING NFS STORAGE

This section describes how to configure the overcloud to use an NFS share. The installation and configuration process is based on the modification of an existing environment file in the core heat template collection.

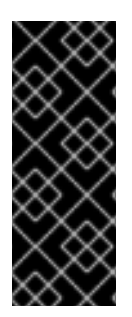

### IMPORTANT

Red Hat recommends that you use a certified storage back end and driver. Red Hat does not recommend that you use NFS that comes from the generic NFS back end, because its capabilities are limited when compared to a certified storage back end and driver. For example, the generic NFS back end does not support features such as volume encryption and volume [multi-attach.](https://access.redhat.com/ecosystem/search/#/category/Software?sort=sortTitle asc&softwareCategories=Storage&ecosystem=Red Hat OpenStack Platform) For information about supported drivers, see the Red Hat Ecosystem Catalog.

### **NOTE**

There are several director heat parameters that control whether an NFS back end or a NetApp NFS Block Storage back end supports a NetApp feature called NAS secure:

- CinderNetappNasSecureFileOperations
- CinderNetappNasSecureFilePermissions
- CinderNasSecureFileOperations
- CinderNasSecureFilePermissions

Red Hat does not recommend that you enable the feature, because it interferes with normal volume operations. Director disables the feature by default, and Red Hat OpenStack Platform does not support it.

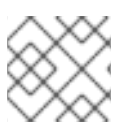

### **NOTE**

For Block Storage and Compute services, you must use NFS version 4.1 or later.

The core heat template collection contains a set of environment files in **/usr/share/openstack-tripleoheat-templates/environments/**. With these environment files you can create customized configuration of some of the supported features in a director-created overcloud. This includes an environment file designed to configure storage. This file is located at **/usr/share/openstack-tripleo-heattemplates/environments/storage-environment.yaml**.

1. Copy the file to the **stack** user's template directory:

\$ cp /usr/share/openstack-tripleo-heat-templates/environments/storage-environment.yaml ~/templates/.

2. Modify the following parameters:

#### CinderEnableIscsiBackend

Enables the iSCSI backend. Set to **false**.

#### CinderEnableRbdBackend

Enables the Ceph Storage backend. Set to **false**.

#### CinderEnableNfsBackend

Enables the NFS backend. Set to **true**.

#### NovaEnableRbdBackend

Enables Ceph Storage for Nova ephemeral storage. Set to **false**.

#### GlanceBackend

Define the back end to use for glance. Set to **file** to use file-based storage for images. The overcloud saves these files in a mounted NFS share for glance.

#### CinderNfsMountOptions

The NFS mount options for the volume storage.

#### CinderNfsServers

The NFS share to mount for volume storage. For example, 192.168.122.1:/export/cinder.

#### GlanceNfsEnabled

When **GlanceBackend** is set to **file**, **GlanceNfsEnabled** enables images to be stored through NFS in a shared location so that all Controller nodes have access to the images. If disabled, the overcloud stores images in the file system of the Controller node. Set to **true**.

#### GlanceNfsShare

The NFS share to mount for image storage. For example, 192.168.122.1:/export/glance.

#### GlanceNfsOptions

The NFS mount options for the image storage.

The environment file contains parameters that configure different storage options for the Red Hat OpenStack Platform Block Storage (cinder) and Image (glance) services. This example demonstrates how to configure the overcloud to use an NFS share.

The options in the environment file should look similar to the following:

parameter\_defaults: CinderEnableIscsiBackend: false CinderEnableRbdBackend: false CinderEnableNfsBackend: true NovaEnableRbdBackend: false GlanceBackend: 'file'

CinderNfsMountOptions: 'rw,sync' CinderNfsServers: '192.0.2.230:/cinder'

GlanceNfsEnabled: true GlanceNfsShare: '192.0.2.230:/glance' GlanceNfsOptions: 'rw,sync,context=system\_u:object\_r:glance\_var\_lib\_t:s0'

These parameters are integrated as part of the heat template collection. Setting them as shown in the example code creates two NFS mount points for the Block Storage and Image services to use.

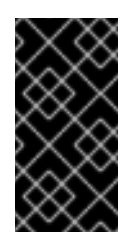

### IMPORTANT

Include the **context=system\_u:object\_r:glance\_var\_lib\_t:s0** option in the **GlanceNfsOptions** parameter to allow the Image service to access the **/var/lib** directory. Without this SELinux content, the Image service cannot to write to the mount point.

3. Include the file when you deploy the overcloud.

## 19.2. CONFIGURING CEPH STORAGE

The director provides two main methods for integrating Red Hat Ceph Storage into an Overcloud.

#### Creating an Overcloud with its own Ceph Storage Cluster

The director has the ability to create a Ceph Storage Cluster during the creation on the Overcloud. The director creates a set of Ceph Storage nodes that use the Ceph OSD to store the data. In addition, the director install the Ceph Monitor service on the Overcloud's Controller nodes. This means if an organization creates an Overcloud with three highly available controller nodes, the Ceph Monitor also becomes a highly available service. For more information, see the Deploying an Overcloud with [Containerized](https://access.redhat.com/documentation/en-us/red_hat_openstack_platform/15/html-single/deploying_an_overcloud_with_containerized_red_hat_ceph/) Red Hat Ceph guide.

#### Integrating a Existing Ceph Storage into an Overcloud

If you already have an existing Ceph Storage Cluster, you can integrate this during an Overcloud deployment. This means you manage and scale the cluster outside of the Overcloud configuration. For more information, see the [Integrating](https://access.redhat.com/documentation/en-us/red_hat_openstack_platform/15/html-single/integrating_an_overcloud_with_an_existing_red_hat_ceph_cluster/) an Overcloud with an Existing Red Hat Ceph Cluster guide.

## 19.3. USING AN EXTERNAL OBJECT STORAGE CLUSTER

You can reuse an external Object Storage (swift) cluster by disabling the default Object Storage service deployment on the controller nodes. Doing so disables both the proxy and storage services for Object Storage and configures haproxy and keystone to use the given external Swift endpoint.

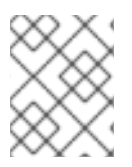

#### **NOTE**

User accounts on the external Object Storage (swift) cluster have to be managed by hand.

You need the endpoint IP address of the external Object Storage cluster as well as the **authtoken** password from the external Object Storage **proxy-server.conf** file. You can find this information by using the **openstack endpoint list** command.

To deploy director with an external Swift cluster:

- 1. Create a new file named **swift-external-params.yaml** with the following content:
	- Replace **EXTERNAL.IP:PORT** with the IP address and port of the external proxy and
	- Replace **AUTHTOKEN** with the **authtoken** password for the external proxy on the **SwiftPassword** line.

parameter\_defaults: ExternalPublicUrl: 'https://EXTERNAL.IP:PORT/v1/AUTH\_%(tenant\_id)s' ExternalInternalUrl: 'http://192.168.24.9:8080/v1/AUTH\_%(tenant\_id)s' ExternalAdminUrl: 'http://192.168.24.9:8080' ExternalSwiftUserTenant: 'service' SwiftPassword: AUTHTOKEN

- 2. Save this file as **swift-external-params.yaml**.
- 3. Deploy the overcloud using these additional environment files.
	- openstack overcloud deploy --templates \
	- -e [your environment files]
	- -e /usr/share/openstack-tripleo-heat-templates/environments/swift-external.yaml
	- -e swift-external-params.yaml

## 19.4. CONFIGURING THE IMAGE IMPORT METHOD AND SHARED STAGING AREA

The default settings for the OpenStack Image service (glance) are determined by the Heat templates used when OpenStack is installed. The Image service Heat template is **deployment/glance/glance-apicontainer-puppet.yaml**.

The interoperable image import allows two methods for image import:

- web-download
- glance-direct

The **web-download** method lets you import an image from a URL; the **glance-direct** method lets you import an image from a local volume.

### 19.4.1. Creating and Deploying the **glance-settings.yaml** File

You use an environment file to configure the import parameters. These parameters override the default values established in the Heat template. The example environment content provides parameters for the interoperable image import.

parameter\_defaults: # Configure NFS backend GlanceBackend: file GlanceNfsEnabled: true GlanceNfsShare: 192.168.122.1:/export/glance

# Enable glance-direct import method GlanceEnabledImportMethods: glance-direct,web-download

# Configure NFS staging area (required for glance-direct import method) GlanceStagingNfsShare: 192.168.122.1:/export/glance-staging

The **GlanceBackend**, **[GlanceNfsEnabled](https://access.redhat.com/documentation/en-us/red_hat_openstack_platform/15/html/advanced_overcloud_customization/storage_configuration)**, and **GlanceNfsShare** parameters are defined in the Storage Configuration section in the *Advanced Overcloud Customization Guide*.

Two new parameters for interoperable image import define the import method and a shared NFS staging area.

#### GlanceEnabledImportMethods

Defines the available import methods, web-download (default) and glance-direct. This line is only necessary if you wish to enable additional methods besides web-download.

#### GlanceStagingNfsShare

Configures the NFS staging area used by the glance-direct import method. This space can be shared amongst nodes in a high-availability cluster setup. Requires GlanceNfsEnabled be set to true.

To configure the settings:

- 1. Create a new file called, for example, glance-settings.yaml. The contents of this file should be similar to the example above.
- 2. Add the file to your OpenStack environment using the **openstack overcloud deploy** command:

\$ openstack overcloud deploy --templates -e glance-settings.yaml

For additional information about using environment files, see the Including Environment Files in Overcloud Creation section in the *Advanced Overcloud [Customization](https://access.redhat.com/documentation/en-us/red_hat_openstack_platform/15/html/advanced_overcloud_customization/sect-understanding_heat_templates#sect-Including_Environment_Files_in_Overcloud_Creation) Guide*.

### 19.4.2. Controlling Image Web-Import Sources

You can limit the sources of Web-import image downloads by adding URI blacklists and whitelists to the optional **glance-image-import.conf** file.

You can whitelist or blacklist image source URIs at three levels:

- scheme (allowed\_schemes, disallowed\_schemes)
- host (allowed hosts, disallowed hosts)
- port (allowed\_ports, disallowed\_ports)

If you specify both at any level, the whitelist is honored and the blacklist is ignored.

The Image service applies the following decision logic to validate image source URIs:

- 1. The scheme is checked.
	- a. Missing scheme: reject
	- b. If there's a whitelist, and the scheme is not in it: reject. Otherwise, skip C and continue on to  $\mathcal{P}$
	- c. If there's a blacklist, and the scheme is in it: reject.
- 2. The host name is checked.
	- a. Missing host name: reject
	- b. If there's a whitelist, and the host name is not in it: reject. Otherwise, skip C and continue on to 3.
	- c. If there's a blacklist, and the host name is in it: reject.
- 3. If there's a port in the URI, the port is checked.
	- a. If there's a whitelist, and the port is not in it: reject. Otherwise, skip B and continue on to 4.
	- b. If there's a black list, and the port is in it: reject.
- 4. The URI is accepted as valid.

Note that if you allow a scheme, either by whitelisting it or by not blacklisting it, any URI that uses the default port for that scheme by not including a port in the URI is allowed. If it does include a port in the URI, the URI is validated according to the above rules.

### 19.4.2.1. Example

For instance, the default port for FTP is 21. Because *ftp* is a whitelisted scheme, this URL is allowed: <ftp://example.org/some/resource> But because 21 is not in the port whitelist, this URL to the same resource is rejected: <ftp://example.org:21/some/resource>

```
allowed schemes = [http,https,ftp]
disallowed schemes = []allowed hosts = []
disallowed hosts = []
allowed ports = [80, 443]disallowed ports = []
```
[Including Environment Files in Overcloud Creation] section in the *Advanced Overcloud Customization Guide*.

#### 19.4.2.2. Default Image Import Blacklist and Whitelist Settings

The glance-image-import.conf file is an optional file. Here are the default settings for these options:

- allowed\_schemes [*http*, *https*]
- disallowed\_schemes empty list
- allowed\_hosts empty list
- disallowed\_hosts empty list
- allowed\_ports [80, 443]
- disallowed\_ports empty list

Thus if you use the defaults, end users will only be able to access URIs using the *http* or *https* scheme. The only ports users will be able to specify are 80 and 443. (Users do not have to specify a port, but if they do, it must be either 80 or 443.)

You can find the **glance-image-import.conf** file in the etc/ subdirectory of the Image service source code tree. Make sure that you are looking in the correct branch for the OpenStack release you are working with.

### 19.4.3. Injecting Metadata on Image Import to Control Where VMs Launch

End users can add images in the Image service and use these images to launch VMs. These userprovided (non-admin) images should be launched on a specific set of compute nodes. The assignment of an instance to a compute node is controlled by image metadata properties.

The Image Property Injection plugin injects metadata properties to images on import. Specify the properties by editing the [image\_import\_opts] and [inject\_metadata\_properties] sections of the **glanceimage-import.conf** file.

To enable the Image Property Injection plugin, add this line to the [image\_import\_opts] section:

[image\_import\_opts] image\_import\_plugins = [inject\_image\_metadata]

To limit the metadata injection to images provided by a certain set of users, set the ignore\_user\_roles parameter. For instance, the following configuration injects one value for property1 and two values for property2 into images downloaded by by any non-admin user.

[DEFAULT] [image\_conversion] [image\_import\_opts] image\_import\_plugins = [inject\_image\_metadata] [import\_filtering\_opts] [inject\_metadata\_properties] ignore\_user\_roles = admin inject = PROPERTY1:value,PROPERTY2:value;another value

The parameter **ignore user roles** is a comma-separated list of Keystone roles that the plugin will ignore. In other words, if the user making the image import call has any of these roles, the plugin will not inject any properties into the image.

The parameter **inject** is a comma-separated list of properties and values that will be injected into the image record for the imported image. Each property and value should be quoted and separated by a colon (':') as shown in the example above.

You can find the **glance-image-import.conf** file in the etc/ subdirectory of the Image service source code tree. Make sure that you are looking in the correct branch for the OpenStack release you are working with.

### 19.5. CONFIGURING CINDER BACK END FOR THE IMAGE SERVICE

The **GlanceBackend** parameter sets the back end that the Image service uses to store images. To configure **cinder** as the Image service back end, add the following to the environment file:

parameter\_defaults: GlanceBackend: cinder

If the **cinder** back end is enabled, the following parameters and values are set by default:

```
cinder store auth address = http://172.17.1.19:5000/v3
cinder store project name = service
cinder store user name = glance
cinder_store_password = ****secret****
```
To use a custom user name, or any custom value for the **cinder\_store\_** parameters, add the ExtraConfig settings to **parameter\_defaults** and pass the custom values. For example:

ExtraConfig: glance::config::api\_config: glance\_store/cinder\_store\_auth\_address: value: "%{hiera('glance::api::authtoken::auth\_url')}/v3" glance\_store/cinder\_store\_user\_name: value: <user-name> glance\_store/cinder\_store\_password: value: "%{hiera('glance::api::authtoken::password')}" glance store/cinder store project name: value: "%{hiera('glance::api::authtoken::project\_name')}"

## 19.6. CONFIGURING THE MAXIMUM NUMBER OF STORAGE DEVICES TO ATTACH TO ONE INSTANCE

By default, you can attach an unlimited number of storage devices to a single instance. To limit the maximum number of devices, add the **max\_disk\_devices\_to\_attach** parameter to your Compute environment file. The following example shows how to change the value of **max** disk devices to attach to "30":

parameter\_defaults: ComputeExtraConfig: nova::config::nova\_config: compute/max\_disk\_devices\_to\_attach: value: '30'

#### Guidelines and considerations

- The number of storage disks supported by an instance depends on the bus that the disk uses. For example, the IDE disk bus is limited to 4 attached devices.
- **•** Changing the **max disk devices to attach** on a Compute node with active instances can cause rebuilds to fail if the maximum number is lower than the number of devices already attached to instances. For example, if instance A has 26 devices attached and you change **max disk devices to attach** to 20, a request to rebuild instance A will fail.
- During cold migration, the configured maximum number of storage devices is only enforced on the source for the instance that you want to migrate. The destination is not checked before the move. This means that if Compute node A has 26 attached disk devices, and Compute node B has a configured maximum of 20 attached disk devices, a cold migration of an instance with 26 attached devices from Compute node A to Compute node B succeeds. However, a subsequent request to rebuild the instance in Compute node B fails because 26 devices are already attached which exceeds the configured maximum of 20.
- The configured maximum is not enforced on shelved offloaded instances, as they have no Compute node.
- Attaching a large number of disk devices to instances can degrade performance on the instance. You should tune the maximum number based on the boundaries of what your environment can support.
- Instances with machine type Q35 can attach a maximum of 500 disk devices.

## 19.7. IMPROVING SCALABILITY WITH IMAGE SERVICE CACHING

Use the glance-api caching mechanism to store copies of images on your local machine and retrieve them automatically to improve scalability. With Image service caching, the glance-api can run on multiple hosts. This means that it does not need to retrieve the same image from back-end storage multiple times. Image service caching does not affect any Image service operations.

To configure Image service caching with TripleO heat templates, complete the following steps.

#### Procedure

1. In an environment file, set the value of the **GlanceCacheEnabled** parameter to **true**, which automatically sets the **flavor** value to **keystone+cachemanagement** in the **glance-api.conf** heat template:

parameter\_defaults: GlanceCacheEnabled: true

2. Include the environment file in the **openstack overcloud deploy** command when you redeploy the overcloud.

### 19.8. CONFIGURING THIRD PARTY STORAGE

The director include a couple of environment files to help configure third-party storage providers. This includes:

#### Dell EMC Storage Center

Deploys a single Dell EMC Storage Center back end for the Block Storage (cinder) service. The environment file is located at **/usr/share/openstack-tripleo-heattemplates/environments/cinder-dellsc-config.yaml**.

See the Dell [Storage](https://access.redhat.com/documentation/en-us/red_hat_openstack_platform/15/html-single/dell_storage_center_back_end_guide) Center Back End Guide for full configuration information.

#### Dell EMC PS Series

Deploys a single Dell EMC PS Series back end for the Block Storage (cinder) service. The environment file is located at **/usr/share/openstack-tripleo-heattemplates/environments/cinder-dellps-config.yaml**.

See the Dell EMC PS [Series](https://access.redhat.com/documentation/en-us/red_hat_openstack_platform/15/html-single/dell_emc_ps_series_back_end_guide) Back End Guide for full configuration information.

#### NetApp Block Storage

Deploys a NetApp storage appliance as a back end for the Block Storage (cinder) service. The environment file is located at **/usr/share/openstack-tripleo-heattemplates/environments/cinder-netapp-config.yaml**.

See the NetApp Block [Storage](https://access.redhat.com/documentation/en-us/red_hat_openstack_platform/15/html-single/netapp_block_storage_back_end_guide) Back End Guide for full configuration information.

# CHAPTER 20. SECURITY ENHANCEMENTS

The following sections provide some suggestions to harden the security of your overcloud.

## 20.1. MANAGING THE OVERCLOUD FIREWALL

Each of the core OpenStack Platform services contains firewall rules in their respective composable service templates. This automatically creates a default set of firewall rules for each overcloud node.

The overcloud Heat templates contain a set of parameters to help with additional firewall management:

#### **ManageFirewall**

Defines whether to automatically manage the firewall rules. Set to **true** to allow Puppet to automatically configure the firewall on each node. Set to **false** if you want to manually manage the firewall. The default is **true**.

#### PurgeFirewallRules

Defines whether to purge the default Linux firewall rules before configuring new ones. The default is **false**.

If **ManageFirewall** is set to **true**, you can create additional firewall rules on deployment. Set the **[tripleo::firewall::firewall\\_rules](#page-32-0)** hieradata using a configuration hook (see Section 4.5, "Puppet: Customizing Hieradata for Roles") in an environment file for your overcloud. This hieradata is a hash containing the firewall rule names and their respective parameters as keys, all of which are optional:

#### port

The port associated to the rule.

#### dport

The destination port associated to the rule.

#### sport

The source port associated to the rule.

#### proto

The protocol associated to the rule. Defaults to **tcp**.

#### action

The action policy associated to the rule. Defaults to **accept**.

#### iump

The chain to jump to. If present, it overrides **action**.

#### state

An Array of states associated to the rule. Defaults to **['NEW']**.

#### source

The source IP address associated to the rule.

#### iniface

The network interface associated to the rule.

#### chain

The chain associated to the rule. Defaults to **INPUT**.

#### destination

The destination CIDR associated to the rule.
The following example demonstrates the syntax of the firewall rule format:

```
ExtraConfig:
tripleo::firewall::firewall_rules:
 '300 allow custom application 1':
  port: 999
  proto: udp
  action: accept
 '301 allow custom application 2':
  port: 8081
  proto: tcp
  action: accept
```
This applies two additional firewall rules to all nodes through **ExtraConfig**.

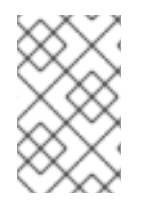

### **NOTE**

Each rule name becomes the comment for the respective **iptables** rule. Note also each rule name starts with a three-digit prefix to help Puppet order all defined rules in the final **iptables** file. The default OpenStack Platform rules use prefixes in the 000 to 200 range.

# 20.2. CHANGING THE SIMPLE NETWORK MANAGEMENT PROTOCOL (SNMP) STRINGS

The director provides a default read-only SNMP configuration for your overcloud. It is advisable to change the SNMP strings to mitigate the risk of unauthorized users learning about your network devices.

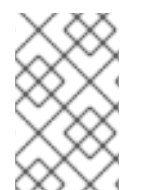

## **NOTE**

When you configure the **ExtraConfig** interface with a string parameter, you must use the following syntax to ensure that Heat and Hiera do not interpret the string as a boolean value: **'"<VALUE>"'**.

Set the following hieradata using the **ExtraConfig** hook in an environment file for your overcloud:

### SNMP traditional access control settings

#### snmp::ro\_community

IPv4 read-only SNMP community string. The default value is **public**.

#### snmp::ro\_community6

IPv6 read-only SNMP community string. The default value is **public**.

#### snmp::ro\_network

Network that is allowed to **RO query** the daemon. This value can be a string or an array. Default value is **127.0.0.1**.

#### snmp::ro\_network6

Network that is allowed to **RO query** the daemon with IPv6. This value can be a string or an array. The default value is **::1/128**.

### tripleo::profile::base::snmp::snmpd\_config

Array of lines to add to the *snmpd.conf* file as a safety valve. The default value is **[]**. See the SNMP [Configuration](http://www.net-snmp.org/docs/man/snmpd.conf.html) File web page for all available options.

For example:

parameter\_defaults: ExtraConfig: snmp::ro\_community: mysecurestring snmp::ro\_community6: myv6securestring

This changes the read-only SNMP community string on all nodes.

### SNMP view-based access control settings (VACM)

#### snmp::com2sec

IPv4 security name.

#### snmp::com2sec6

IPv6 security name.

For example:

parameter\_defaults: ExtraConfig: snmp::com2sec: mysecurestring snmp::com2sec6: myv6securestring

This changes the read-only SNMP community string on all nodes.

For more information, see the **snmpd.conf** man page.

# 20.3. CHANGING THE SSL/TLS CIPHER AND RULES FOR HAPROXY

If you enabled SSL/TLS in the overcloud (see Chapter 14, *Enabling SSL/TLS on [Overcloud](#page-113-0) Public Endpoints*), you might want to harden the SSL/TLS ciphers and rules used with the HAProxy configuration. This helps avoid SSL/TLS vulnerabilities, such as the POODLE [vulnerability.](https://access.redhat.com/solutions/1291123)

Set the following hieradata using the **ExtraConfig** hook in an environment file for your overcloud:

### tripleo::haproxy::ssl\_cipher\_suite

The cipher suite to use in HAProxy.

### tripleo::haproxy::ssl\_options

The SSL/TLS rules to use in HAProxy.

For example, you might aim to use the following cipher and rules:

Cipher: **ECDHE-ECDSA-CHACHA20-POLY1305:ECDHE-RSA-CHACHA20- POLY1305:ECDHE-ECDSA-AES128-GCM-SHA256:ECDHE-RSA-AES128-GCM-SHA256:ECDHE-ECDSA-AES256-GCM-SHA384:ECDHE-RSA-AES256-GCM-SHA384:DHE-RSA-AES128-GCM-SHA256:DHE-RSA-AES256-GCM-SHA384:ECDHE-ECDSA-AES128- SHA256:ECDHE-RSA-AES128-SHA256:ECDHE-ECDSA-AES128-SHA:ECDHE-RSA-AES256-SHA384:ECDHE-RSA-AES128-SHA:ECDHE-ECDSA-AES256-SHA384:ECDHE-ECDSA-AES256-SHA:ECDHE-RSA-AES256-SHA:DHE-RSA-AES128-SHA256:DHE-RSA-AES128-SHA:DHE-RSA-AES256-SHA256:DHE-RSA-AES256-SHA:ECDHE-ECDSA-DES-CBC3-SHA:ECDHE-RSA-DES-CBC3-SHA:EDH-RSA-DES-CBC3-SHA:AES128-GCM-SHA256:AES256-GCM-SHA384:AES128-SHA256:AES256-SHA256:AES128-SHA:AES256- SHA:DES-CBC3-SHA:!DSS**

### Rules: **no-sslv3 no-tls-tickets**

Create an environment file with the following content:

### parameter\_defaults:

ExtraConfig:

tripleo::haproxy::ssl\_cipher\_suite: ECDHE-ECDSA-CHACHA20-POLY1305:ECDHE-RSA-CHACHA20-POLY1305:ECDHE-ECDSA-AES128-GCM-SHA256:ECDHE-RSA-AES128-GCM-SHA256:ECDHE-ECDSA-AES256-GCM-SHA384:ECDHE-RSA-AES256-GCM-SHA384:DHE-RSA-AES128-GCM-SHA256:DHE-RSA-AES256-GCM-SHA384:ECDHE-ECDSA-AES128- SHA256:ECDHE-RSA-AES128-SHA256:ECDHE-ECDSA-AES128-SHA:ECDHE-RSA-AES256- SHA384:ECDHE-RSA-AES128-SHA:ECDHE-ECDSA-AES256-SHA384:ECDHE-ECDSA-AES256- SHA:ECDHE-RSA-AES256-SHA:DHE-RSA-AES128-SHA256:DHE-RSA-AES128-SHA:DHE-RSA-AES256-SHA256:DHE-RSA-AES256-SHA:ECDHE-ECDSA-DES-CBC3-SHA:ECDHE-RSA-DES-CBC3-SHA:EDH-RSA-DES-CBC3-SHA:AES128-GCM-SHA256:AES256-GCM-SHA384:AES128- SHA256:AES256-SHA256:AES128-SHA:AES256-SHA:DES-CBC3-SHA:!DSS tripleo::haproxy::ssl\_options: no-sslv3 no-tls-tickets

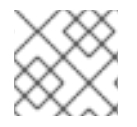

### **NOTE**

The cipher collection is one continuous line.

Include this environment file with your overcloud creation.

# 20.4. USING THE OPEN VSWITCH FIREWALL

You can configure security groups to use the Open vSwitch (OVS) firewall driver in Red Hat OpenStack Platform director. The **NeutronOVSFirewallDriver** parameter allows you to specify which firewall driver to use:

- **iptables hybrid** Configures neutron to use the iptables/hybrid based implementation.
- **openvswitch** Configures neutron to use the OVS firewall flow-based driver.

The **openvswitch** firewall driver includes higher performance and reduces the number of interfaces and bridges used to connect guests to the project network.

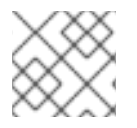

### **NOTE**

The **iptables** hybrid option is not compatible with OVS-DPDK.

Configure the **NeutronOVSFirewallDriver** parameter in the **network-environment.yaml** file:

NeutronOVSFirewallDriver: openvswitch

**NeutronOVSFirewallDriver** : Configures the name of the firewall driver to use when implementing security groups. Possible values depend on your system configuration. Examples include: **noop**, **openvswitch**, **iptables\_hybrid**. The default value, an empty string, equates to **iptables\_hybrid**.

# 20.5. USING SECURE ROOT USER ACCESS

The overcloud image automatically contains hardened security for the **root** user. For example, each deployed overcloud node automatically disables direct SSH access to the **root** user. You can still access the **root** user on overcloud nodes through the following method:

- 1. Log into the undercloud node's **stack** user.
- 2. Each overcloud node has a **heat-admin** user account. This user account contains the undercloud's public SSH key, which provides SSH access without a password from the undercloud to the overcloud node. On the undercloud node, log into the chosen overcloud node through SSH using the **heat-admin** user.
- 3. Switch to the **root** user with **sudo -i**.

### Reducing Root User Security

Some situations might require direct SSH access to the **root** user. In this case, you can reduce the SSH restrictions on the **root** user for each overcloud node.

#### WARNING

This method is intended for debugging purposes only. It is not recommended for use in a production environment.

The method uses the first boot configuration hook (see Section 4.1, "First Boot: Customizing First Boot [Configuration"\).](#page-25-0) Place the following content in an environment file:

resource\_registry: OS::TripleO::NodeUserData: /usr/share/openstack-tripleo-heattemplates/firstboot/userdata\_root\_password.yaml

parameter\_defaults: NodeRootPassword: "p@55w0rd!"

Note the following:

- The **OS::TripleO::NodeUserData** resource refers to the a template that configures the **root** user during the first boot **cloud-init** stage.
- The **NodeRootPassword** parameter sets the password for the **root** user. Change the value of this parameter to your desired password. Note the environment file contains the password as a plain text string, which is considered a security risk.

Include this environment file with the **openstack overcloud deploy** command when creating your overcloud.

# CHAPTER 21. CONFIGURING MONITORING TOOLS

Monitoring tools are an optional suite of tools that can be used for availability monitoring and centralized logging. The availability monitoring allows you to monitor the functionality of all components, while the centralized logging allows you to view all of the logs across your OpenStack environment in one central place.

For more information about configuring monitoring tools, see the dedicated Monitoring Tools [Configuration](https://access.redhat.com/documentation/en-us/red_hat_openstack_platform/15/html/monitoring_tools_configuration_guide) Guide for full instructions.

# CHAPTER 22. CONFIGURING NETWORK PLUGINS

The director includes environment files to help configure third-party network plugins:

# 22.1. FUJITSU CONVERGED FABRIC (C-FABRIC)

You can enable the Fujitsu Converged Fabric (C-Fabric) plugin using the environment file located at **/usr/share/openstack-tripleo-heat-templates/environments/neutron-ml2-fujitsu-cfab.yaml**.

1. Copy the environment file to your **templates** subdirectory:

\$ cp /usr/share/openstack-tripleo-heat-templates/environments/neutron-ml2-fujitsu-cfab.yaml /home/stack/templates/

2. Edit the **resource registry** to use an absolute path:

resource\_registry: OS::TripleO::Services::NeutronML2FujitsuCfab: /usr/share/openstack-tripleo-heattemplates/puppet/services/neutron-plugin-ml2-fujitsu-cfab.yaml

- 3. Review the **parameter\_defaults** in **/home/stack/templates/neutron-ml2-fujitsu-cfab.yaml**:
	- **NeutronFujitsuCfabAddress** The telnet IP address of the C-Fabric. (string)
	- **NeutronFujitsuCfabUserName** The C-Fabric username to use. (string)
	- **NeutronFujitsuCfabPassword** The password of the C-Fabric user account. (string)
	- **NeutronFujitsuCfabPhysicalNetworks** List of **<physical\_network>:<vfab\_id>** tuples that specify **physical\_network** names and their corresponding vfab IDs. (comma\_delimited\_list)
	- **NeutronFujitsuCfabSharePprofile** Determines whether to share a C-Fabric pprofile among neutron ports that use the same VLAN ID. (boolean)
	- **NeutronFujitsuCfabPprofilePrefix** The prefix string for pprofile name. (string)
	- **NeutronFujitsuCfabSaveConfig** Determines whether to save the configuration. (boolean)
- 4. To apply the template to your deployment, include the environment file in the **openstack overcloud deploy** command. For example:

\$ openstack overcloud deploy --templates -e /home/stack/templates/neutron-ml2-fujitsucfab.yaml [OTHER OPTIONS] ...

## 22.2. FUJITSU FOS SWITCH

You can enable the Fujitsu FOS Switch plugin using the environment file located at **/usr/share/openstack-tripleo-heat-templates/environments/neutron-ml2-fujitsu-fossw.yaml**.

1. Copy the environment file to your **templates** subdirectory:

\$ cp /usr/share/openstack-tripleo-heat-templates/environments/neutron-ml2-fujitsufossw.yaml /home/stack/templates/

2. Edit the **resource registry** to use an absolute path:

#### resource\_registry:

OS::TripleO::Services::NeutronML2FujitsuFossw: /usr/share/openstack-tripleo-heattemplates/puppet/services/neutron-plugin-ml2-fujitsu-fossw.yaml

- 3. Review the **parameter\_defaults** in **/home/stack/templates/neutron-ml2-fujitsu-fossw.yaml**:
	- **NeutronFujitsuFosswIps** The IP addresses of all FOS switches. (comma\_delimited\_list)
	- **NeutronFujitsuFosswUserName** The FOS username to use. (string)
	- **NeutronFujitsuFosswPassword** The password of the FOS user account. (string)
	- **NeutronFujitsuFosswPort** The port number to use for the SSH connection. (number)
	- **NeutronFujitsuFosswTimeout** The timeout period of the SSH connection. (number)
	- **NeutronFujitsuFosswUdpDestPort** The port number of the VXLAN UDP destination on the FOS switches. (number)
	- **NeutronFujitsuFosswOvsdbVlanidRangeMin** The minimum VLAN ID in the range that is used for binding VNI and physical port. (number)
	- **NeutronFujitsuFosswOvsdbPort** The port number for the OVSDB server on the FOS switches. (number)
- 4. To apply the template to your deployment, include the environment file in the **openstack overcloud deploy** command. For example:

\$ openstack overcloud deploy --templates -e /home/stack/templates/neutron-ml2-fujitsufossw.yaml [OTHER OPTIONS] ...

# CHAPTER 23. CONFIGURING IDENTITY

The director includes parameters to help configure Identity Service (keystone) settings:

# 23.1. REGION NAME

By default, your overcloud's region will be named **regionOne**. You can change this by adding a **KeystoneRegion** entry your environment file. This setting cannot be changed post-deployment:

parameter\_defaults: KeystoneRegion: 'SampleRegion'

# CHAPTER 24. OTHER CONFIGURATIONS

# 24.1. CONFIGURING THE KERNEL ON OVERCLOUD NODES

OpenStack Platform director includes parameters that configure the kernel on overcloud nodes.

#### ExtraKernelModules

Kernel modules to load. The modules names are listed as a hash key with an empty value:

ExtraKernelModules: <MODULE\_NAME>: {}

#### ExtraKernelPackages

Kernel-related packages to install prior to loading the kernel modules from **ExtraKernelModules**. The package names are listed as a hash key with an empty value.

ExtraKernelPackages: <PACKAGE\_NAME>: {}

### ExtraSysctlSettings

Hash of sysctl settings to apply. Set the value of each parameter using the **value** key.

ExtraSysctlSettings: <KERNEL\_PARAMETER>: value: <VALUE>

This example shows the syntax of these parameters in an environment file:

parameter\_defaults: ExtraKernelModules: iscsi target mod: {} ExtraKernelPackages: iscsi-initiator-utils: {} ExtraSysctlSettings: dev.scsi.logging\_level: value: 1

# 24.2. CONFIGURING EXTERNAL LOAD BALANCING

An Overcloud uses multiple Controllers together as a high availability cluster, which ensures maximum operational performance for your OpenStack services. In addition, the cluster provides load balancing for access to the OpenStack services, which evenly distributes traffic to the Controller nodes and reduces server overload for each node. It is also possible to use an external load balancer to perform this distribution. For example, an organization might use their own hardware-based load balancer to handle traffic distribution to the Controller nodes.

For more information about configuring external load balancing, see the dedicated External Load Balancing for the Overcloud guide for full [instructions.](https://access.redhat.com/documentation/en-us/red_hat_openstack_platform/15/html/external_load_balancing_for_the_overcloud)

# 24.3. CONFIGURING IPV6 NETWORKING

As a default, the Overcloud uses Internet Protocol version 4 (IPv4) to configure the service endpoints. However, the Overcloud also supports Internet Protocol version 6 (IPv6) endpoints, which is useful for organizations that support IPv6 infrastructure. The director includes a set of environment files to help with creating IPv6-based Overclouds.

For more information about configuring IPv6 in the Overcloud, see the dedicated IPv6 Networking for the Overcloud guide for full [instructions.](https://access.redhat.com/documentation/en-us/red_hat_openstack_platform/15/html-single/ipv6_networking_for_the_overcloud)